# OPERATING INSTRUCTIONS

# COMBIPROBE CP100 c/v/p/T-Measuring System

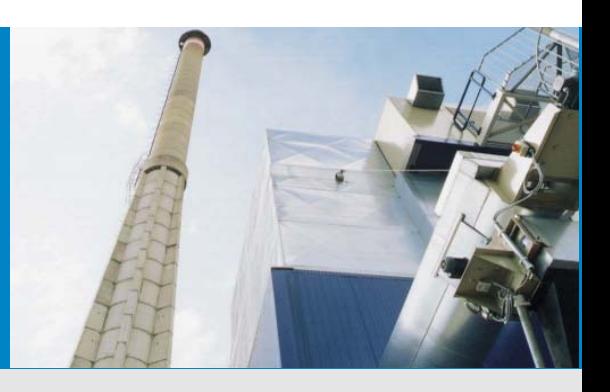

Betriebsanleitung Operating Instructions

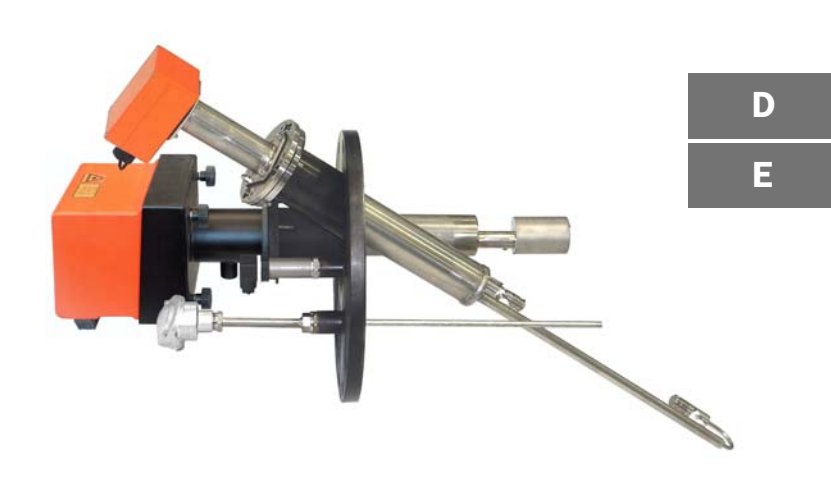

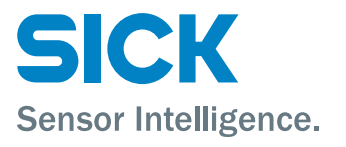

# Dokument-Information

### Beschriebenes Produkt

Produktname: COMBIPROBE CP100

#### Dokument-Identifikation

Titel: Operating Instructions COMBIPROBE CP100 Bestellnummer: 8013703 Version: 0.2 Stand: 2012-12

### Hersteller

SICK AG Erwin-Sick-Str. 1 · 79183 Waldkirch · Deutschland Telefon: +49 7641 469-0 Fax: +49 7641 469-1149<br>F-Mail: info.na@sick.de info.pa@sick.de

#### Fertigungsstandort

SICK Engineering GmbH Bergener Ring 27 · 01458 Ottendorf-Okrilla · Deutschland

#### Warenzeichen

Windows ist Warenzeichen der Microsoft Corporation. Andere Produktbezeichnungen in diesem Dokument sind möglicherweise ebenfalls Warenzeichen und werden hier nur zum Zweck der Identifikation verwendet.

#### Original-Dokumente

Die deutsche Ausgabe 8013703 dieses Dokuments ist ein Original-Dokument der SICK AG.

Für die Richtigkeit einer nicht autorisierten Übersetzung übernimmt die SICK AG keine Gewährleistung.

Kontaktieren Sie im Zweifelsfall die SICK AG oder Ihren lokalen Vertreter.

#### Rechtliche Hinweise

Irrtümer und Änderungen vorbehalten.

© SICK AG. Alle Rechte vorbehalten.

# Document Information

#### Product

Product name: COMBIPROBE CP100

#### Document ID

Title: Operating Instructions COMBIPROBE CP100 Order No.: 8013703<br>Version: 0.2 Version: 0.2 Release: 2012-12

### Manufacturer

SICK AG Erwin-Sick-Str. 1 · 79183 Waldkirch · Germany Phone: +49 7641 469-0 Fax: +49 7641 469-1149 E-mail: info.pa@sick.de

#### Place of Manufacture

SICK Engineering GmbH Bergener Ring 27 · 01458 Ottendorf-Okrilla · Germany

#### **Trademarks**

Windows is a trademark of the Microsoft Corporation. Other product names used in this document may also be trademarks and are only used for identification purposes.

#### Original Documents

The English edition 8013703 of this document is an original document of SICK AG. SICK AG assumes no liability for the correctness of an unauthorized translation. Please contact the manufacturer or your local representative in case of doubt.

#### Legal information

Subject to change without notice.

© SICK AG. All rights reserved.

## Warnsymbole

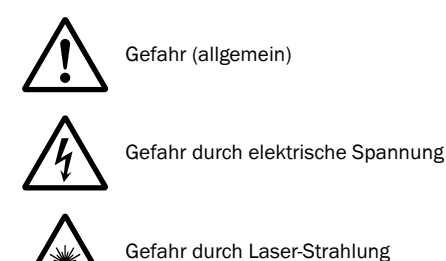

# Warnstufen/Signalwörter

#### **GEFAHR**

Gefahr für Menschen mit der sicheren Folge schwerer Verletzungen oder des Todes.

**WARNUNG**

Gefahr für Menschen mit der möglichen Folge schwerer Verletzungen oder des Todes.

**VORSICHT** Gefahr mit der möglichen Folge minder schwerer oder leichter Verletzungen.

*WICHTIG* Gefahr mit der möglichen Folge von Sachschäden.

# Hinweissymbole

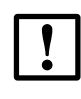

Wichtige technische Information für dieses Produkt

Zusatzinformation

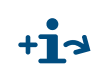

Hinweis auf Information an anderer Stelle

# Warning Symbols

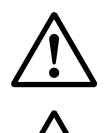

Hazard (general)

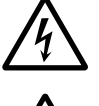

Hazard by voltage

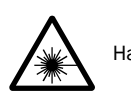

Hazard by laser radiation

# Warning Levels / Signal Words

#### **DANGER**

Risk or hazardous situation which *will* result in severe personal injury or death.

### **WARNING**

Risk or hazardous situation which *could* result in severe personal injury or death.

**CAUTION**

Hazard or unsafe practice which *could* result in personal injury or property damage.

#### *NOTICE*

Hazard which *could* result in property damage.

## Information Symbols

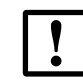

Important technical information for this product

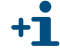

Supplementary information

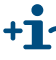

**Link to information at another place** 

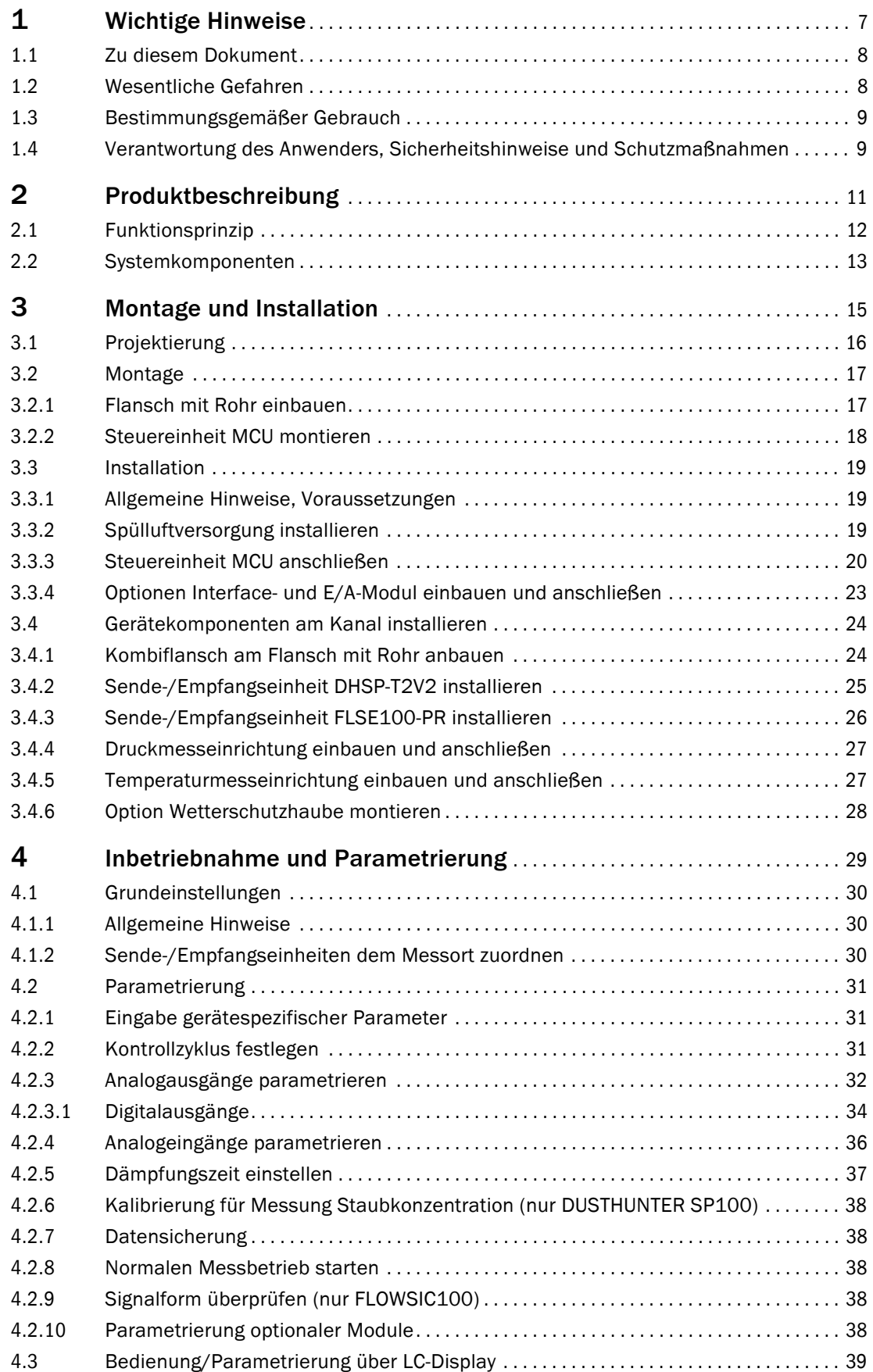

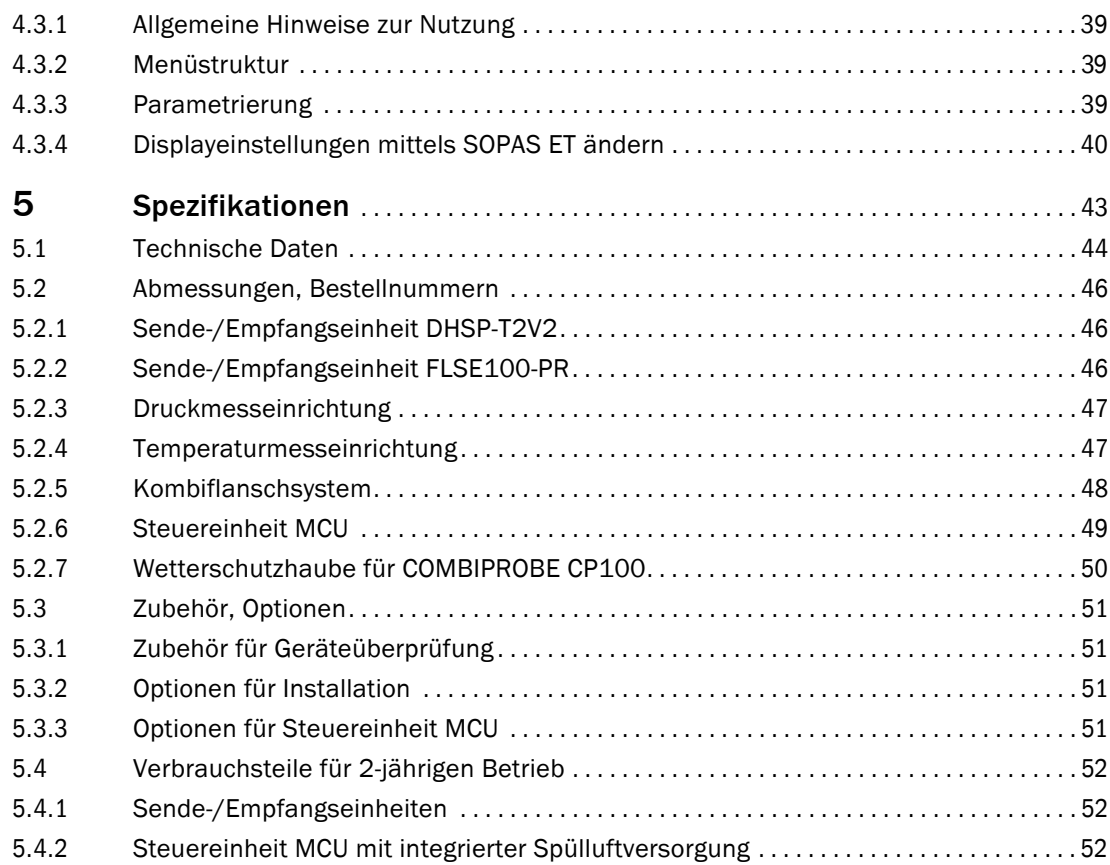

# **COMBIPROBE CP100**

# **1 Wichtige Hinweise**

<span id="page-6-0"></span>[Zu diesem Dokument](#page-7-0) [Wesentliche Gefahren](#page-7-1) [Bestimmungsgemäßer Gebrauch](#page-8-0) [Verantwortung des Anwenders, Sicherheitshinweise und Schutzmaßnahmen](#page-8-1)

## <span id="page-7-0"></span>1.1 **Zu diesem Dokument**

Dieses Dokument beschreibt das Messsystem COMBIPROBE CP100 als Kombination von DUSTHUNTER SP100, FLOWSIC100 PR, Druck- und Temperatursensor zur gleichzeitigen Messung von Gasgeschwindigkeit/Volumenstrom, Staubgehalt, Druck und Temperatur.

Es ergänzt die gerätebezogenen Betriebsanleitungen (BA) für DUSTHUNTER SP100 (Art.- Nr. 8012425) und FLOWSIC100 (Art.-Nr. 8012512) mit spezifischen Informationen zu Einsatzbereich, Planung, Montage/Installation und Inbetriebnahme und gilt nur in Verbindung mit den gerätebezogenen Betriebsanleitungen.

Angaben zu Wartung und Behebung von Geräteproblemen sind der jeweiligen Betriebsanleitung zu entnehmen.

## <span id="page-7-1"></span>1.2 **Wesentliche Gefahren**

Es gelten die gerätespezifischen Angaben im Absch. 1.1 der BA DUSTHUNTER SP100 und Abschn. 1.3 der BA FLOWSIC100.

#### Gefahren durch heiße und/oder aggressive Gase und/oder hohen Druck

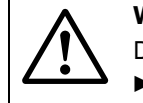

**WARNUNG:** Gefahr durch Abgas

Die Sensoren sind direkt am gasführenden Kanal angebaut..

- Bei allen Arbeiten am Messsystem die gültigen Vorschriften und Sicherheitsbestimmungen der Anlage beachten und notwendige und geeignete Schutzmaßnahmen ergreifen.
- Bei Anlagen mit gesundheitsschädigenden Gasen, hohem Druck, hohen Temperaturen besondere Schutzmaßnahmen beim Öffnen des Gerätes ergreifen.

#### Gefahr durch Laserlicht

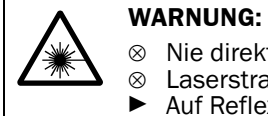

#### **WARNUNG:** Gefahr durch Laserlicht

- t in den Strahlengang blicken
- ahl nicht auf Personen richten
- xionen des Laserstrahls achten.

#### Gefahr durch elektrische Betriebsmittel

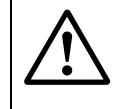

#### **WARNUNG:** Gefahr durch Netzspannung

- Bei Arbeiten an Netzanschlüssen oder an Netzspannung führenden Teilen die Netzzuleitungen spannungsfrei schalten.
- Einen eventuell entfernten Berührungsschutz vor Einschalten der Netzspannung wieder anbringen.

# <span id="page-8-0"></span>1.3 **Bestimmungsgemäßer Gebrauch**

#### Zweck des Gerätes

Das Messsystem COMBIPROBE CP100 dient zur gleichzeitigen Messung von Gasgeschwindigkeit bzw. Volumenstrom, Staubkonzentration, Druck und Gastemperatur in Abgas- oder Abluftkanälen mit Temperaturen bis 200 °C.

#### Korrekte Verwendung

- Das Gerät nur so verwenden, wie es in dieser Betriebsanleitung beschrieben ist. Für andere Verwendungen trägt der Hersteller keine Verantwortung.
- Sämtliche zur Werterhaltung erforderlichen Maßnahmen, z.B. für Wartung und Inspektion bzw. Transport und Lagerung, einhalten.
- Am und im Gerät keine Bauteile entfernen, hinzufügen oder verändern, sofern dies nicht in offiziellen Informationen des Herstellers beschrieben und spezifiziert ist. Sonst
	- könnte das Gerät zu einer Gefahr werden
	- entfällt jede Gewährleistung des Herstellers

#### Anwendungseinschränkungen

 $\otimes$  Das Messsystem COMBIPROBE CP100 ist nicht zugelassen zum Betrieb in explosionsgefährdeten Bereichen.

## <span id="page-8-1"></span>1.4 **Verantwortung des Anwenders, Sicherheitshinweise und Schutzmaßnahmen**

Es gelten die Angaben im Abschn. 1.3 der BA DUSTHUNTER SP100 und Abschn. 1.2 und Abschn. 1.3 der BA FLOWSIC100.

# **COMBIPROBE CP100**

# <span id="page-10-0"></span>**2 Produktbeschreibung**

[Funktionsprinzip](#page-11-0) [Systemkomponenten](#page-12-0)

## <span id="page-11-0"></span>2.1 **Funktionsprinzip**

#### Staubkonzentrationsmessung

Es gelten die Angaben im Abschn. 2.1 der BA DUSTHUNTER SP100.

#### Gasgeschwindigkeits-/Volumenstrommessung

Es gelten die Angaben in der BA FLOWSIC100 Abschn. 2.2.2 (Funktionsprinzip), Abschnitt 2.4 (Verrechnungen) und Abschnit 2.5 (Kontrollzyklus).

#### Druckmessung

Der Kanalinnendruck wird mit einem Druckmessumformer auf Basis des piezoresistiven oder Dünnfilm-DMS-Messprinzips bestimmt und als Analogsignal 4 bis 20 mA ausgegeben.

#### **Temperaturmessung**

Die Gastemperatur wird mit einem Pt100-Sensor ermittelt und über einen angeschlossenen Messumformer als Analogsignal 4 bis 20 mA ausgegeben.

# <span id="page-12-0"></span>2.2 **Systemkomponenten**

Ein komplettes Messsystem besteht aus den Komponenten:

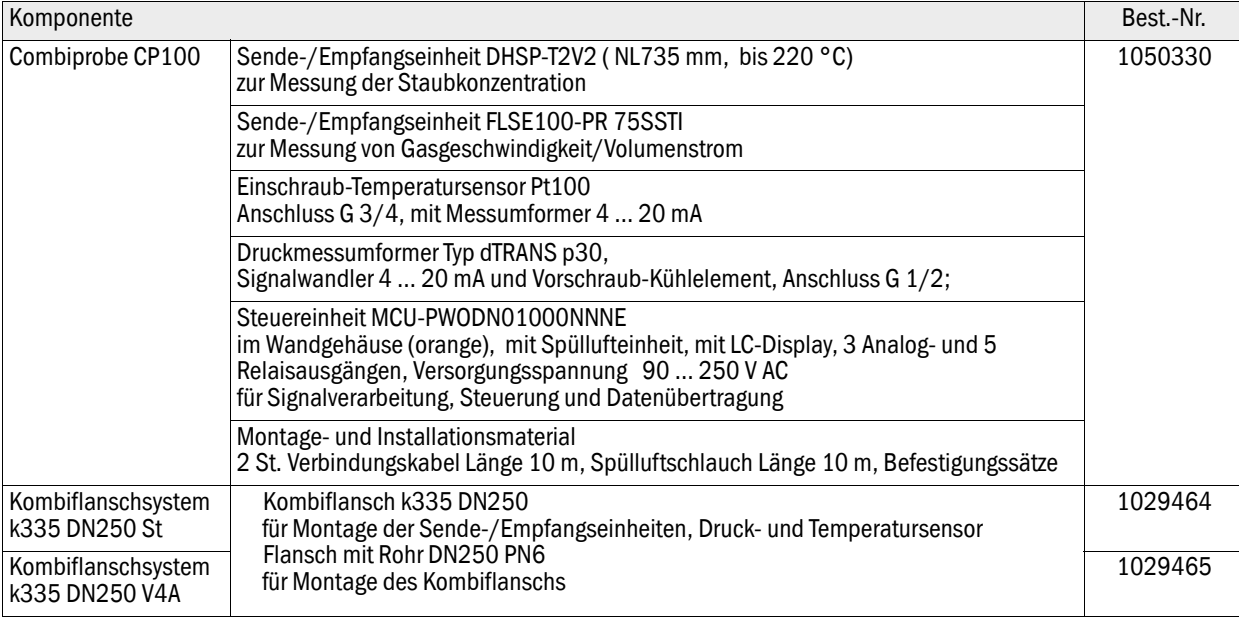

Irrtümer und Änderungen vorbehalten

Irrtümer und Änderungen vorbehalten

Bild 1 Übersicht Systemkomponenten COMBIPROBE CP100

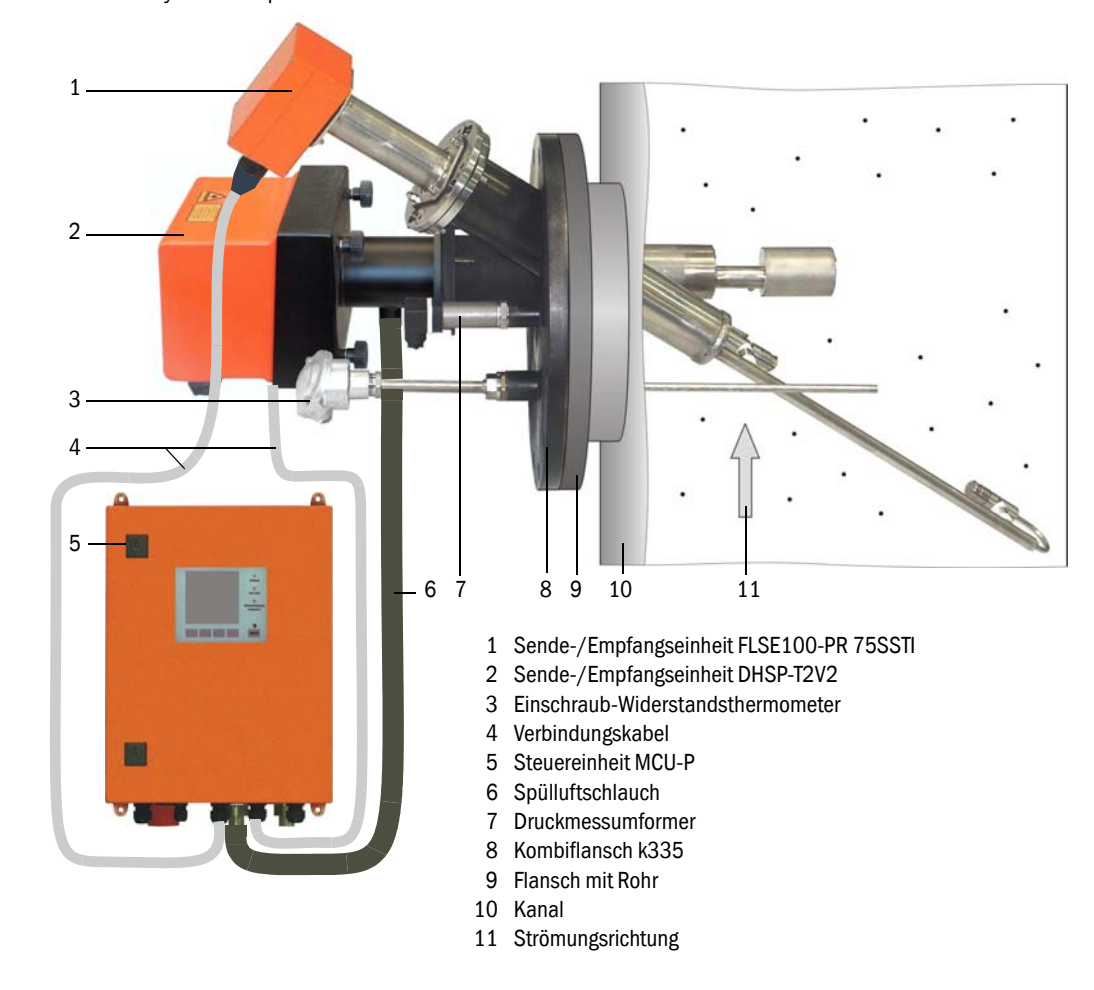

#### Optionen

- MCU (siehe auch BA DUSTHUNTER SP100 Abschn. 2.2.3 bzw. BA FLOWSIC100 Abschn. 2.3.3):
	- 1x Analogeingangsmodul mit zwei Eingängen 0/4 ... 22 mA
	- Interface-Modul, wahlweise für Profibus DP V0 oder Ethernet
- Wetterschutzhaube für COMBIPROBE CP100 (für Anbau am Kombiflansch k335).
- Prüfmittel für Linearitätstest (siehe BA DUSTHUNTER SP100 Abschn. 2.2.8)

# **COMBIPROBE CP100**

# <span id="page-14-0"></span>**3 Montage und Installation**

[Projektierung](#page-15-0) [Montage](#page-16-0) [Installation](#page-18-0) [Gerätekomponenten am Kanal installieren](#page-23-0)

# <span id="page-15-0"></span>3.1 **Projektierung**

Die nachfolgende Tabelle gibt eine Übersicht über die notwendigen Projektierungsarbeiten als Voraussetzung für eine problemlose Montage und spätere Gerätefunktion. Sie können diese Tabelle als Checkliste nutzen und die abgearbeiteten Schritte abhaken.

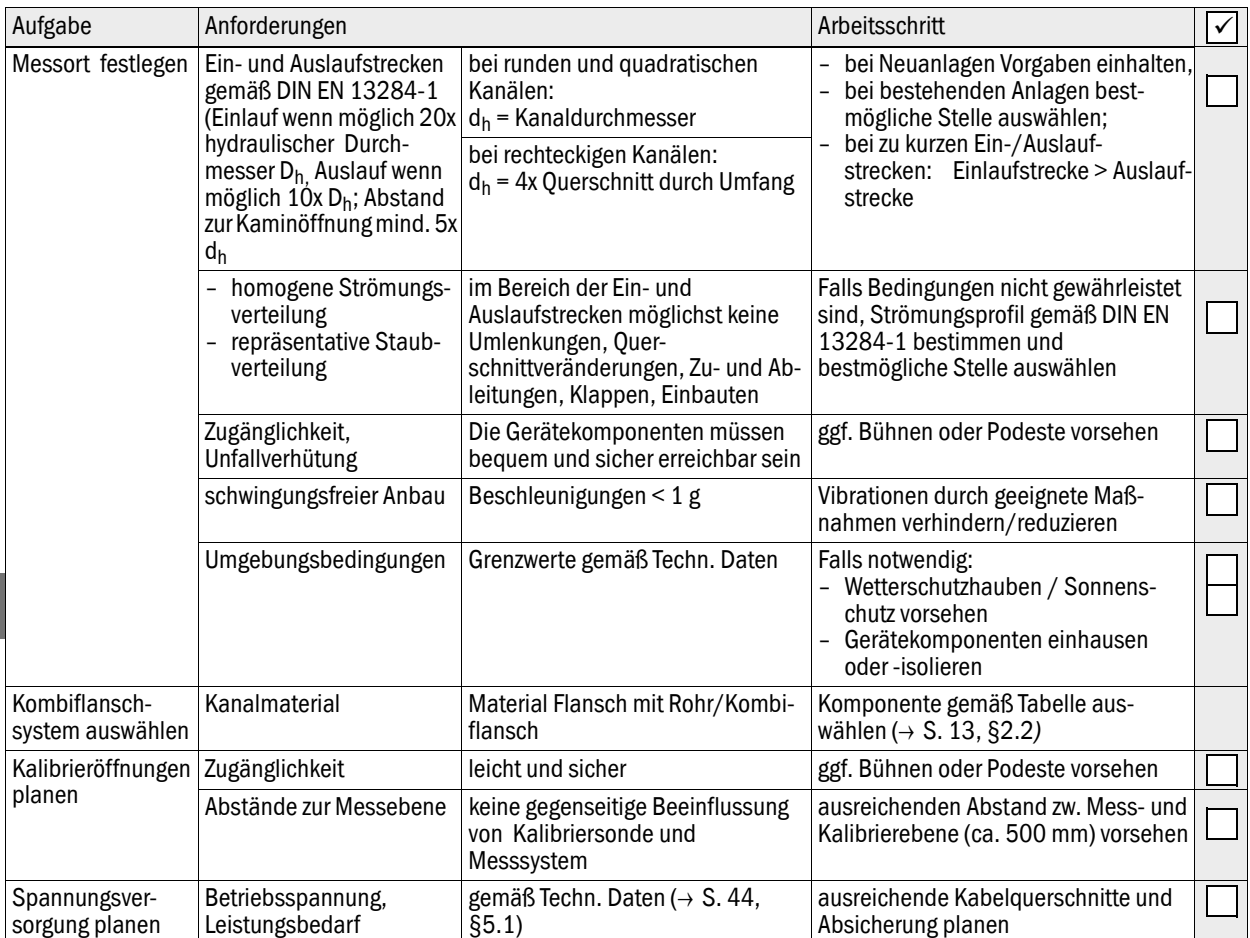

## <span id="page-16-0"></span>3.2 **Montage**

Die Montagearbeiten (Einbau Flansch mit Rohr, Montage der Steuereinheit) sind bauseits auszuführen.

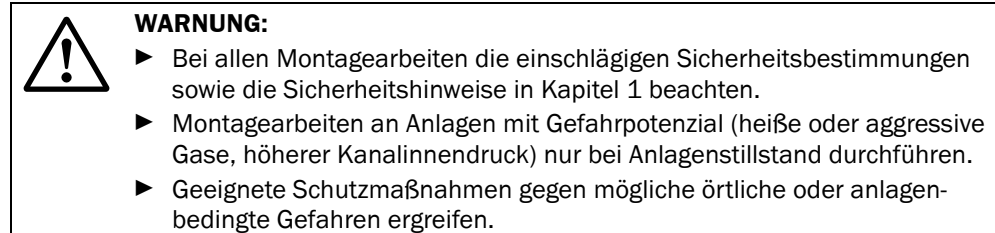

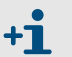

Alle Maße sind in mm angegeben.

## <span id="page-16-1"></span>3.2.1 Flansch mit Rohr einbauen

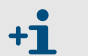

Flansch mit Rohr und Kombiflansch als Teile des Kombiflanschsystems werden aneinander montiert ausgeliefert.

#### Durchzuführende Arbeiten

 Anbaustelle ausmessen und Montageort anzeichnen, dabei ausreichend Freiraum für Ein- und Ausbau der Sende-/Empfangseinheiten beachten.

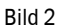

Bild 2 Freiraum für Ein- und Ausbau der Sende-/Empfangseinheiten

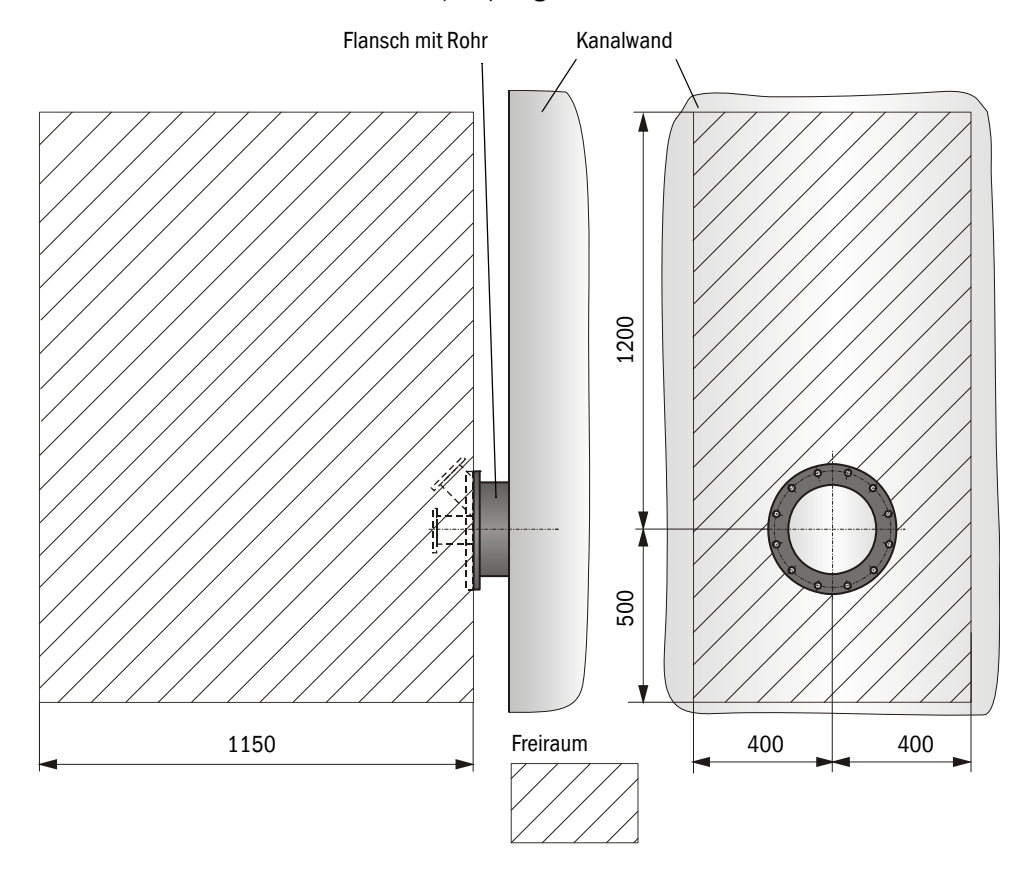

- Isolierung (sofern vorhanden) entfernen
- Passende Öffnungen in die Kanalwand schneiden; bei Stein- und Betonkaminen ausreichend große Löcher bohren(Rohrdurchmesser Flanschrohr  $( \rightarrow S. 48, Bild 30)$  $( \rightarrow S. 48, Bild 30)$  $( \rightarrow S. 48, Bild 30)$ )

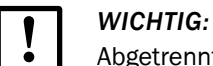

- Abgetrennte Teile nicht in den Kanal fallen lassen.
- Flansch mit Rohr leicht nach unten geneigt so in die Öffnung einsetzen, dass eventuell entstehendes Kondensat in den Kanal abfließen kann.

Bild 3 Einbau des Flansches mit Rohr

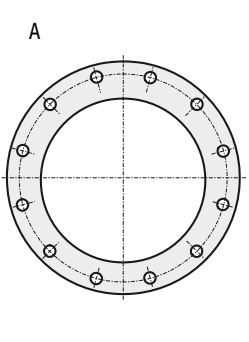

**D**

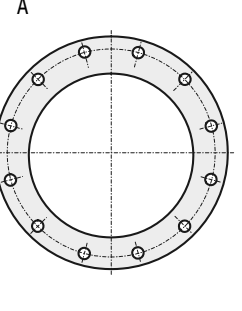

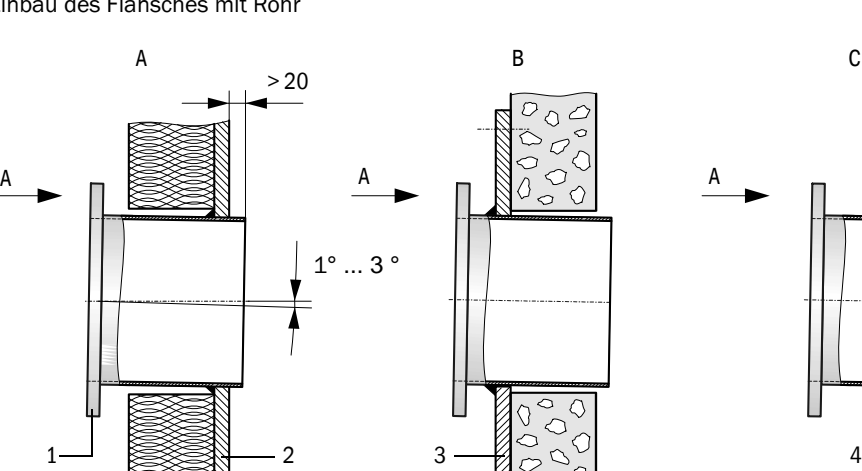

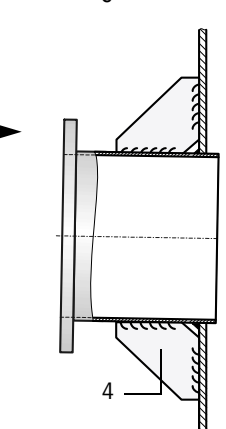

- A Montage am Stahlkanal
- B Montage am Steinkamin
- C Montage an dünnwandigem Kanal
- 1 Flansch mit Rohr
- 2 Kanalwand
- 3 Ankerplatte
- 4 Knotenblech
- Flansch mit Rohr anschweißen, bei Stein- oder Betonkaminen an Ankerplatte, bei dünnwandigen Kanälen Knotenbleche einsetzen.
- Flanschöffnung nach dem Anbau abdecken, um den Austritt von Gas zu verhindern.

## <span id="page-17-0"></span>3.2.2 Steuereinheit MCU montieren

Es gelten die Hinweise in Abschn. 3.2.2 der BA DUSTHUNTER SP100 oder FLOWSIC100.

# <span id="page-18-0"></span>3.3 **Installation**

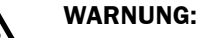

- Bei allen Installationsarbeiten die einschlägigen Sicherheitsbestimmungen sowie die Sicherheitshinweise in Kapitel 1 beachten.
- Geeignete Schutzmaßnahmen gegen mögliche örtliche oder anlagenbedingte Gefahren ergreifen.

## <span id="page-18-1"></span>3.3.1 Allgemeine Hinweise, Voraussetzungen

Vor Beginn der Installationsarbeiten müssen alle vorher beschriebenen Montagearbeiten ausgeführt sein (sofern zutreffend).

Sofern nicht ausdrücklich mit SICK oder autorisierten Vertretungen vereinbart, sind alle Installationsarbeiten bauseits auszuführen. Dazu gehören Verlegung und Anschluss von Stromversorgungs- und Signalkabeln, Installation von Schaltern und Netzsicherungen und Anschluss der Spülluftversorgung.

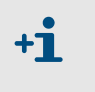

Ausreichende Leitungsquerschnitte planen ( $\rightarrow$  S. [44, §5.1](#page-43-0)). Die Kabelenden mit Stecker zum Anschluss der Sende-/Empfangseinheit müssen eine ausreichend freie Länge haben.

## <span id="page-18-2"></span>3.3.2 Spülluftversorgung installieren

Spülluftschläuche auf kurzem Weg und knickfrei verlegen, ggf. kürzen.

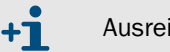

Ausreichend Abstand zu heißen Kanalwänden einhalten.

 Spülluftschlauch DN25 am Spülluftaustritt auf der Unterseite der MCU-P anschließen  $\leftrightarrow$  Bild 4) und mit Spannband sichern. Der mittige Spülluftaustritt muss in der dargestellten Weise eingestellt sein (falls erforderlich entsprechend korrigieren). Der zweite Spülluftaustritt muss mit einer Kappe verschlossen sein (Lieferumfang).

Bild 4 Unterseite Steuereinheit mit integrierter Spülluftversorgung

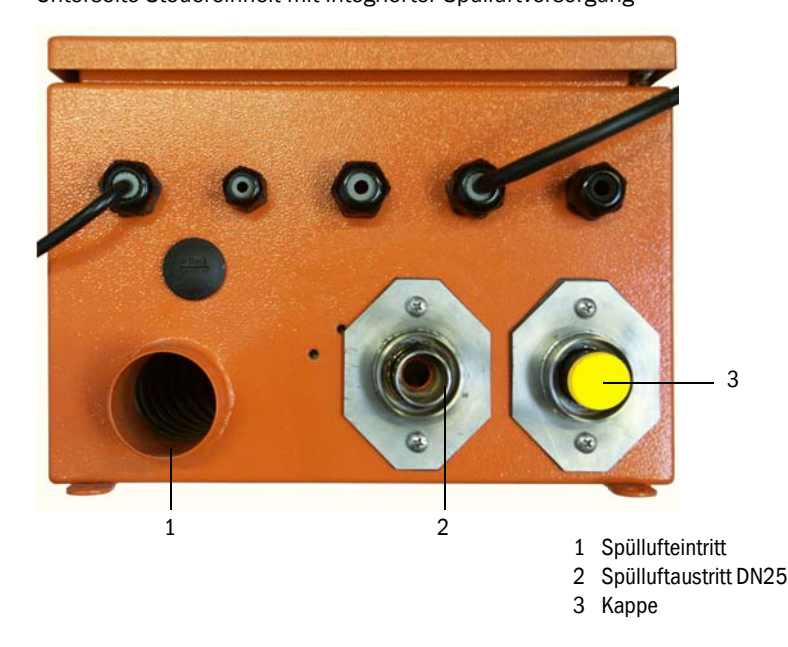

## <span id="page-19-0"></span>3.3.3 Steuereinheit MCU anschließen

#### <span id="page-19-1"></span>Bild 5 Innenansicht MCU

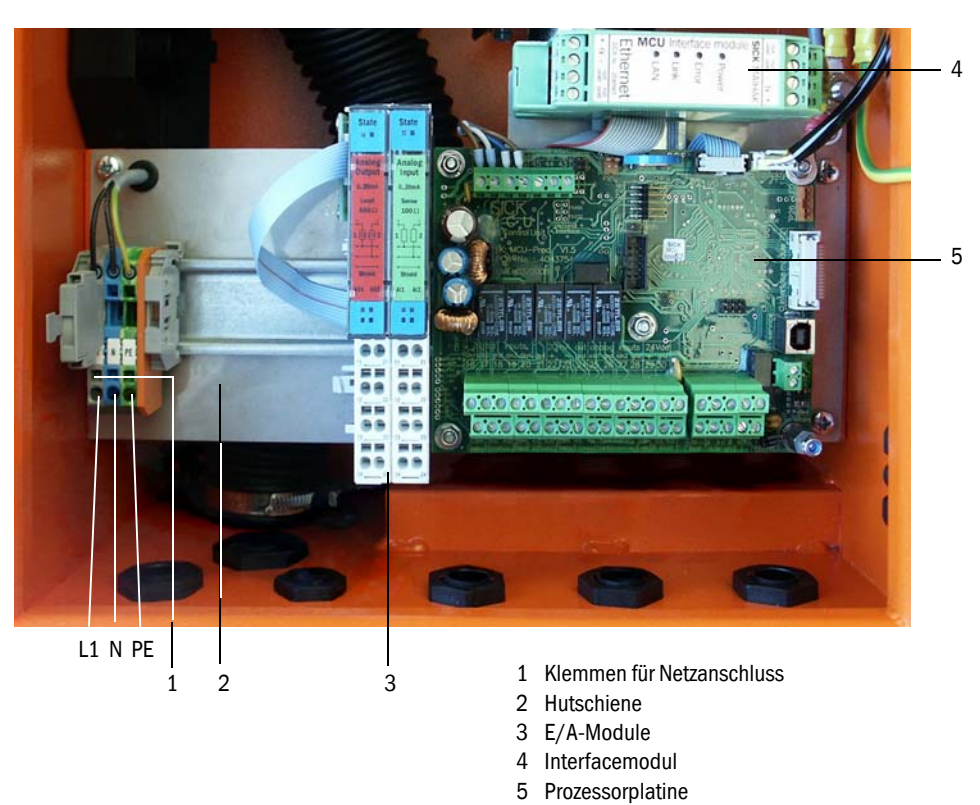

### Auszuführende Arbeiten

 Verbindungskabel zu den Sende-/Empfangseinheiten gemäß S. [21, Bild](#page-20-0) 7 und S. [22,](#page-21-0)  [Bild](#page-21-0) 8 anschließen.

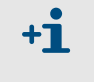

Falls ein bauseitiges Kabel verwendet werden soll, muss dieses an eine passende 7-polige Buchse angeschlossen werden (siehe BA DUSTHUNTER SB100 Abschn. 3.3.4).

Kabel für Statussignale (Betrieb/Störung, Grenzwert, Warnung, Wartung, Kontrollzyklus), Analogausgang, Analog- und Digitaleingänge entsprechend der Erfordernisse anschließen  $( \rightarrow S. 22, Bild 8, Bild 9 \text{ und Bild } 10).$  $( \rightarrow S. 22, Bild 8, Bild 9 \text{ und Bild } 10).$  $( \rightarrow S. 22, Bild 8, Bild 9 \text{ und Bild } 10).$ 

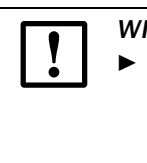

#### *WICHTIG:*

- ▶ Nur geschirmte Kabel mit paarweise verdrillten Adern verwenden (z.B. UNITRONIC LiYCY (TP) 2 x 2 x 0,5 mm² von LAPPKabel; 1 Adernpaar für RS 485, 1 Adernpaar für Stromversorgung; nicht für Erdverlegung geeignet).
- Netzkabel an Klemmen L1, N, PE der MCU anschließen  $( \rightarrow$  [Bild](#page-19-1) 5).

# **WARNUNG:**

- Vor Zuschalten der Versorgungsspannung unbedingt die Verdrahtung überprüfen.
- Verdrahtungsänderungen nur im spannungsfreien Zustand vornehmen.

<span id="page-20-1"></span>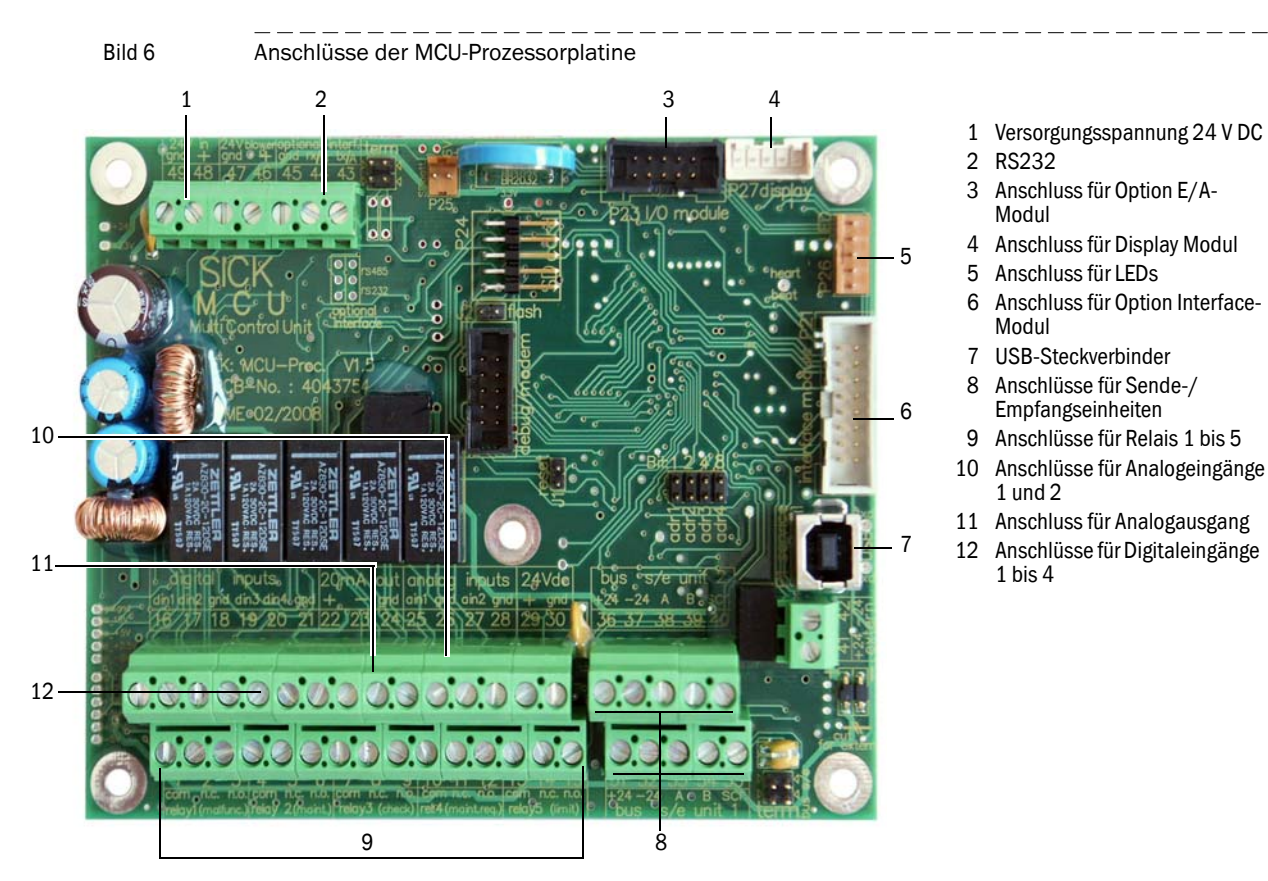

#### Anschlüsse der MCU-Prozessorplatine

### Anschluss der Sende-/Empfangseinheiten

<span id="page-20-0"></span>

Bild 7 Anschluss der Sende-/Empfangseinheiten

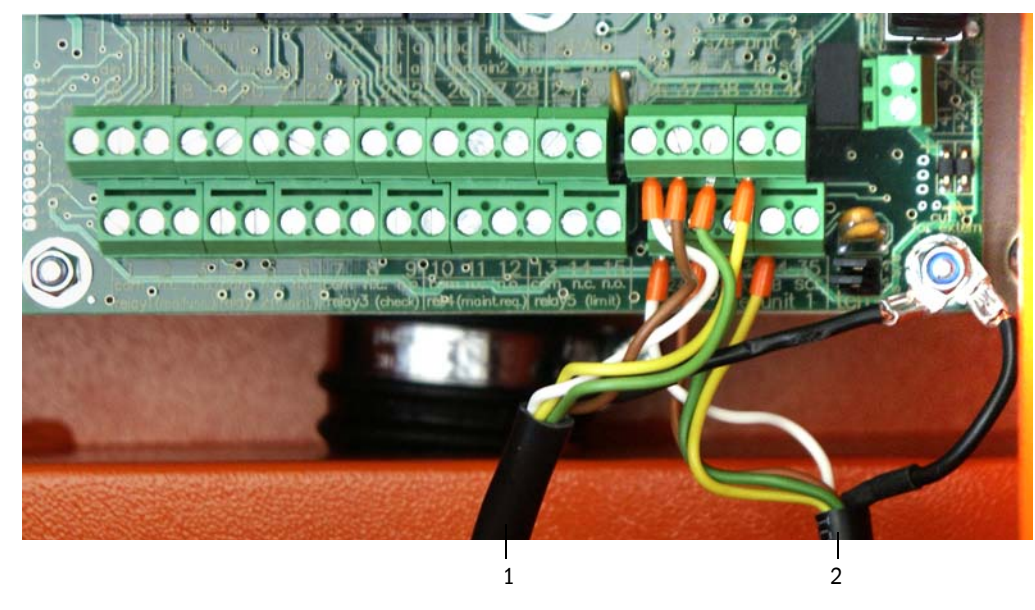

1 Verbindungskabel von Sende-/Empfangseinheit 1 2 Verbindungskabel von Sende-/Empfangseinheit 2

<span id="page-21-0"></span>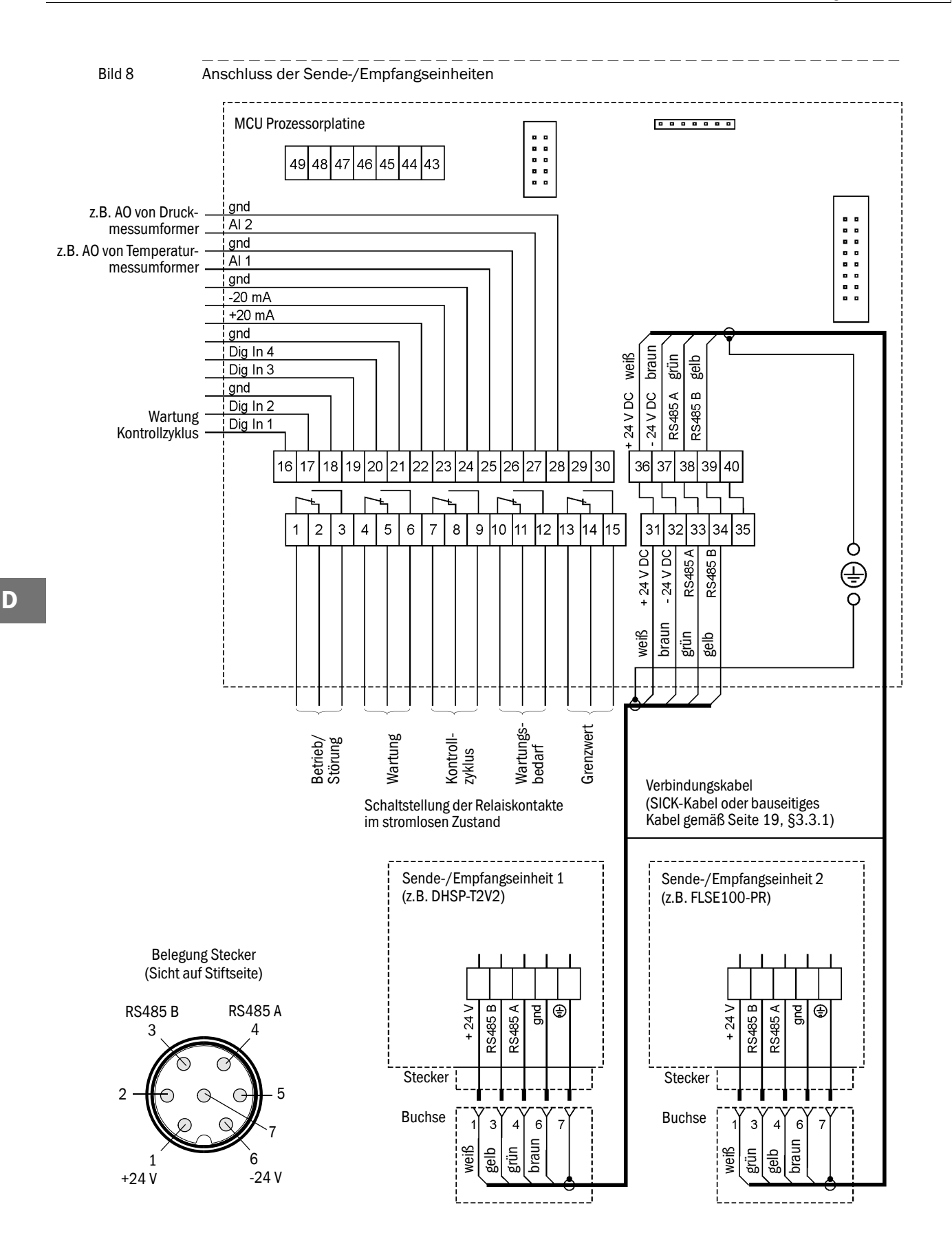

## <span id="page-22-0"></span>3.3.4 Optionen Interface- und E/A-Modul einbauen und anschließen

Interfacemodule und Modulträger für E/A-Module sind auf die Hutschiene in der MCU aufzustecken  $\rightarrow$  S. [20, Bild](#page-19-1) 5) und mit dem Kabel mit Steckverbinder an den zugehörigen Anschluss auf der Prozessorplatine anzuschließen  $\rightarrow$  S. [21, Bild](#page-20-1) 6). Die E/A-Module sind anschließend auf die Modulträger zu stecken.

Die E/A-Module sind an den Klemmstellen am Modulträger ( $\rightarrow$  [Bild](#page-22-1) 9 bis Bild 12), das Profibusmodul an den Klemmstellen des Moduls und das Ethernetmodul mittels bauseitigem Netzwerkkabel anzuschließen.

● Anschlussbelegung AO-Modul

Bild 9 Anschlussbelegung Analogausgangsmodul হ<br>ৰ + ო<br>ሸ AO2 Shield  $\tilde{1}$  $\tilde{c}$ <u>ო</u> 14 21 22 ೧ 24 AO 2 Analogausgangsmodul Modulträger

 $\frac{+}{-}$  AO 1

n.c. com. com. n.c.

● Anschlussbelegung AI-Modul

Bild 10 Anschlussbelegung Analogeingangsmodul

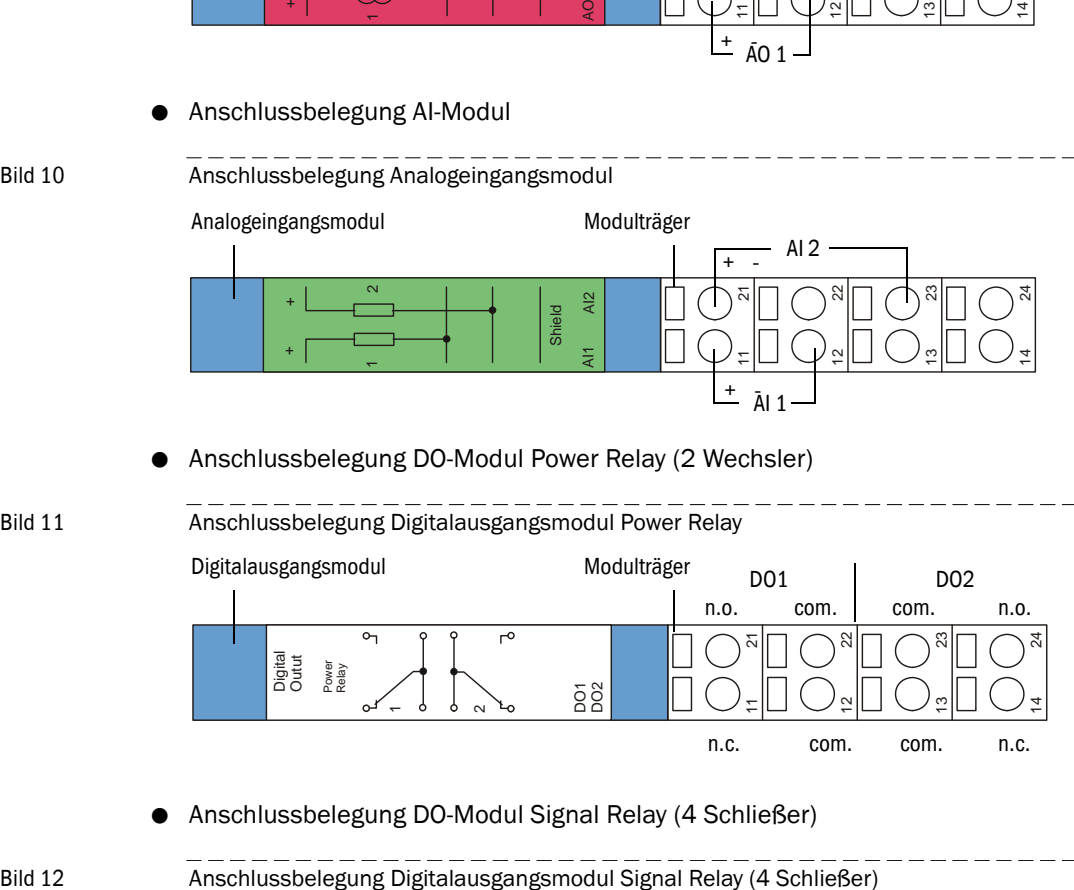

- Anschlussbelegung DO-Modul Power Relay (2 Wechsler)
- Bild 11 Anschlussbelegung Digitalausgangsmodul Power Relay
- 

 Digital Outut  $\bar{}$  $\scriptstyle\sim$ o<br>DO2<br>DO2 Power Relay 11  $\tilde{c}$ ლ 14 51 22 ೧ 24 DO1 DO2 n.o. com. com. n.o. Digitalausgangsmodul Modulträger

Anschlussbelegung DO-Modul Signal Relay (4 Schließer)

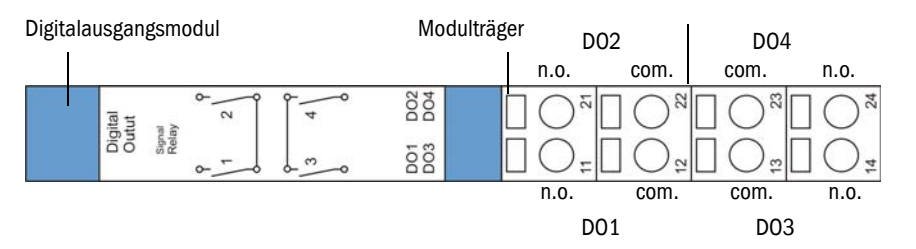

## <span id="page-23-0"></span>3.4 **Gerätekomponenten am Kanal installieren**

#### **WARNUNG:**

- Bei allen Montagearbeiten die einschlägigen Sicherheitsbestimmungen sowie die Sicherheitshinweise in Kapitel 1 beachten.
- Montagearbeiten an Anlagen mit Gefahrpotenzial (heiße oder aggressive Gase, höherer Kanalinnendruck) nur bei Anlagenstillstand durchführen.
- Geeignete Schutzmaßnahmen gegen mögliche örtliche oder anlagenbedingte Gefahren ergreifen.

Wenn bei Bestellung kein Hinweis zum Kanalverlauf (horizontal oder vertikal)  $+1$ gegeben ist, werden die Sende/Empfangseinheiten DHSP-T2V2 und FLSE100- PR standardmäßig für den Anbau an einen vertikalen Kanal geliefert. Der Kabelanschluss muss sich immer auf der Unterseite der Elektronikeinheit befinden.

## <span id="page-23-1"></span>3.4.1 Kombiflansch am Flansch mit Rohr anbauen

Der Kombiflansch ist gemäß Bild 13 mit Dichtung und Befestigungselementen (Lieferumfang) am Flansch mit Rohr zu befestigen.

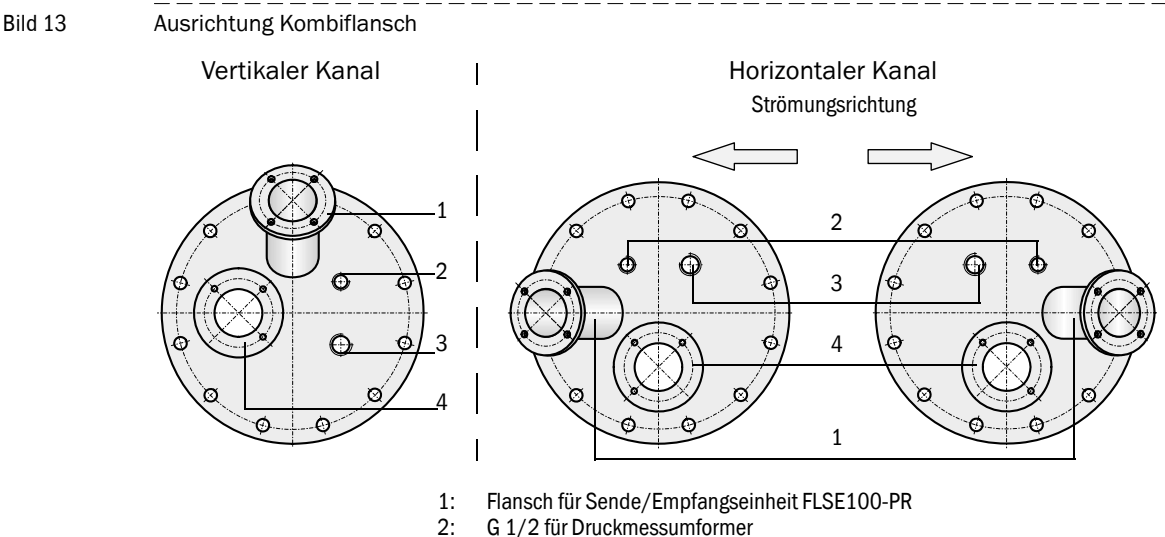

- 
- 2: G 1/2 für Druckmessumformer<br>3: G 3/4 für Finschraub-Widerstar G 3/4 für Einschraub-Widerstandsthermometer
- 4: Flansch für Sende/Empfangseinheit DHSP-T2V2

## <span id="page-24-0"></span>3.4.2 Sende-/Empfangseinheit DHSP-T2V2 installieren

#### Sende-/Empfangseinheit an die Strömungsrichtung anpassen

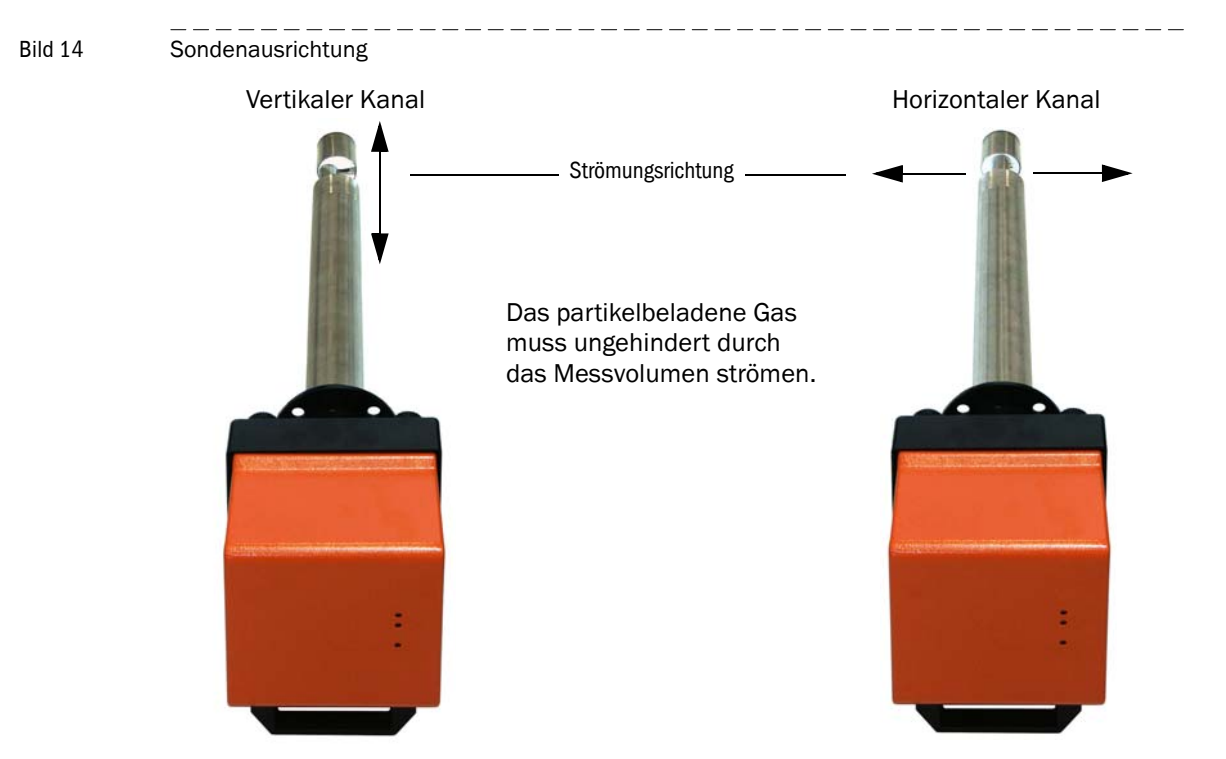

Für den Anbau an einen horizontalen Kanal sind folgende Schritte notwendig:

- Griffschrauben (1) lösen und Sondenflansch (2) von der Elektronikeinheit (3) abziehen.
- Befestigungsschrauben (4) lösen, Sonde mit Elektronikeinheit vorsichtig etwas aus dem Gehäuse (5) herausziehen, um 90 ° drehen und wieder befestigen.
- Sondenflansch so anbringen, dass der Spülluftstutzen (6) im eingebauten Zustand unten ist.

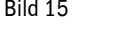

Bild 15 Sende-/Empfangseinheit an die Strömungsrichtung anpassen

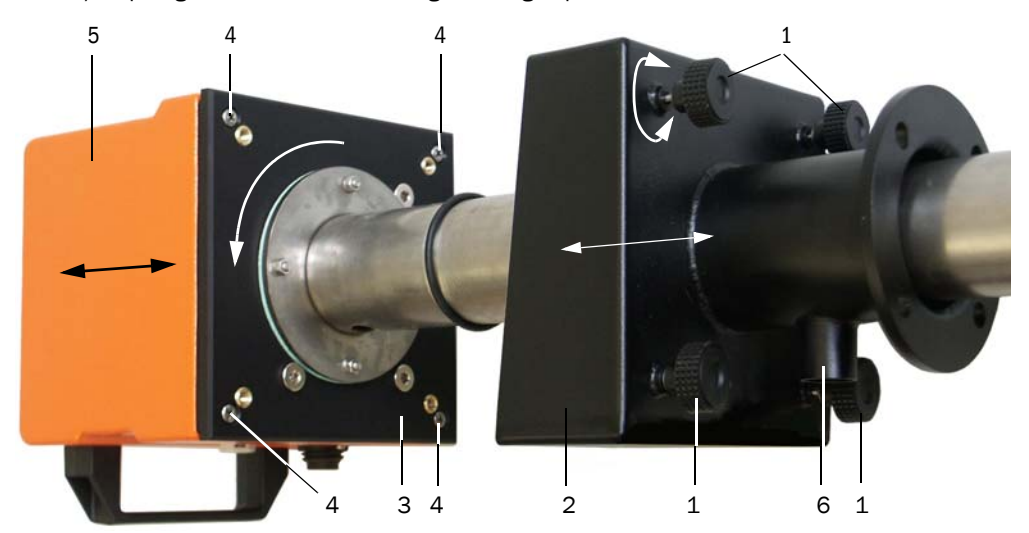

#### Sende-/Empfangseinheit am Kanal anbauen und anschließen

 Spülluftschlauch DN 25 auf den Stutzen an der Sende-/Empfangseinheit schieben und mit Spannband sichern.

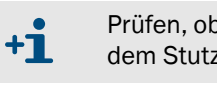

Prüfen, ob die Strömungsrichtung stimmt und der Spülluftschlauch fest auf dem Stutzen sitzt.

Spülluftversorgung mit Instrumentenluft siehe BA DUSTHUNTER SP100 +Ť Abschn. 4.2.2.

Sende-/Empfangseinheit mit der richtigen Ausrichtung ( $\rightarrow$  S. 25, Bild 14) in den Flansch mit Rohr schieben (Dichtung nicht vergessen) und mit dem Montagesatz befestigen. Beim Einsetzen darauf achten, dass der Sondenkopf nicht beschädigt wird.

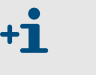

Um bei einer wiederholten Montage des Gerätes (z B. bei Wartung) eine falsche Ausrichtung zur Strömungsrichtung zu verhindern, empfehlen wir, die nicht benötigte Bohrung mit der mitgelieferten Abdeckung zu versehen.

Verbindungskabel zur MCU am Steckverbinder anschließen und fest verschrauben.

#### <span id="page-25-0"></span>3.4.3 Sende-/Empfangseinheit FLSE100-PR installieren

<span id="page-25-1"></span>Bild 16 Ausrichtung FLSE100-PR (Kombiflansch nicht dargestellt)

**D**

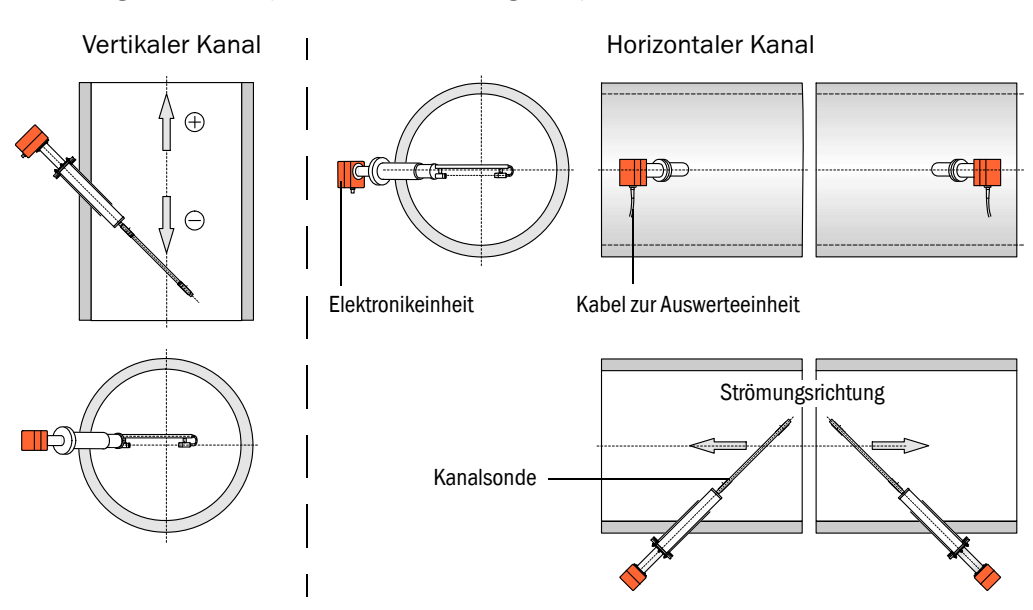

Für den Anbau an einen horizontalen Kanal sind folgende Schritte notwendig:

- ► Kanalsonde gegenüber der Elektronikeinheit um 90° verdrehen, dazu die Schraubverbindungen zwischen Elektronikeinheit und Anschluss PR lösen und Teile mit der notwendigen Verdrehung anschließend wieder miteinander verschrauben (vgl. BA FLOWSIC100 Abschn. 2.3.1.2).
- Sende-/Empfangseinheit gemäß [Bild](#page-25-1) 16 in den Flansch für FLSE100-PR  $( \rightarrow S. 24, \rightarrow S. 24)$ Bild 13) schieben und anschrauben.
- Verbindungskabel zur MCU am Steckverbinder anschließen und fest verschrauben.

## <span id="page-26-0"></span>3.4.4 Druckmesseinrichtung einbauen und anschließen

- Druckmessumformer so in die Bohrung mit Gewinde G  $1/2 \rightarrow S. 24$ , Bild 13) einschrauben, dass der Kabelanschluss nach unten zeigt.
- ▶ Druckmessumformer gemäß [Bild](#page-26-2) 17 anschließen (siehe auch zugehörige Betriebsanleitung Abschnitt 4.3).

<span id="page-26-2"></span>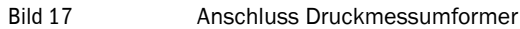

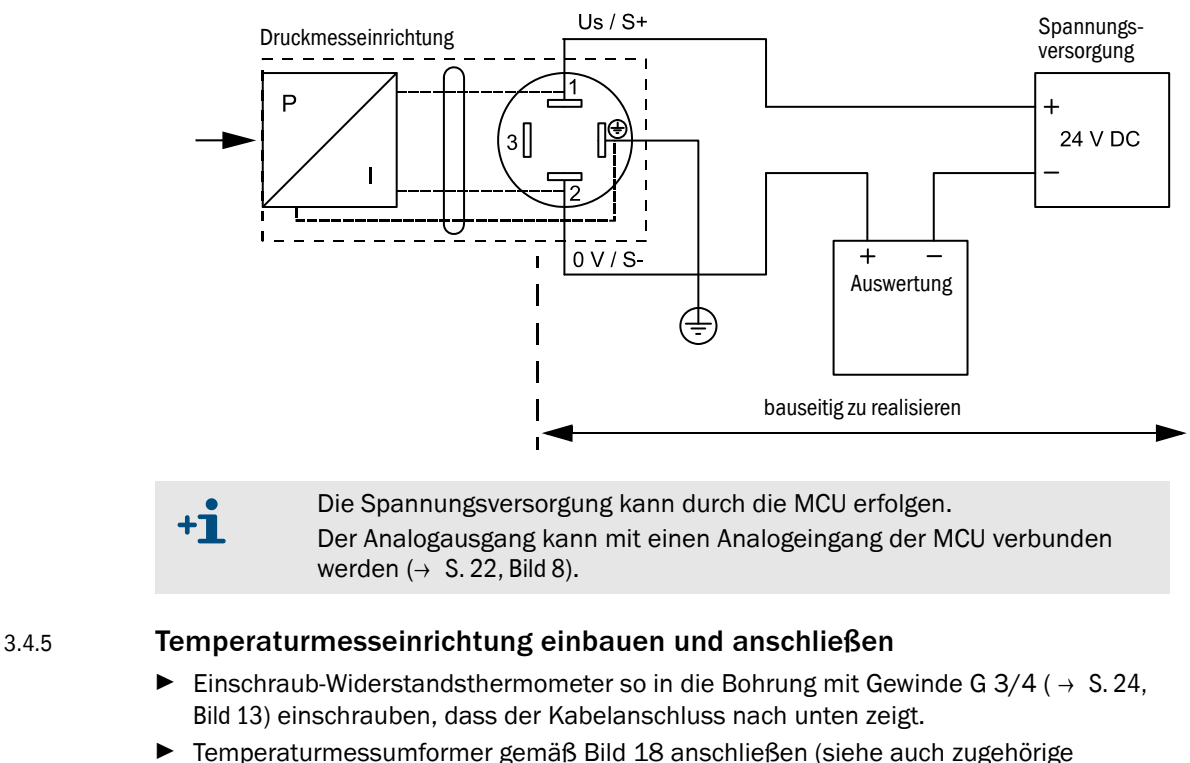

- Temperaturmessumformer gemäß [Bild](#page-26-3) 18 anschließen (siehe auch zugehörige
- Betriebsanleitung Abschnitt 2.2).

<span id="page-26-1"></span>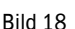

<span id="page-26-3"></span>Bild 18 Anschluss Temperaturmessumformer

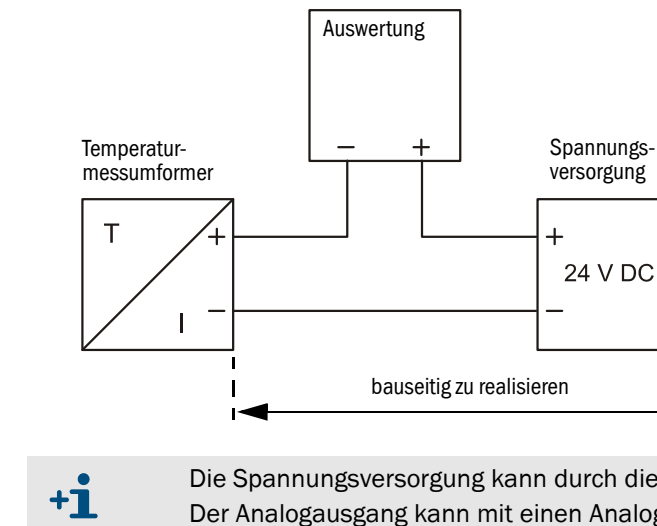

Die Spannungsversorgung kann durch die MCU erfolgen. Der Analogausgang kann mit einen Analogeingang der MCU verbunden werden  $(\rightarrow$  S. [22, Bild](#page-21-0) 8).

## <span id="page-27-0"></span>3.4.6 Option Wetterschutzhaube montieren

Die Wetterschutzhaube besteht aus Grundplatte und Haube. Montage:

- Grundplatte auf den Kombiflansch setzen und anschrauben.
- ▶ Haube von oben aufsetzen.
- Seitliche Halteriegel in die Gegenstücke einführen, drehen und einrasten lassen.
- Bild 19 Montage der Wetterschutzhaube für COMBIPROBE CP100

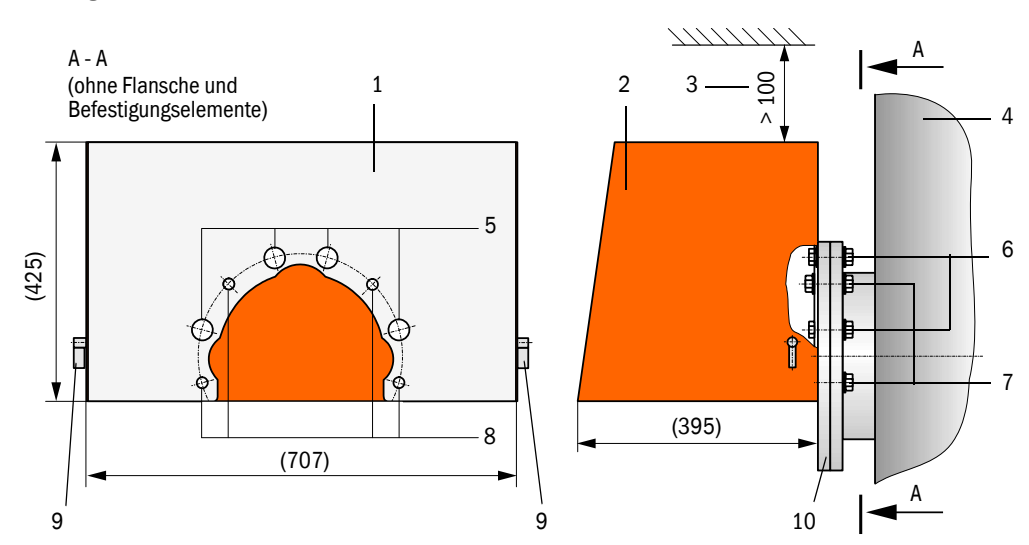

- 1 Grundplatte
- 2 Haube
- 3 Freiraum zum Abheben
- 4 Kanal
- 5 Aussparung für Montageelemente zur Befestigung des Kombiflansches
- 6 Montageelemente zur Befestigung des Kombiflansches
- 7 Montageelemente zur Befestigung von Wetterschutzhaube und Kombiflansch
- 8 Bohrung zur Befestigung der Wetterschutzhaube
- 9 Halteriegel
- 10 Kombiflansch

# **COMBIPROBE CP100**

# <span id="page-28-0"></span>**4 Inbetriebnahme und Parametrierung**

[Grundeinstellungen](#page-29-0) [Parametrierung](#page-30-0) [Bedienung/Parametrierung über LC-Display](#page-38-0)

# <span id="page-29-0"></span>4.1 **Grundeinstellungen**

## <span id="page-29-1"></span>4.1.1 Allgemeine Hinweise

Für Installation und Benutzung des zur Parametrierung mitgelieferten Programmes SOPAS ET gelten die Hinweise in Abschn. 4.1 der BA DUSTHUNTER SP100/FLOWSIC100.

## <span id="page-29-2"></span>4.1.2 Sende-/Empfangseinheiten dem Messort zuordnen

Es gelten die Hinweise in Abschn. 4.2.3 der BA DUSTHUNTER SP100, ebenso zur Festlegung von Regressionskoeffizienten.

# <span id="page-30-0"></span>4.2 **Parametrierung**

## <span id="page-30-1"></span>4.2.1 Eingabe gerätespezifischer Parameter

Es gelten die Hinweise in Abschn. 4.2.1 der BA FLOWSIC100 zur Eingabe der Anlagendaten.

## <span id="page-30-2"></span>4.2.2 Kontrollzyklus festlegen

Es gelten die Hinweise in Abschn. 4.3.3 der BA DUSTHUNTER SP100 oder Abschn. 4.2.2 der BA FLOWSIC100.

### <span id="page-31-0"></span>4.2.3 Analogausgänge parametrieren

 $+**i**$ 

Zur Parametrierung der Analogausgänge ist das Verzeichnis "Parametrierung / IO Konfiguration / Ausgangsparameter" aufzurufen.

Bild 20 Verzeichnis "Parametrierung / IO Konfiguration / Ausgangsparameter" (Analogausgänge)

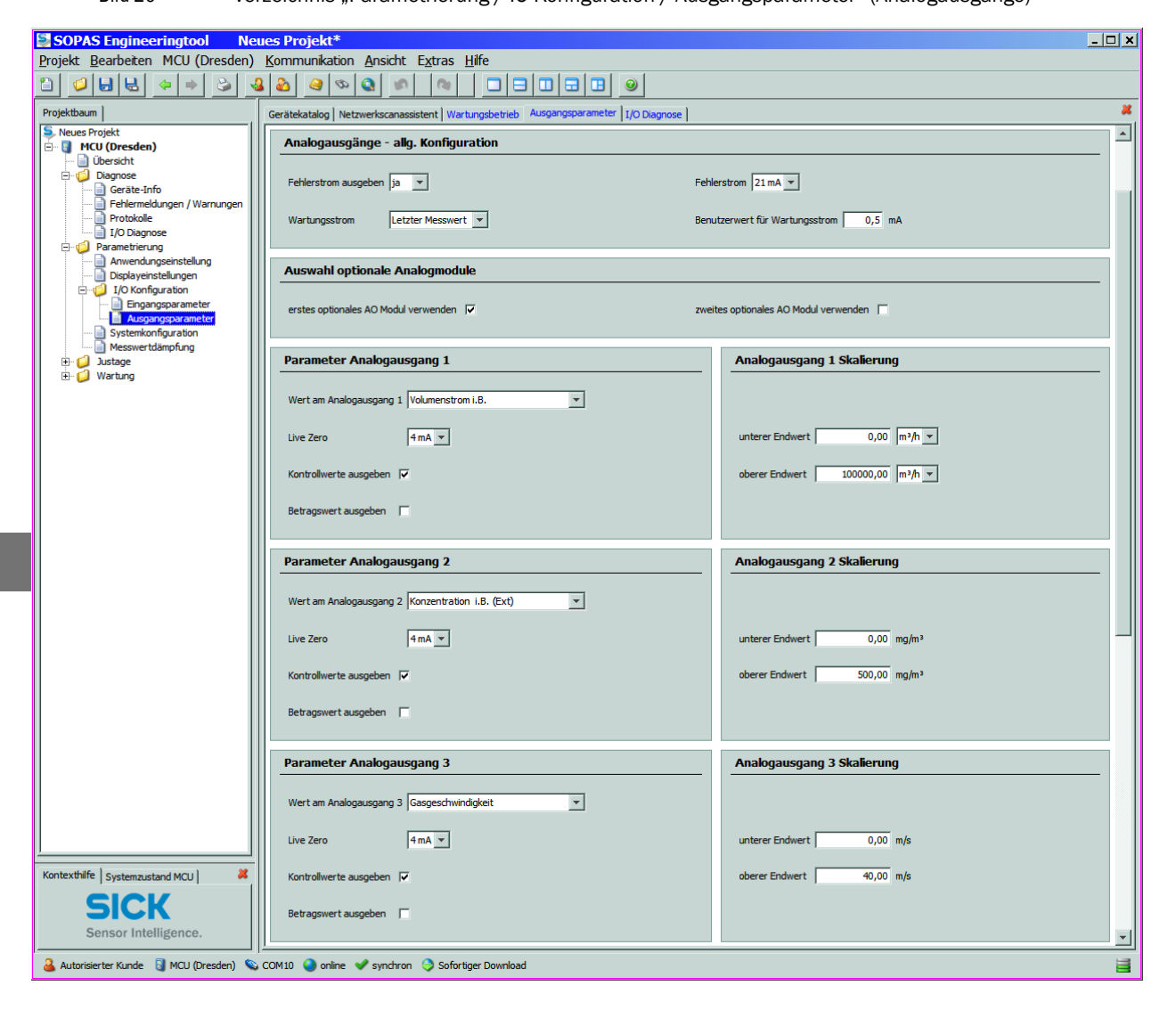

- Die Felder "Parameter Analogausgang 2"/"Parameter Analogausgang 3" und "Analogausgang 2 Skalierung"/ "Analogausgang 3 Skalierung" erscheinen nur wenn ein Analogausgangsmodul gesteckt ist und das Kontrollkästchens "erstes optionales AO Modul verwenden" aktiviert ist.
	- Zwei weitere Analogausgänge (AO4 und AO5) sind verfügbar nach Stecken eines weiteren AO-Moduls und Aktivierung des Kontrollkästchens "zweites optionales AO Modul verwenden".

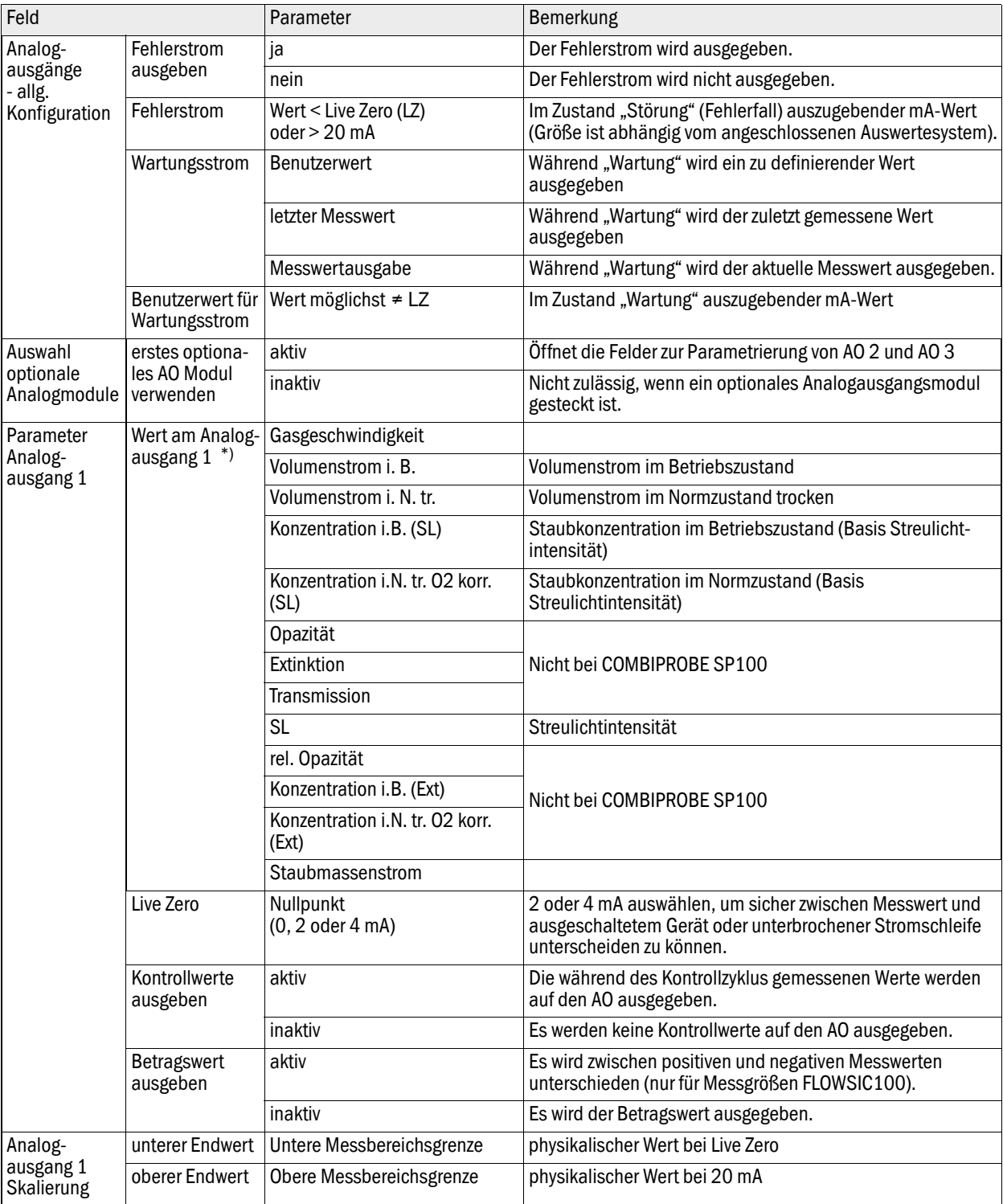

\*): Die ausgewählte Messgröße wird am Analogausgang ausgegeben.

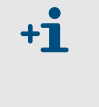

Die Felder "Parameter Analogausgang 2"/ "Parameter Analogausgang 3" und "Analogausgang 2 Skalierung"/"Analogausgang 3 Skalierung" sind analog zu den Feldern "Parameter Analogausgang 1" und "Analogausgang 1 Skalierung" zu parametrieren.

#### <span id="page-33-0"></span>4.2.3.1 Digitalausgänge

Zur Parametrierung der Digitalausgänge ist das Verzeichnis "Parametrierung / IO Konfiguration / Ausgangsparameter" aufzurufen.

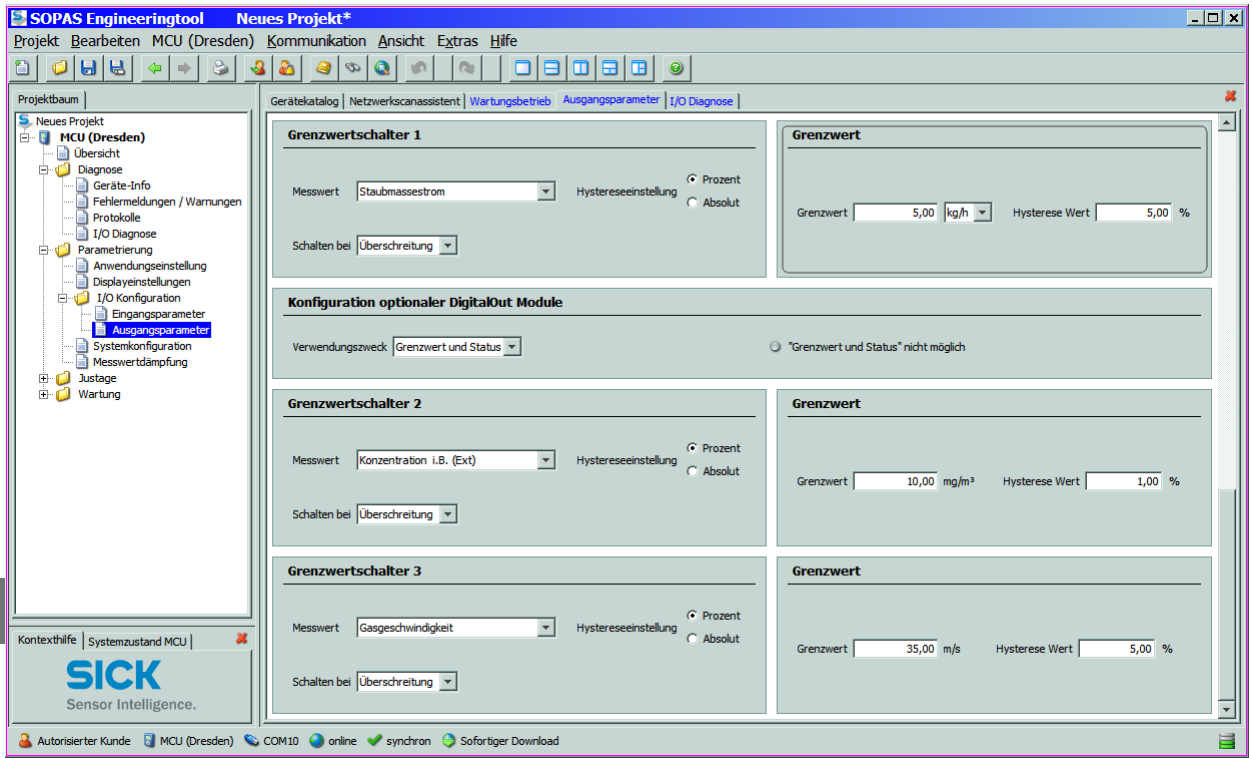

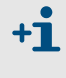

Die Felder "Grenzwertschalter 2"/"Grenzwertschalter 3" und die dazugehörigen Felder "Grenzwert" erscheinen nur, wenn mindestens ein Digitalausgangsmodul gesteckt ist.

Wenn von jeder angeschlossenen Sende-/Empfangseinheit Grenzwert- und Statusinformationen ausgegeben werden sollen, sind 8 Digitalausgänge erforderlich (2 DO-Module , Signal Relay' oder 4 Module , Power Relay'). Die folgende Tabelle zeigt die Relaiszuordnung (Kontaktzuordnung  $\rightarrow$  S. 23, [Bild](#page-22-1) 11 und Bild 12).

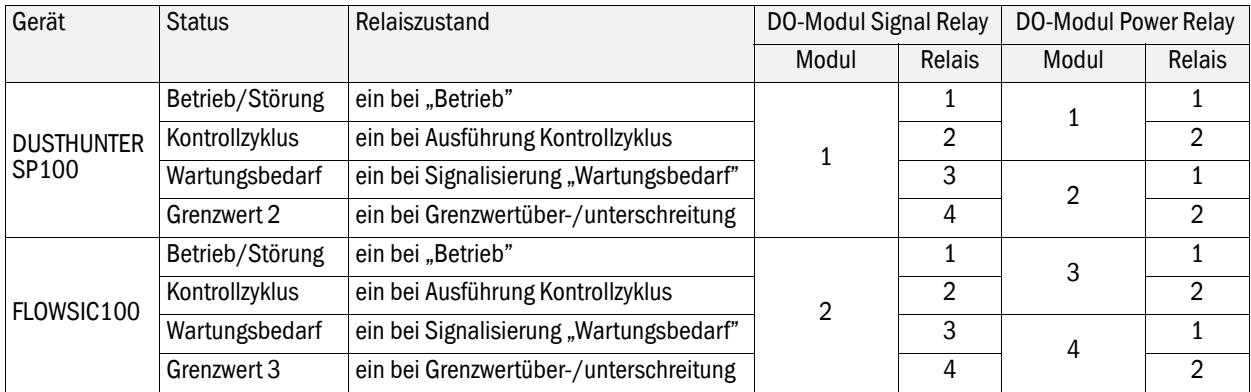

Bild 21 Verzeichnis "Parametrierung / IO Konfiguration / Ausgangsparameter" (Digitalausgänge)

| Feld                                                                        |                           | Parameter                                | Bemerkung                                                                                                    |
|-----------------------------------------------------------------------------|---------------------------|------------------------------------------|----------------------------------------------------------------------------------------------------|
| Grenzwert-<br>schalter 1<br>(standardmäßig<br>vorhandener<br>Relaisausgang) | Messwert*)                | Gasgeschwindigkeit                       |                                                                                                    |
|                                                                             |                           | Volumenstrom i. B.                       | Volumenstrom im Betriebszustand                                                                                                    |
|                                                                             |                           | Volumenstrom i. N. tr.                   | Voluumenstrom im Normzustand trocken                                                                                                    |
|                                                                             |                           | Konzentration i.B. (SL)                  | Staubkonzentration im Betriebszustand (Basis<br>Streulichtintensität)                                                                                                  |
|                                                                             |                           | Konzentration i.N. tr. 02 korr.<br>(SL)  | Staubkonzentration im Normzustand (Basis<br>Streulichtintensität)                                                                                                    |
|                                                                             |                           | Opazität                                 | Nicht bei COMBIPROBE CP100                                                                                                    |
|                                                                             |                           | Extinktion                               |                                                                                                    |
|                                                                             |                           | Transmission                             |                                                                                                    |
|                                                                             |                           | <b>SL</b>                                | Streulichtintensität                                                                                                    |
|                                                                             |                           | rel. Opazität                            | Nicht bei COMBIPROBE CP100                                                                                                    |
|                                                                             |                           | Konzentration i.B. (Ext)                 |                                                                                                    |
|                                                                             |                           | Konzentration i.N. tr. 02 korr.<br>(Ext) |                                                                                                    |
|                                                                             |                           | TaSensor1                                |                                                                                                    |
|                                                                             |                           | TbSensor1                                |                                                                                                    |
|                                                                             |                           | Staubmassenstrom                         |                                                                                                    |
|                                                                             | Hysterese-<br>einstellung | Prozent                                  | Zuordnung der im Feld "Hystere Wert" eingegebenen Größe<br>als Relativ- oder Absolutwert vom festgelegten Grenzwert                                                    |
|                                                                             |                           | Absolut                                  |                                                                                                    |
|                                                                             | Schalten bei              | Überschreitung                           | Festlegung der Schaltrichtung                                                                                                    |
|                                                                             |                           | Unterschreitung                          |                                                                                                    |
| Grenzwert                                                                   | Grenzwert                 | Wert                                     | Eingabe eines Wertes, bei dem das Grenzwertrelais bei<br>Über-/Unterschreitung schalten soll                                                                           |
|                                                                             | <b>Hysterese Wert</b>     | Wert                                     | Festlegung eines Spielraumes für das Rücksetzen des<br>Grenzwertrelais                                                                                                 |
| Konfiguration<br>optionaler Digital-<br>out Module                          | Verwendungs-<br>zweck     | nur Grenzwert                            | beliebige Zuordnung eines Grenzwertes zu einer Messgröße<br>analog zum Feld "Grenzwertschalter 1"                                                                      |
|                                                                             |                           | <b>Grenzwert und Status</b>              | Die Anzahl der zusätzlichen Digitalausgänge muss durch 4<br>teilbar sein. Wenn das nicht der Fall ist, leuchtet die<br>Anzeige ""Grenzwert und Status" nicht möglich". |

\*): Auswahl der Messgröße, für die ein Grenzwert überwacht werden soll.

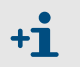

Die Felder "Grenzwertschalter 2"/ "Grenzwertschalter 3" und "Grenzwert" sind analog zu "Grenzwertschalter 1" und "Grenzwert" zu parametrieren.

### <span id="page-35-0"></span>4.2.4 Analogeingänge parametrieren

Zur Einstellung der Analogeingänge ist das Verzeichnis "Parametrierung / IO Konfiguration / Eingangsparameter" aufzurufen.

Bild 22 Verzeichnis "Parametrierung / IO Konfiguration / Eingangsparameter "

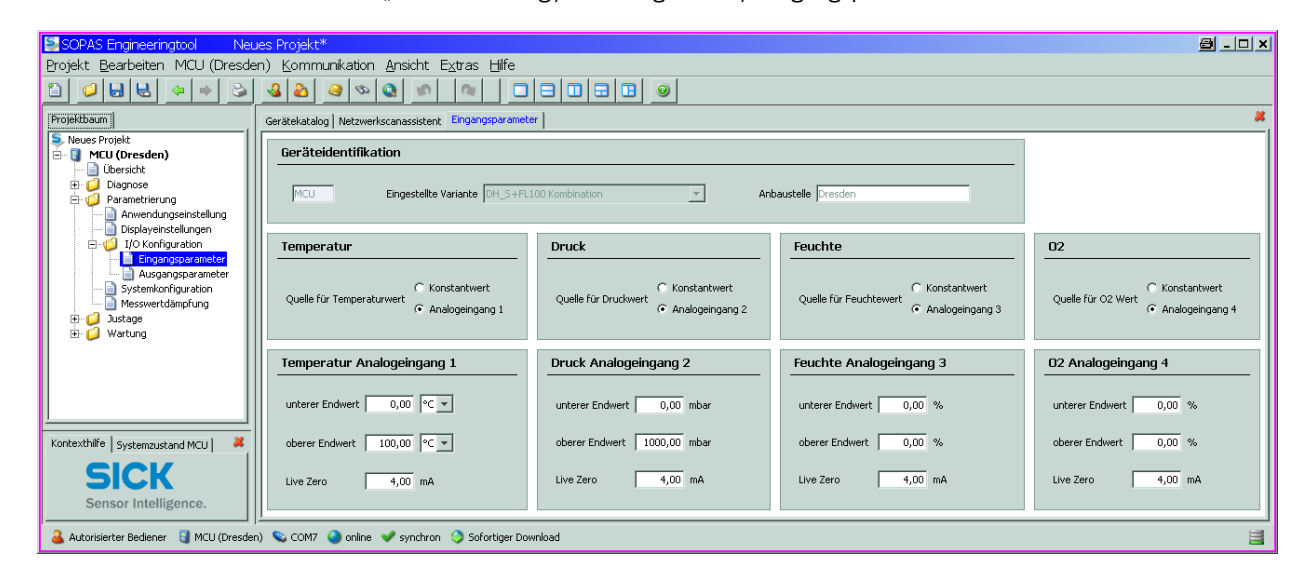

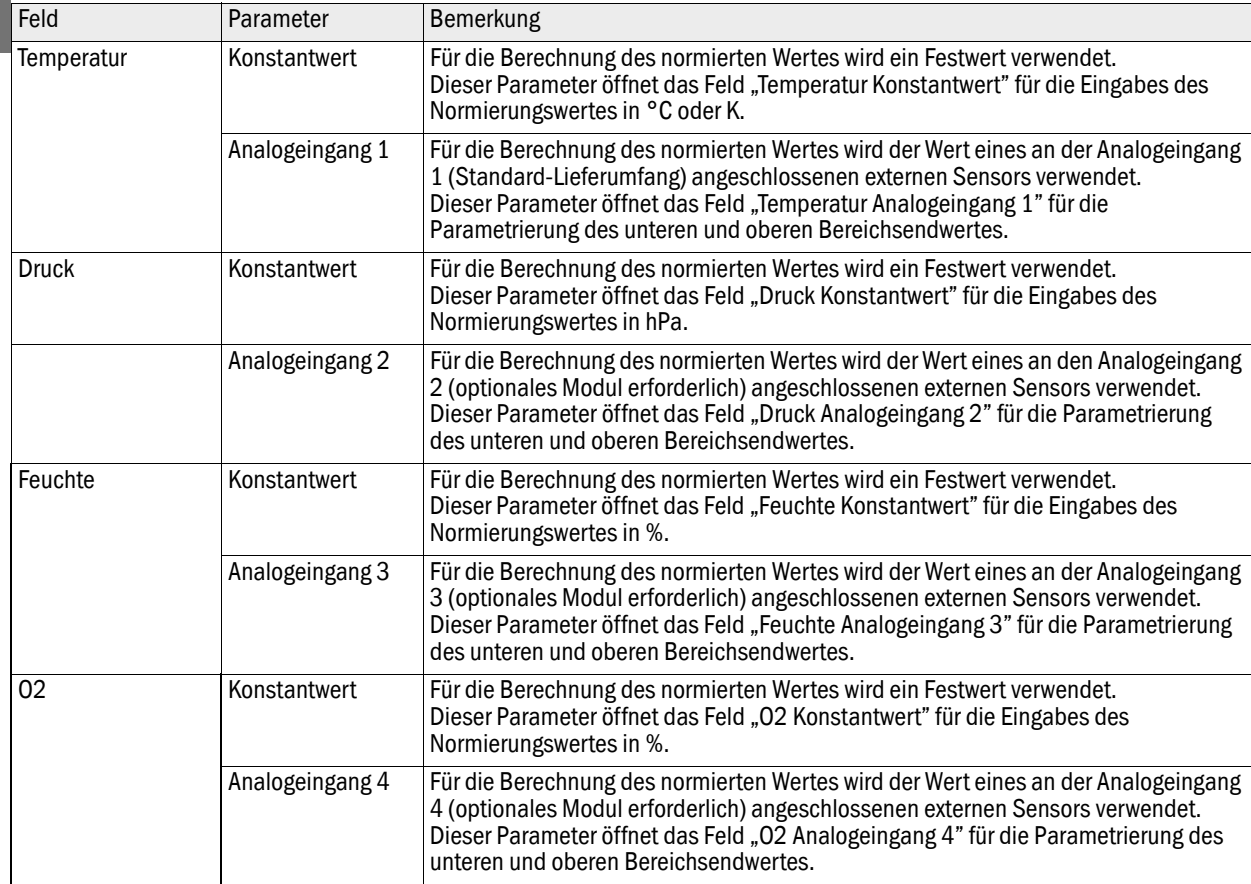
### 4.2.5 Dämpfungszeit einstellen

Zur Einstellung der Dämpfungszeit ist das Verzeichnis "Parametrierung / Messwertdämpfung" aufzurufen.

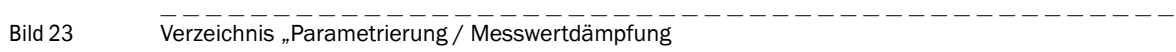

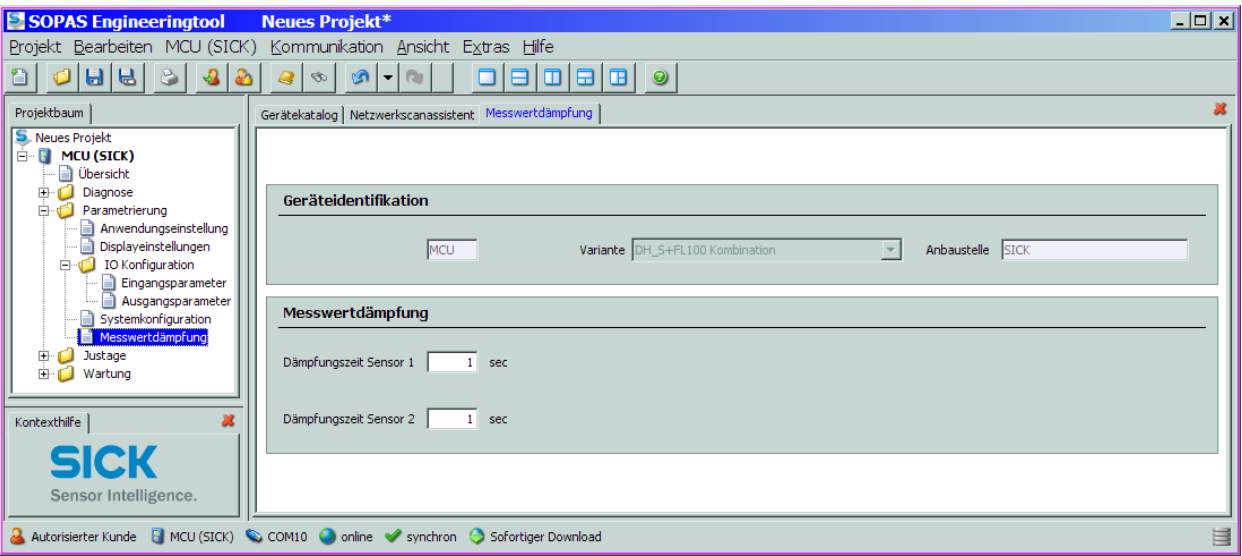

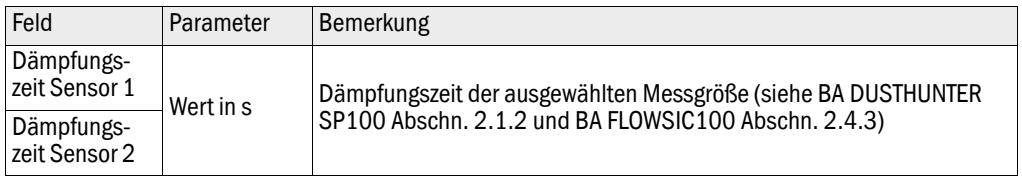

### 4.2.6 Kalibrierung für Messung Staubkonzentration (nur DUSTHUNTER SP100)

Es gelten die Hinweise in Abschn. 4.3.7 der BA DUSTHUNTER SP100.

#### 4.2.7 Datensicherung

Es gelten die Hinweise in Abschn. 4.3.8 der BA DUSTHUNTER SP100 und Abschn. 4.2.6 der BA FLOWSIC100.

#### 4.2.8 Normalen Messbetrieb starten

Es gelten die Hinweise in Abschn. 4.3.9 der BA DUSTHUNTER SP100 und Abschn. 4.2.7 der BA FLOWSIC100.

#### 4.2.9 Signalform überprüfen (nur FLOWSIC100)

Es gelten die Hinweise in Abschn. 4.2.8 der BA FLOWSIC100.

#### 4.2.10 Parametrierung optionaler Module

Es gelten die Hinweise in Abschn. 4.4 der BA DUSTHUNTER SP100 und Abschn. 4.3.1 und 4.3.2 der BA FLOWSIC100.

# 4.3 **Bedienung/Parametrierung über LC-Display**

#### 4.3.1 Allgemeine Hinweise zur Nutzung

Es gelten die Hinweise in Abschn. 4.5.1 der BA DUSTHUNTER SP100 und Abschn. 4.4.1 der BA FLOWSIC100.

#### 4.3.2 Menüstruktur

Zum Navigieren im Menü können die Darstellungen in Abschn. 4.5.2 der BA DUSTHUNTER SP100 und Abschn. 4.4.2 der BA FLOWSIC100 verwendet werden.

#### 4.3.3 Parametrierung

#### **MCU**

Die Parametrierung von Analogaus-/-eingängen erfolgt in gleicher Weise wie in Abschn. 4.5.3.1 der BA DUSTHUNTER SP100 und Abschn. 4.4.3 der BA FLOWSIC100 beschrieben. Zur Einstellung der MCU-Variante ist der Typ "DHS\_FL Combi" zu wählen.

#### Gerätespezifische Einstellungen

Die Eingabe von Regressionskoeffizienten für DUSTHUNTER SP100 erfolgt gemäß Abschn. 4.5.3.2 der BA DUSTHUNTER SP100.

Installationsdaten für FLOWSIC100 PR sind gemäß Abschn. 4.4.3 der BA FLOWSIC100 einzugeben.

-----------

#### 4.3.4 Displayeinstellungen mittels SOPAS ET ändern

Zur Änderung der werksseitigen Einstellungen ist im Fenster "Projektbaum" die Gerätedatei "MCU" auszuwählen, Passwort Ebene 1 einzugeben und das Verzeichnis "Parametrierung /Displayeinstellungen" aufzurufen.

Bild 24 Verzeichnis "Parametrierung/Displayeinstellungen"

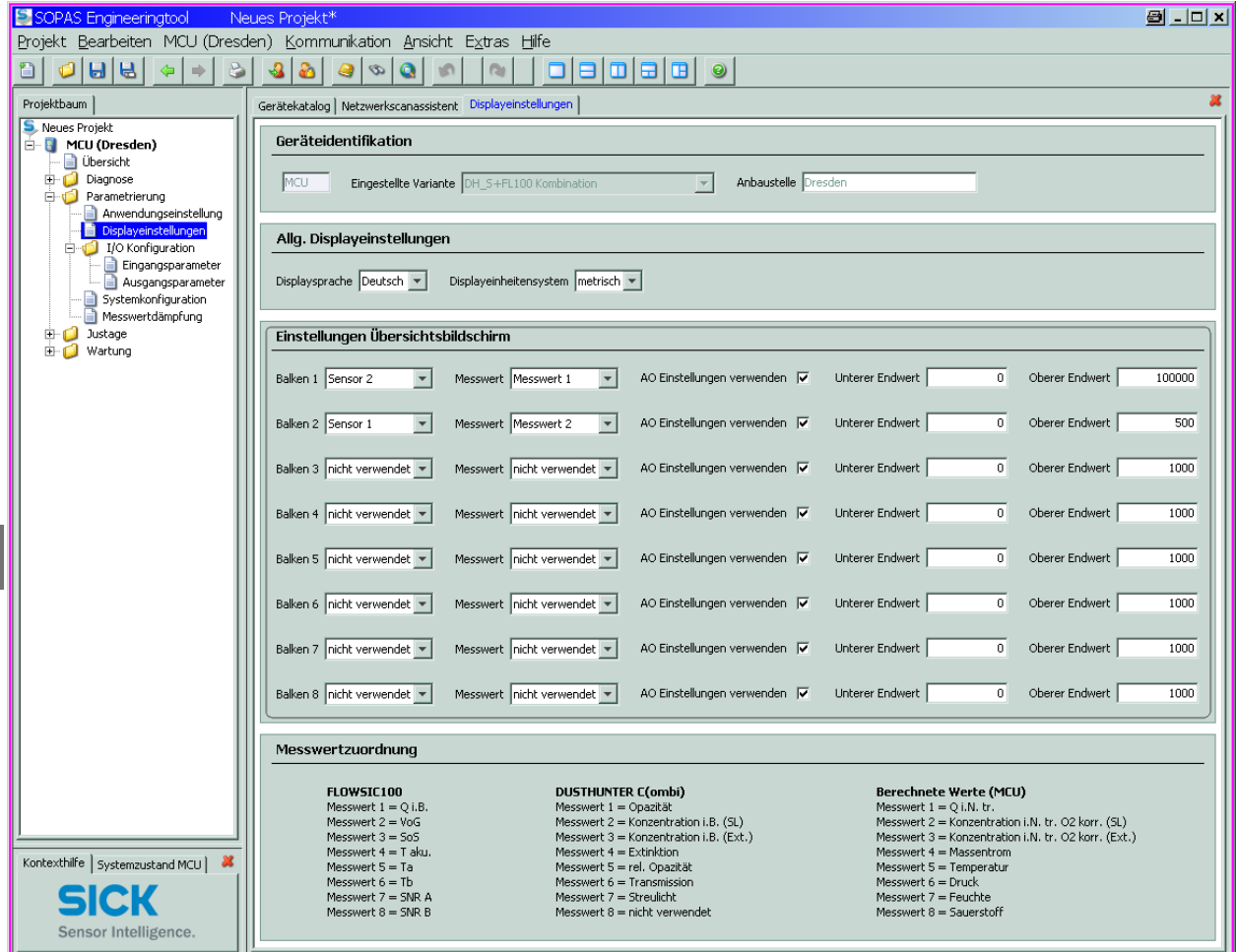

A Autorisierter Bediener & MCU (Dresden) & COM7 O online v synchron S Sofortiger Download

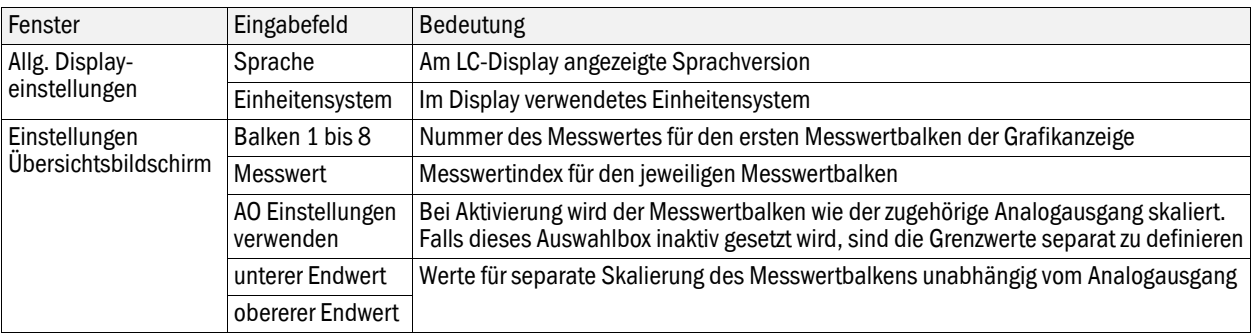

 $\vert$ 

#### Zuordnung der Messwerte

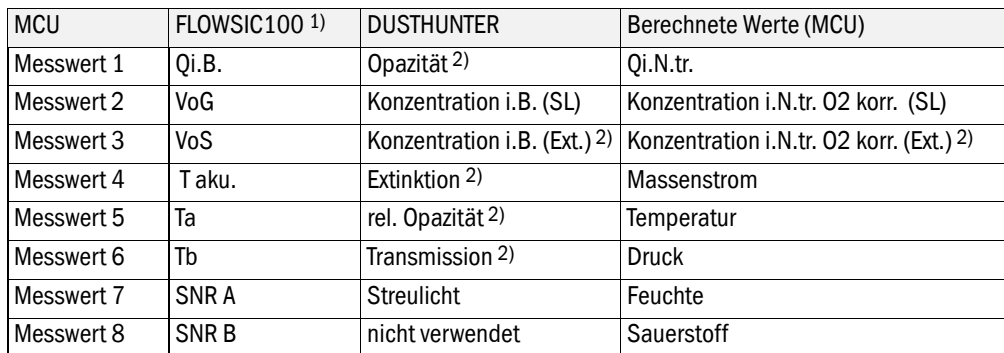

1): Bedeutung siehe Betriebsanleitung FLOWSIC100.

2): Nicht bei COMBIPROBE CP100.

# **COMBIPROBE CP100**

# **5 Spezifikationen**

[Technische Daten](#page-43-0) [Abmessungen, Bestellnummern](#page-45-0) [Zubehör, Optionen](#page-50-0) [Verbrauchsteile für 2-jährigen Betrieb](#page-51-0)

# 5.1 **Technische Daten**

<span id="page-43-0"></span>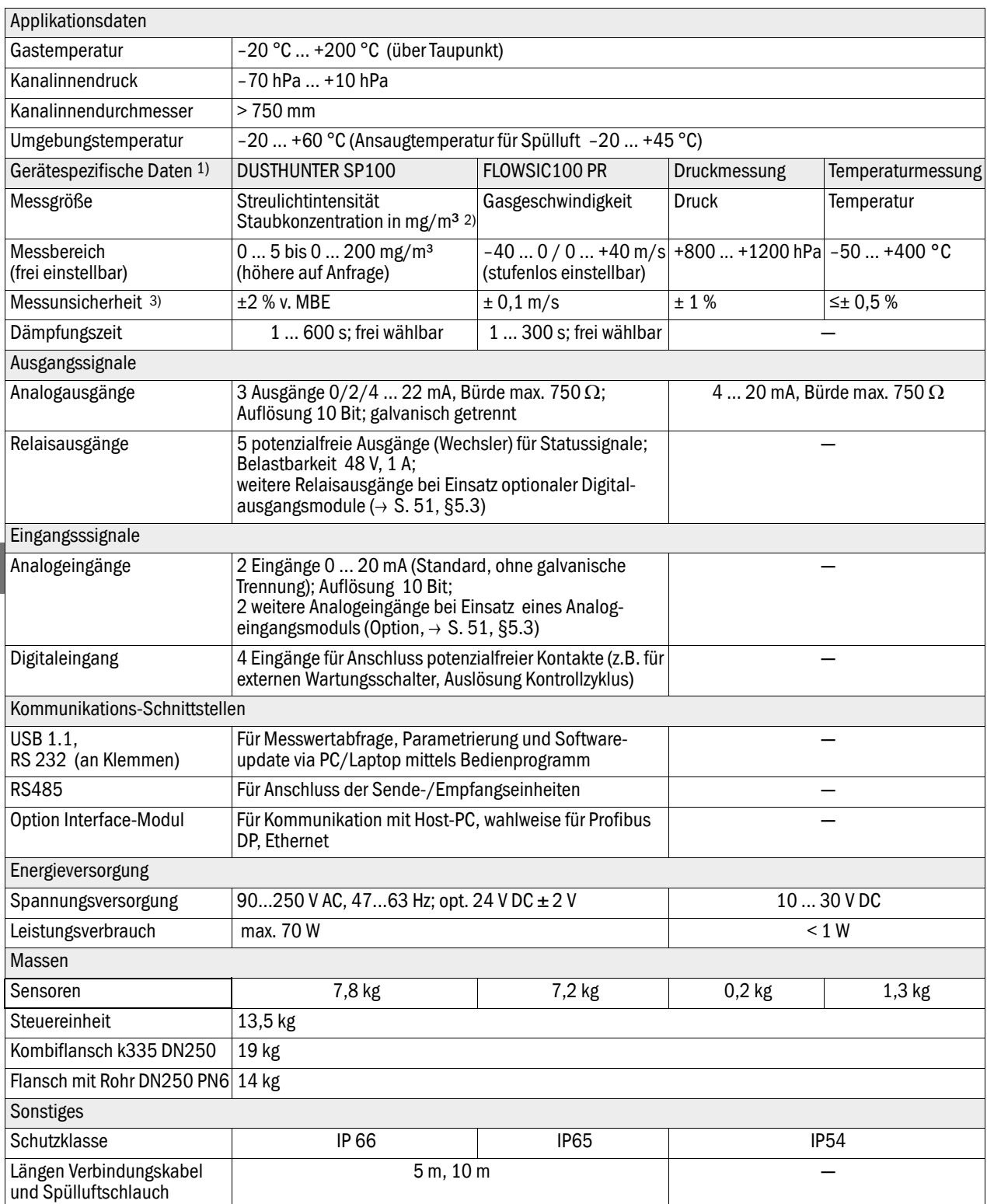

1): weitere Gerätedaten siehe BA DUSTHUNTER SP100 Absch. 7.1 und BA FLOWSIC100 Abschn. 2.6

2): nach gravimetrischer Vergleichsmessung

3): im Temperaturbereich - 20 °C ... +50 °C

#### Konformitäten

Das Messsystem entspricht in seiner technischen Ausführung folgenden EG-Richtlinien und EN-Normen:

- EG-Richtlinie: NSP (Niederspannungsrichtlinie)
- EG-Richtlinie: EMV (Elektromagnetische Verträglichkeit

Angewandte EN-Normen:

- EN 61010-1, Sicherheitsbestimmungen für elektrische Mess-, Steuer-, Regel- und Laborgeräte
- EN 61326, Elektrische Betriebsmittel für Messtechnik, Leittechnik, Laboreinsatz EMV -Anforderung
- EN 14181, Qualitätssicherung für automatische Messeinrichtungen
- EN 15267-3, Zertifizierung von automatischen Messeinrichtungen Teil 3

#### Elektrischer Schutz

- Isolierung: Schutzklasse 1 gemäß EN 61010-1.
- Isolationskoordination: Messkategorie II gemäß EN61010-1.
- Verschmutzung: Das Gerät arbeitet sicher in einer Umgebung bis zum Verschmutzungsgrad 2 gemäß EN 61010-1 (übliche, nicht leitfähige Verschmutzung und vorübergehende Leitfähigkeit durch gelegentlich auftretende Betauung).
- Elektrische Energie: Das Leitungsnetz zur Netzspannungsversorgung des Systems muss entsprechend den einschlägigen Vorschriften installiert und abgesichert sein.

#### **Zulassungen**

Die Messsysteme DUSTHUNTER SP100 und FLOWSIC100 sind eignungsgeprüft und dürfen zur kontinuierlichen Überwachung von Emissionen an genehmigungsbedürftigen und Anlagen nach 27. BImSchV eingesetzt werden..

# <span id="page-45-0"></span>5.2 **Abmessungen, Bestellnummern**

Alle Maße sind in mm angegeben.

### 5.2.1 Sende-/Empfangseinheit DHSP-T2V2

Bild 25 Sende-/Empfangseinheit DHSP-T2V2

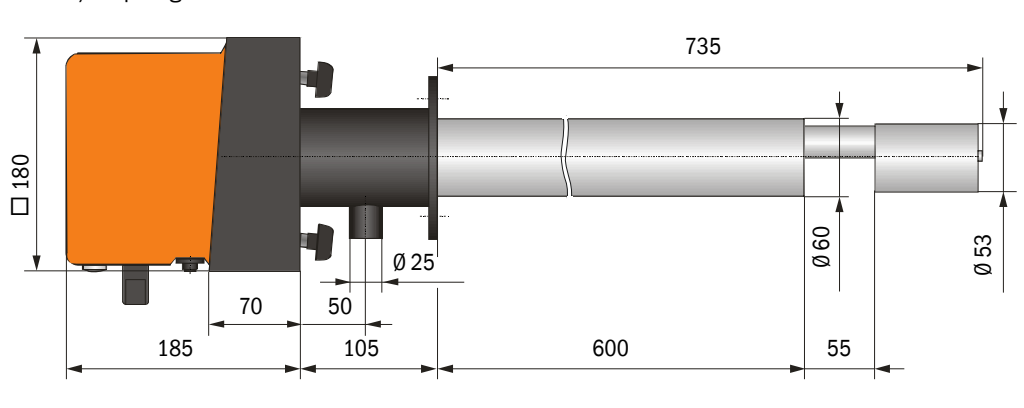

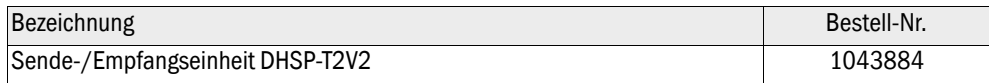

# 5.2.2 Sende-/Empfangseinheit FLSE100-PR

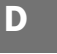

Bild 26 Sende-/Empfangseinheit FLSE100-PR

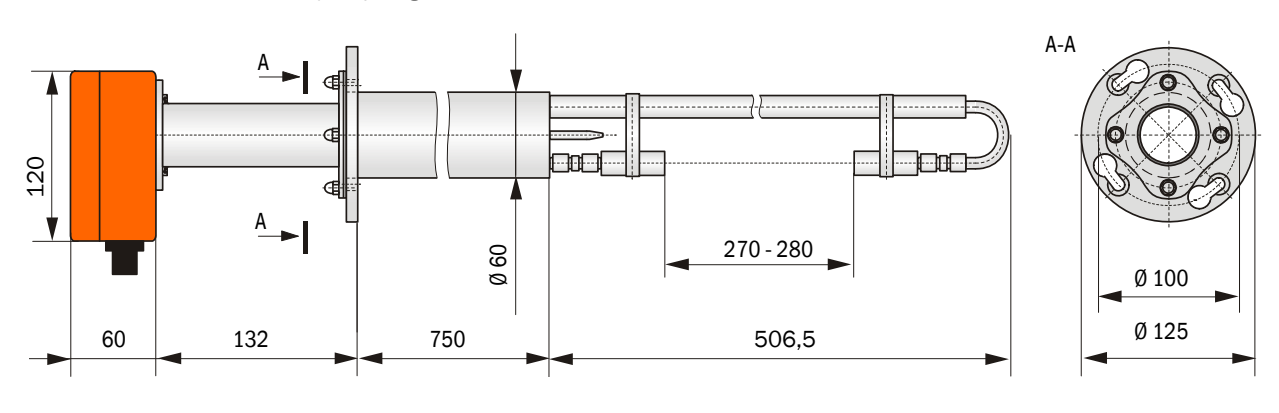

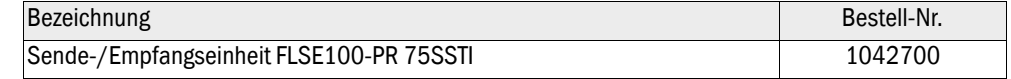

#### 5.2.3 Druckmesseinrichtung

Bild 27 Druckmessumformer dTRANS p30

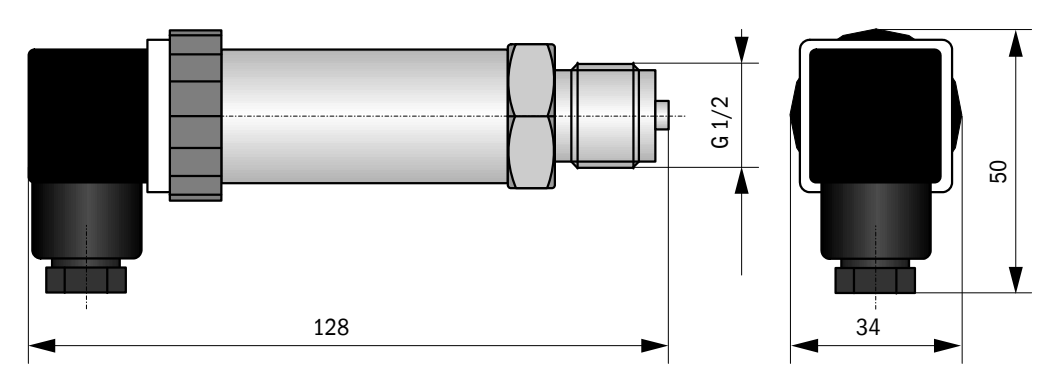

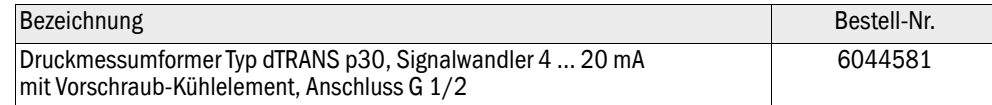

#### 5.2.4 Temperaturmesseinrichtung

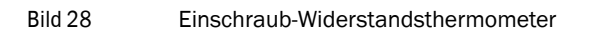

-------

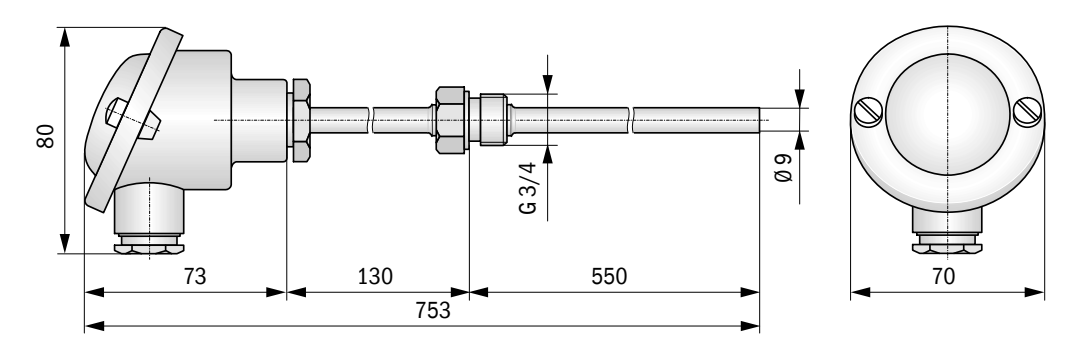

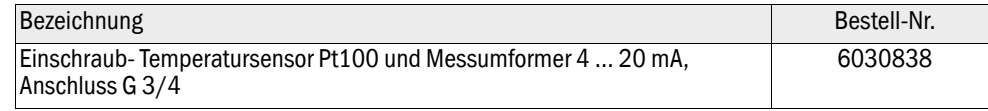

## 5.2.5 Kombiflanschsystem

### Bild 29 Kombiflansch k335 DN250

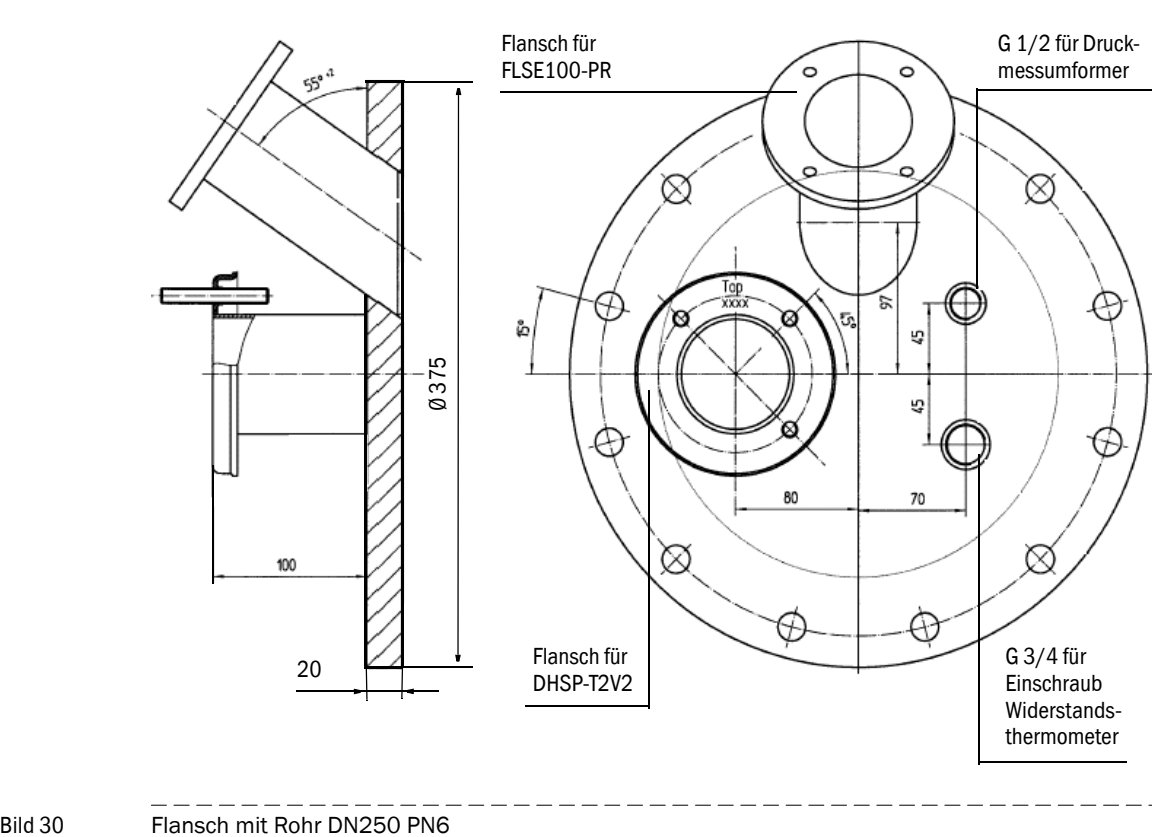

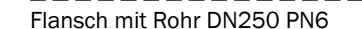

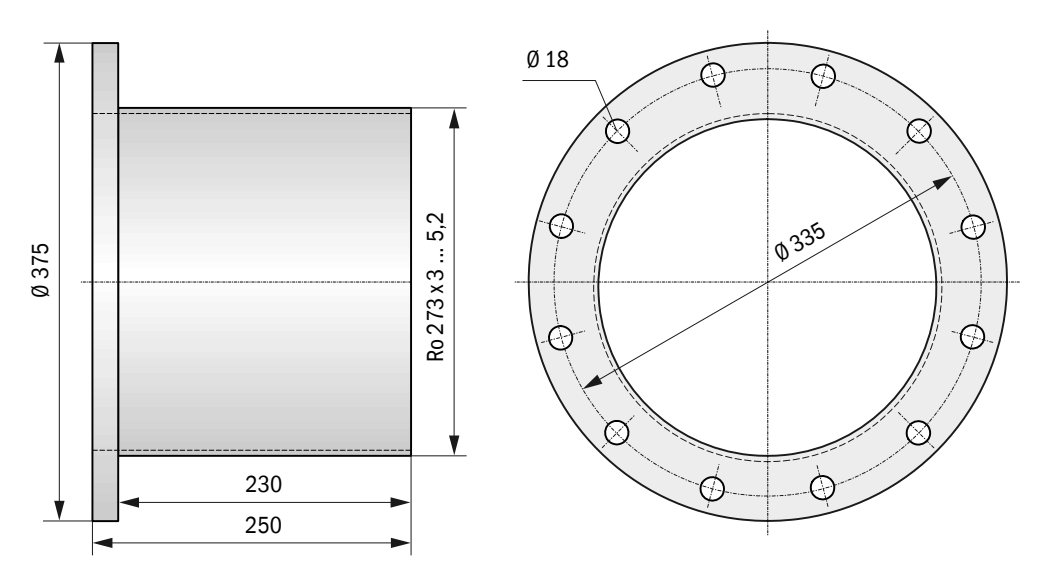

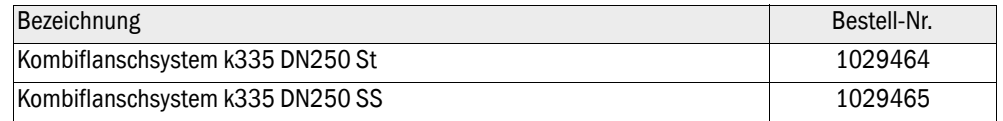

# 5.2.6 Steuereinheit MCU Bild 31 Steuereinheit MCU-P 260 Ø 8⊕  $\odot$ **D** Pow .<br>D Fallu Maint  $\begin{picture}(20,20) \put(0,0){\line(1,0){10}} \put(15,0){\line(1,0){10}} \put(15,0){\line(1,0){10}} \put(15,0){\line(1,0){10}} \put(15,0){\line(1,0){10}} \put(15,0){\line(1,0){10}} \put(15,0){\line(1,0){10}} \put(15,0){\line(1,0){10}} \put(15,0){\line(1,0){10}} \put(15,0){\line(1,0){10}} \put(15,0){\line(1,0){10}} \put(15,0){\line(1$ 455 420 400  $\odot$

閸

画

置

西

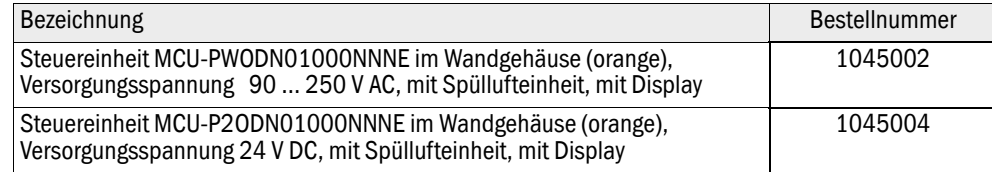

**Little** 

300 220

置

# 5.2.7 Wetterschutzhaube für COMBIPROBE CP100

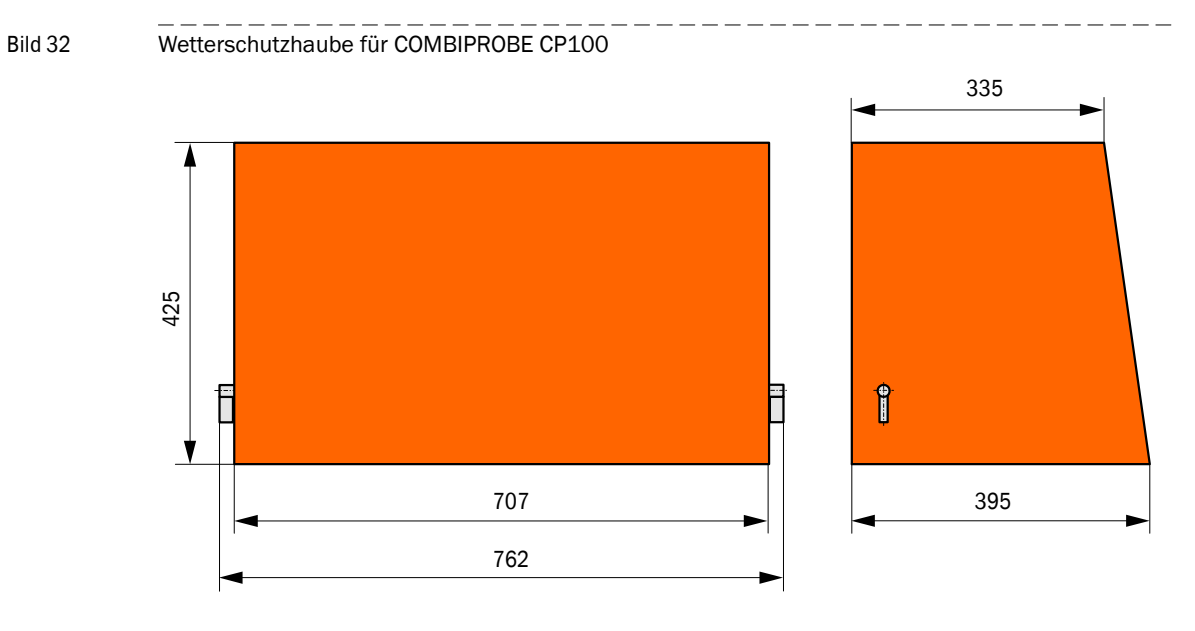

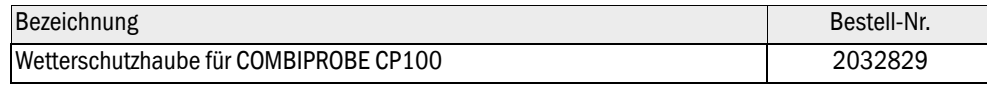

# <span id="page-50-0"></span>5.3 **Zubehör, Optionen**

# 5.3.1 Zubehör für Geräteüberprüfung

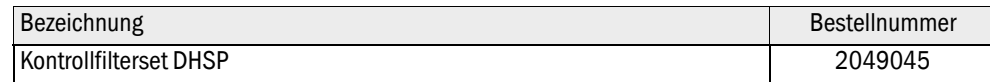

# 5.3.2 Optionen für Installation

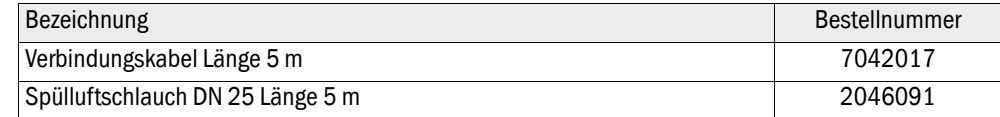

### 5.3.3 Optionen für Steuereinheit MCU

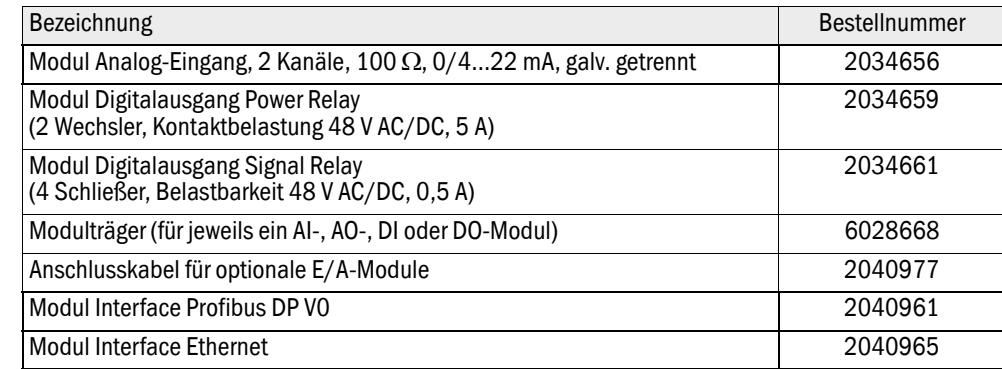

# <span id="page-51-0"></span>5.4 **Verbrauchsteile für 2-jährigen Betrieb**

# 5.4.1 Sende-/Empfangseinheiten

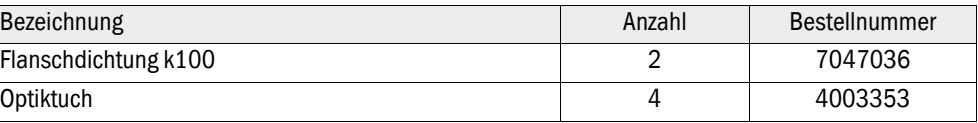

# 5.4.2 Steuereinheit MCU mit integrierter Spülluftversorgung

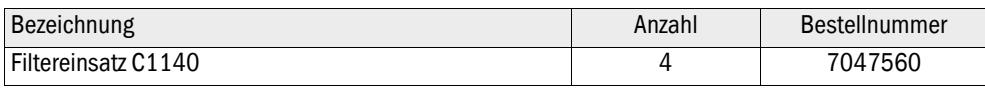

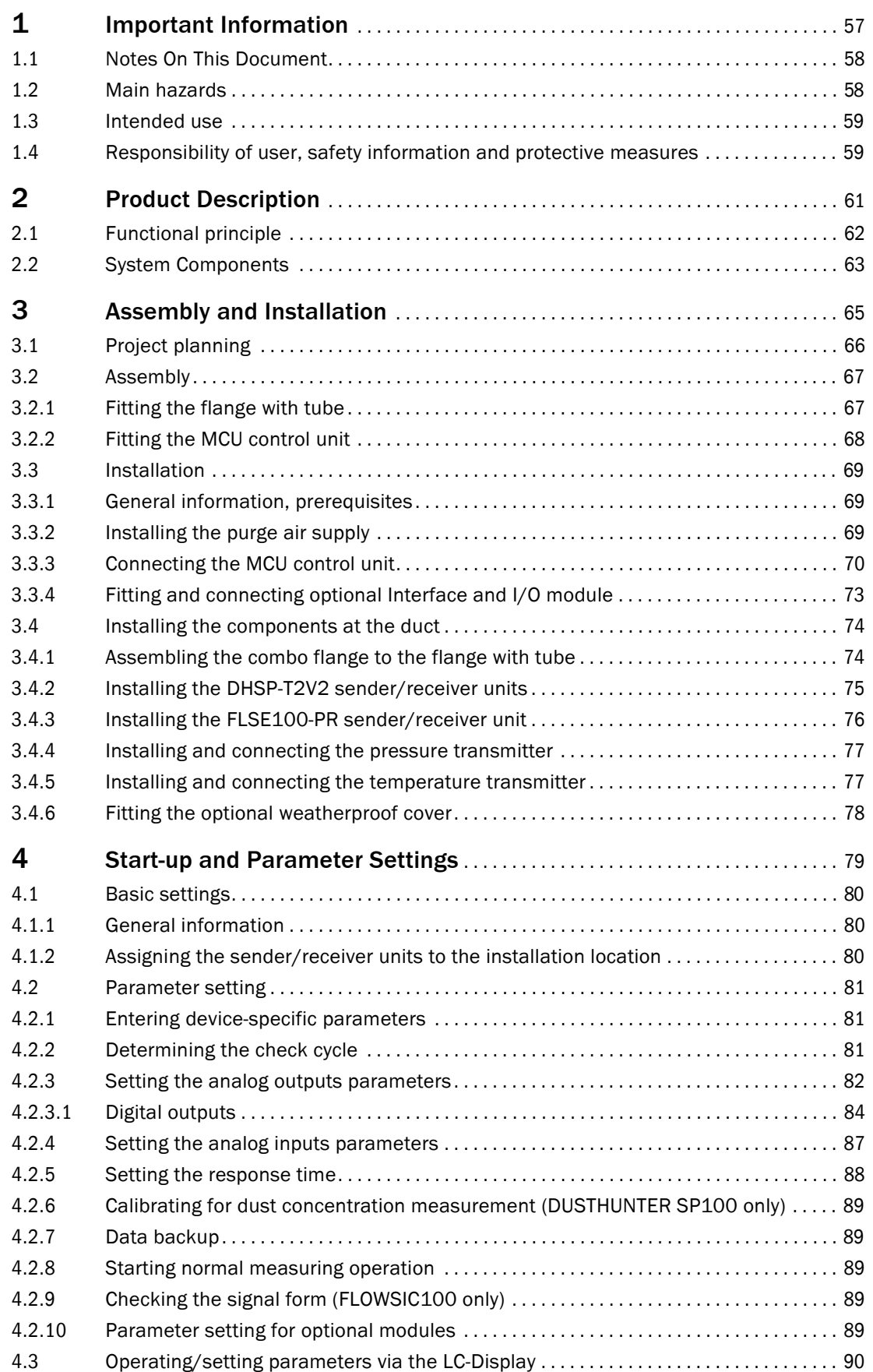

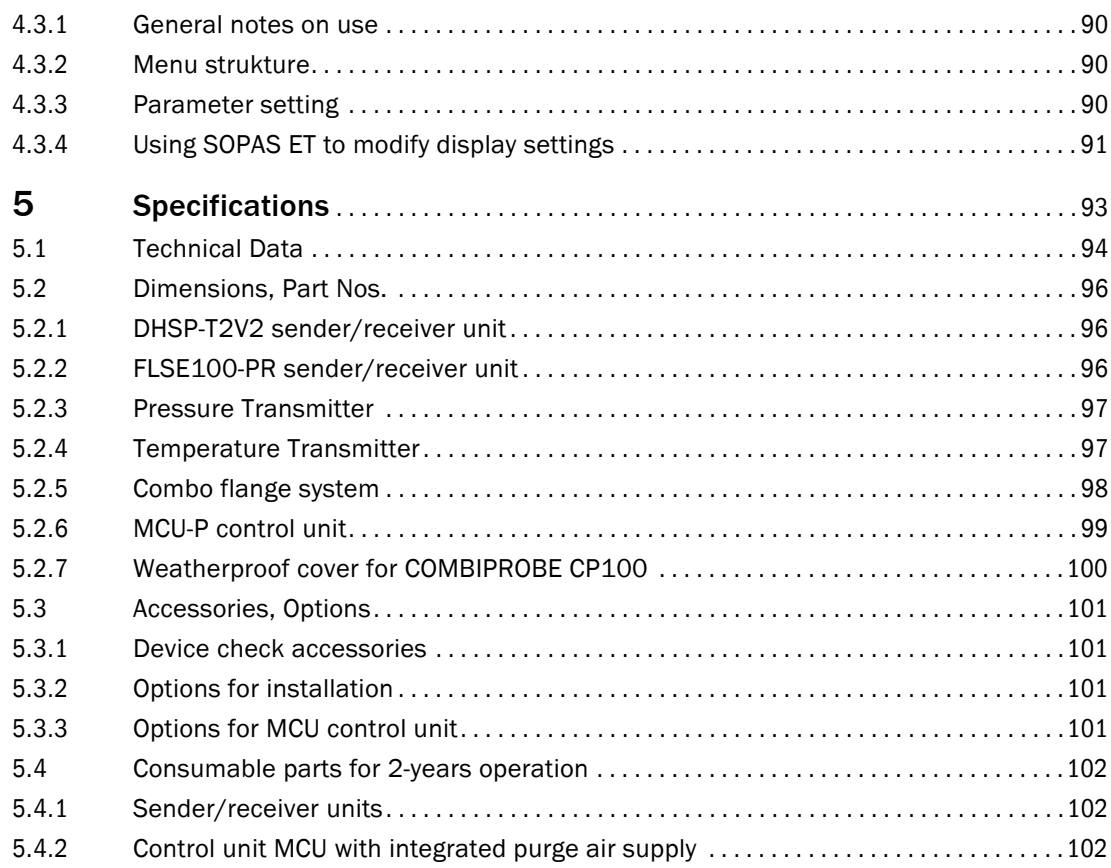

# **COMBIPROBE CP100**

# **1 Important Information**

<span id="page-56-0"></span>[Notes On This Document](#page-57-0) [Main hazards](#page-57-1) [Intended use](#page-58-0) [Responsibility of user, safety information and protective measures](#page-58-1)

## <span id="page-57-0"></span>1.1 **Notes On This Document**

This document describes the COMBIPROBE SP100 measuring system as a combination of DUSTHUNTER SP100, FLOWSIC100 PR, pressure and temperature transmitters for simultaneous measurement of gas velocity/ volume flow, dust content, pressure and temperature.

It supplements the device-specific operating instructions (OI) for DUSTHUNTER SP100 (part no. 8012426) and FLOWSIC100 USD PR (part no. 8012513) with specific information about application range, planning, assembly/installation and commissioning and is only valid in conjunction with the device-specific operating instructions..

Information on maintenance and troubleshooting can be found in the respective operation instructions.

### <span id="page-57-1"></span>1.2 **Main hazards**

The device-specific information in Section 1.1 of the OI DUSTHUNTER SP100 as well as Section 1.3 of the OI FLOWSIC100 apply.

#### Hazards from hot and/or aggressive gases and/or high pressure

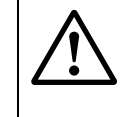

#### **WARNING:** Danger from exhaust gas

The sensors are directly fitted on the duct.

- Observe the relevant safety regulations during all work on the measuring system and take necessary and suitable protection measures.
- At plants with gases detrimental to health, high pressure or high temperatures, install/remove the sensors only when the plant is out of operation.

#### Hazards through laser beam

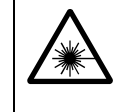

#### **WARNING:** Hazards through laser beam

- $\otimes$  Never look directly into the beam path
- Do not point the laser beam at persons
- $\blacktriangleright$  Pay attention to laser beam reflections.

#### Hazards through electrical equipment

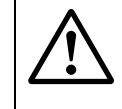

#### **WARNING:** Danger through mains voltage

- Disconnect mains lines before working on mains connections or parts carrying mains voltage.
- $\blacktriangleright$  Refit any contact protection removed before switching the mains voltage back on again.

# <span id="page-58-0"></span>1.3 **Intended use**

#### Purpose of the device

The COMBIPROBE CP100 measuring system serves simultaneous measurement of gas velocity/ volume flow, dust content, pressure and temperature in exhaust gas and exhaust air plants with operating temperatures up to 200 °C.

#### Correct use

- Use the device only as described in these Operating Instructions. The manufacturer bears no responsibility for any other use.
- Observe all measures necessary for conservation of value, e.g. for maintenance and inspection and/or transport and storage.
- $\otimes$  Do not remove, add or modify any components to or on the device unless described and specified in the official manufacturer information. Otherwise
	- the device could become dangerous
	- the manufacturer's warranty becomes void

#### Restrictions of use

 $\otimes$  The COMBIPROBE CP100 measuring system is not approved for use in potentially explosive atmospheres.

# <span id="page-58-1"></span>1.4 **Responsibility of user, safety information and protective measures**

The information in Section 1.3 of the OI DUSTHUNTER SP100 as well as Section 1.2 and 1.3 of the OI FLOWSIC100 apply.

# **COMBIPROBE CP100**

# <span id="page-60-0"></span>**2 Product Description**

[Functional principle](#page-61-0) [System Components](#page-62-0)

# <span id="page-61-0"></span>2.1 **Functional principle**

#### Dust concentration measurement

The details in Section 2.1 of the the OI DUSTHUNTER SP100 apply.

#### Gas velocity / volume flow measurement

The details in the OI FLOWSIC100 in Section 2.2.2 (operating principle), Section 2.4 (calculations) and Section 2.5 (check cycle) apply.

#### Pressure measurement

The internal duct pressure is determined by a pressure transmitter based on the piezoresistive or thin-film DMD measuring principle and output as a 4 to 20 mA analog signal.

#### Temperature measurement

The gas temperature is measured by a Pt100 temperature sensor and output by a connected signal transducer as a 4 to 20 mA analog signal.

# <span id="page-62-0"></span>2.2 **System Components**

A complete measuring system consists of the following components:

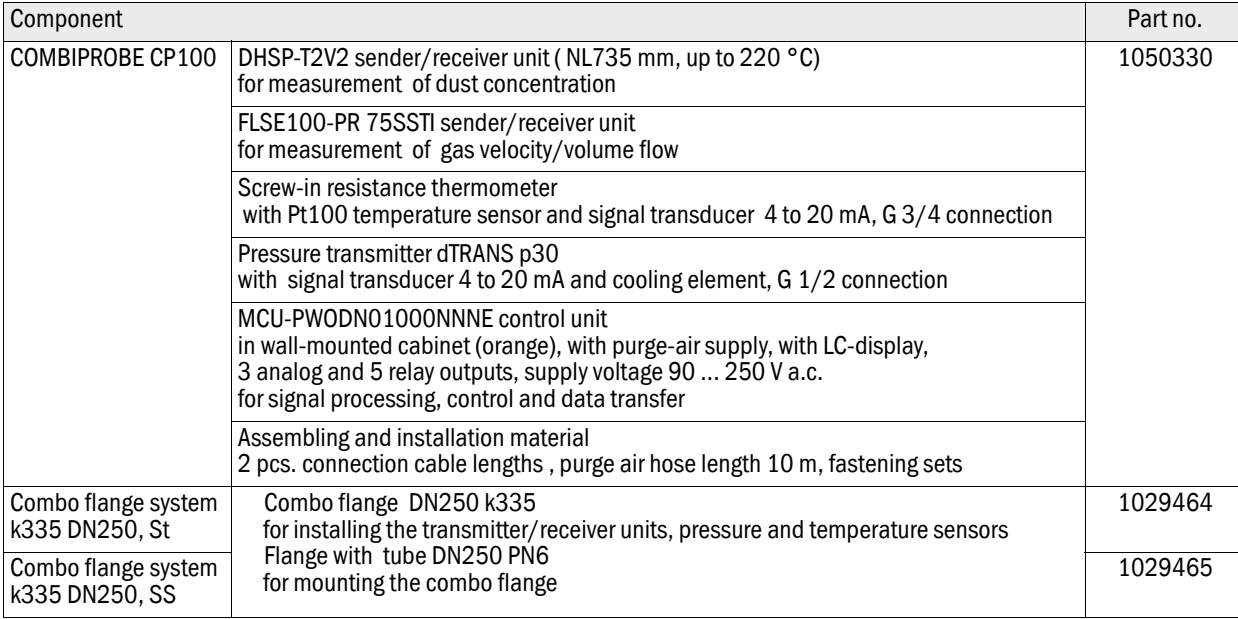

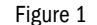

Figure 1 COMBIPROBE CP100 system components

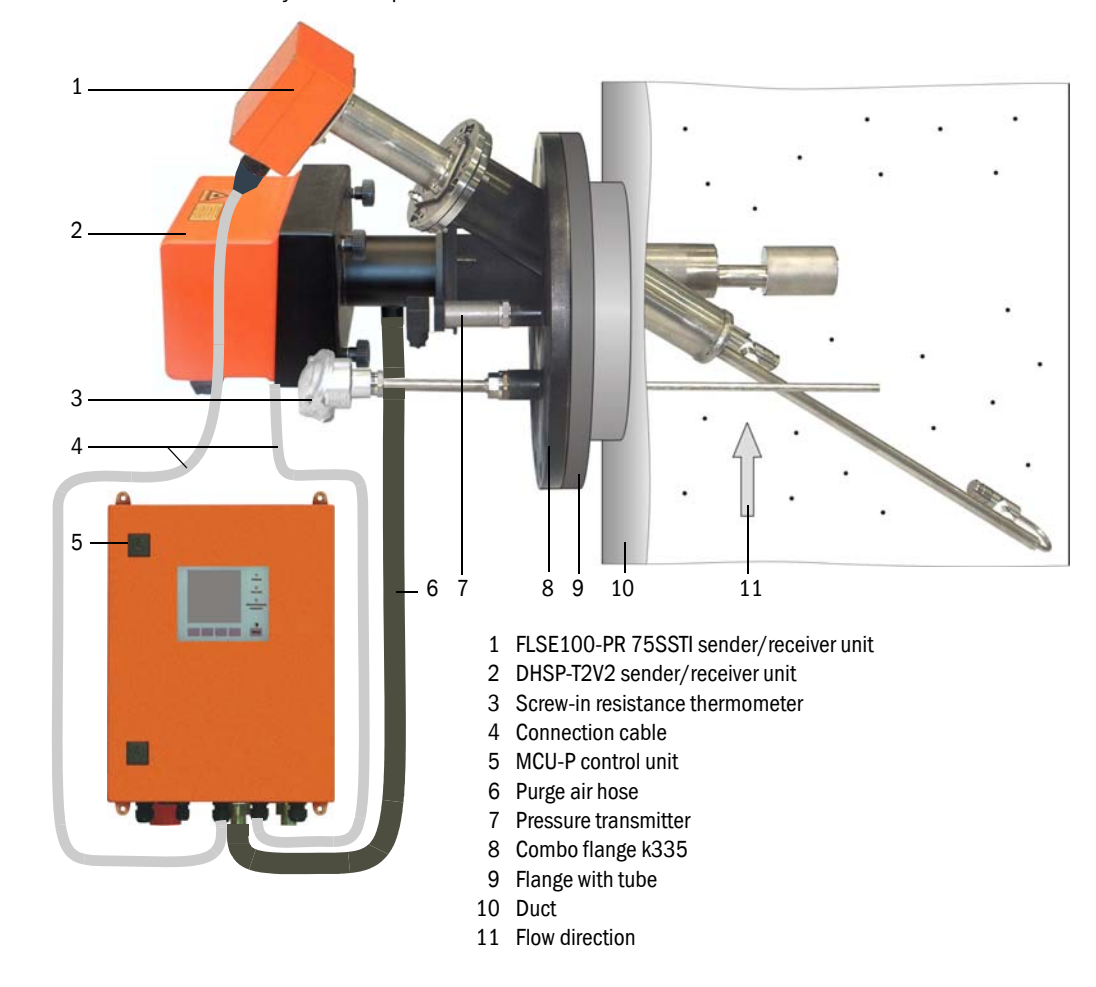

Subject to change without notice

Subject to change without notice

#### **Options**

- MCU (see also OI DUSTHUNTER SP100 Section 2.2.3 or OI FLOWSIC100 Section 2.3.3):
	- 1x analog input module with 2 inputs 0/4 ... 22 mA
	- Interface module, optionally for Profibus DP V0 or Ethernet
- Weatherproof cover for the combined probe (to be mounted to combo flange k335)
- Test equipment for linearity test (see OI DUSTHUNTER SP100 Section 2.2.8)

# **COMBIPROBE CP100**

# <span id="page-64-0"></span>**3 Assembly and Installation**

[Project planning](#page-65-0) [Assembly](#page-66-0) [Installation](#page-68-0) [Installing the components at the duct](#page-73-0)

# <span id="page-65-0"></span>3.1 **Project planning**

The following Table provides an overview of the project planning work necessary as prerequisite for trouble-free assembly and subsequent device functionality. You can use this Table as a Checklist and check off the completed steps.

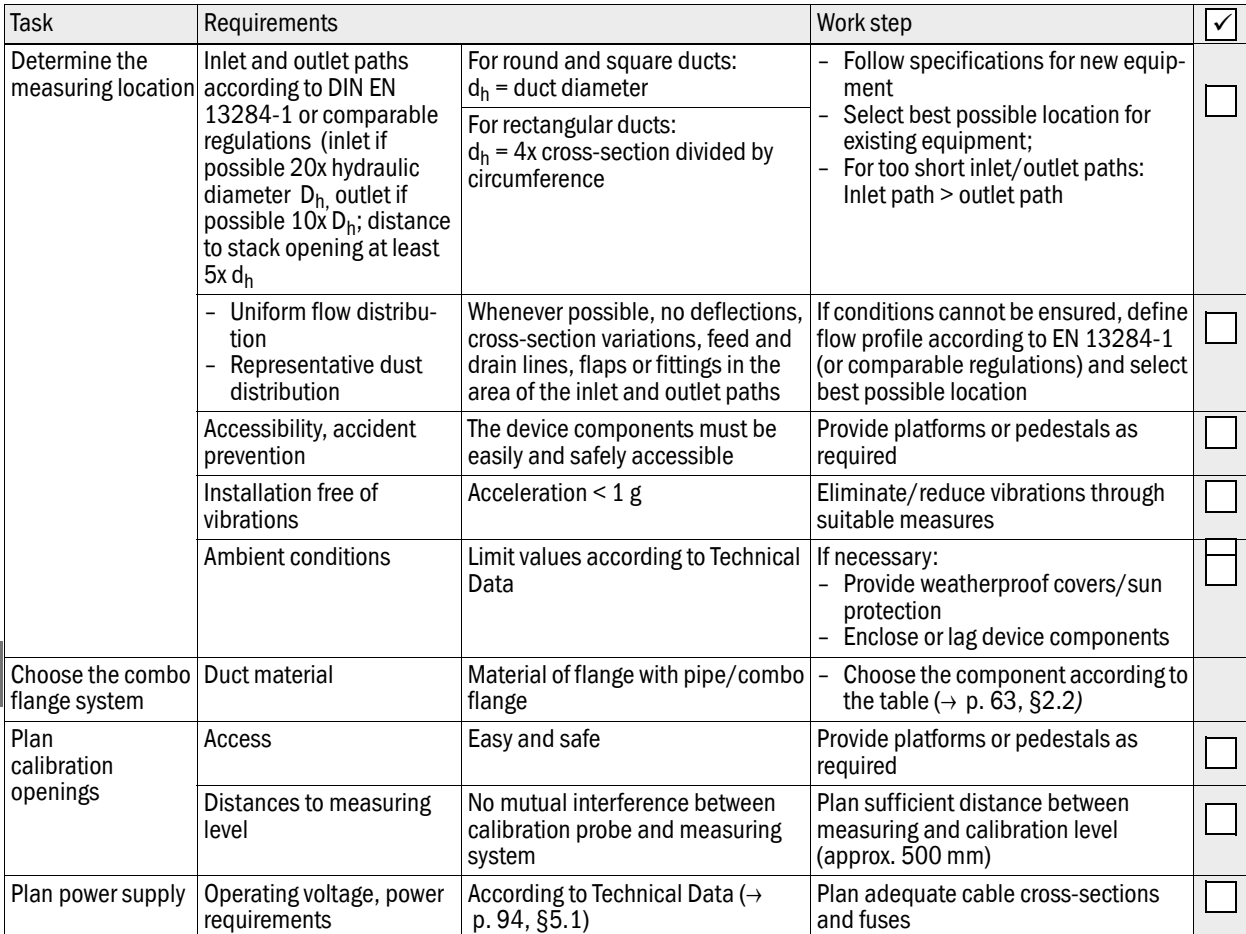

# <span id="page-66-0"></span>3.2 **Assembly**

Carry out all assembly work onsite (fitting the flange with tube, fitting the control unit).

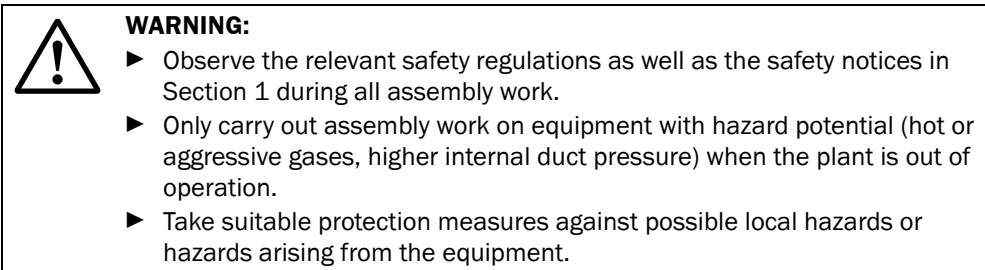

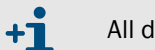

All dimensions specified in this Section are shown in mm.

<span id="page-66-1"></span>3.2.1 Fitting the flange with tube

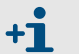

Flange with tube and combo flange are parts of the combo flange system and fitted together on delivery.

#### Work to be performed

 Measure the fitting location and mark the assembly location and provide sufficient clearance to fit and remove the sender/receiver unit.

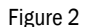

Figure 2 Clearance to fit and remove the sender/receiver units

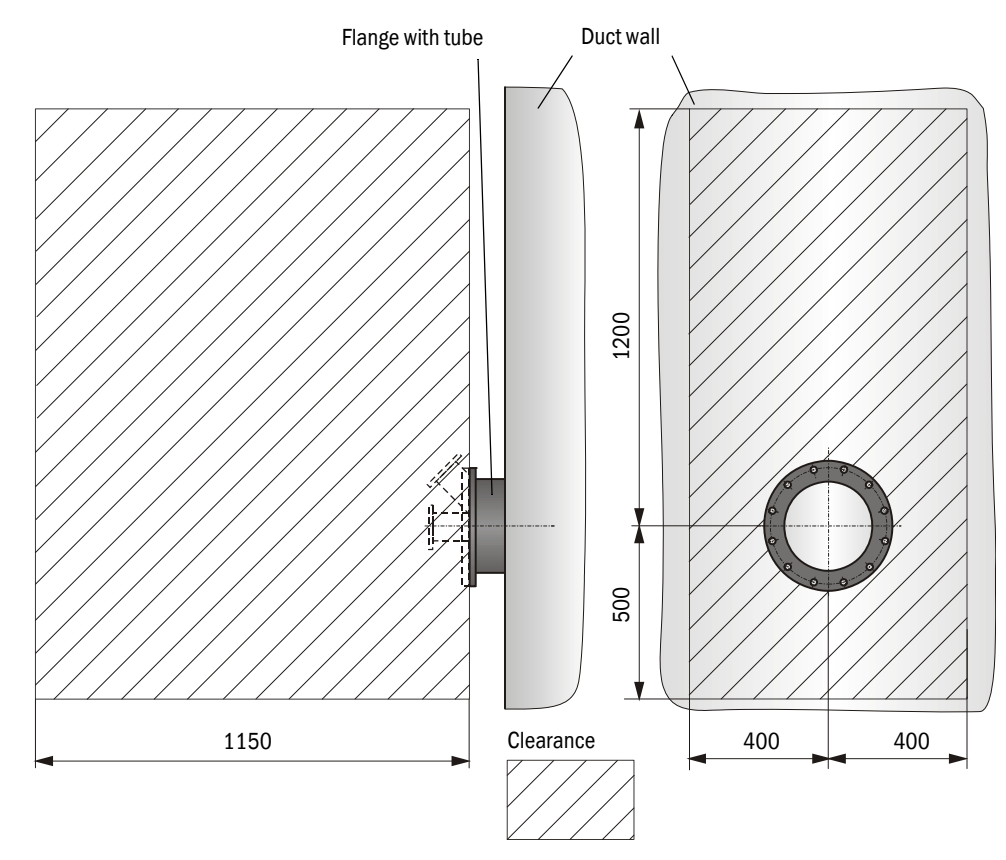

- $\blacktriangleright$  Remove insulation (when fitted)
- ▶ Cut suitable openings in the duct wall; bore large enough holes in brick or concrete stacks (flange tube diameter  $( \rightarrow p. 98, Fig. 30)$  $( \rightarrow p. 98, Fig. 30)$  $( \rightarrow p. 98, Fig. 30)$ )

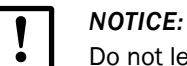

Do not let separated pieces fall into the duct.

Insert the flange with tube in the opening slanting slightly downwards (1 to 3°,  $\rightarrow$  p. 68, [Fig. 3](#page-67-1)) so that the "Top" marking points upwards and any condensate that may collect in the duct can drain off.

<span id="page-67-1"></span>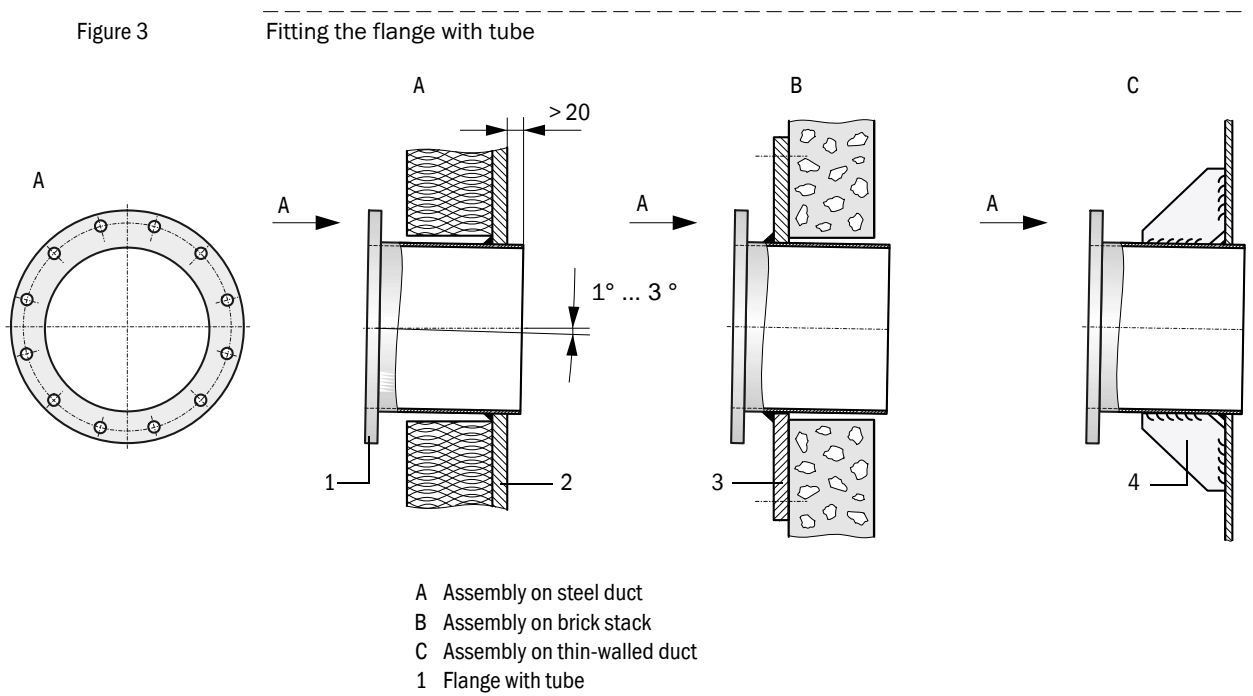

- 
- 2 Duct wall
- 3 Anchor plate
- 4 Junction plate
- Weld the flange with tube on using an anchor plate for brick or concrete stacks, insert junction plates for thin-walled ducts.
- ▶ Close off the flange opening after fitting to prevent gas escaping.

#### <span id="page-67-0"></span>3.2.2 Fitting the MCU control unit

The information in Section 3.2.2 of the OI DUSTHUNTER SP100 or FLOWSIC100 apply.

# <span id="page-68-0"></span>3.3 **Installation**

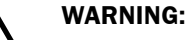

- Observe the relevant safety regulations as well as the safety notices in Section 1 during all installation work.
- ▶ Take suitable protection measures against possible local hazards or hazards arising from the equipment.

### <span id="page-68-1"></span>3.3.1 General information, prerequisites

All assembly work previously described must be completed (as far as applicable) before starting installation work.

Carry out all installation work onsite unless otherwise explicitly agreed with SICK or authorized representatives. This includes laying and connecting the power supply and signal cables, installing switches and mains fuses and connecting the purge air supply.

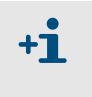

Plan adequate line cross-sections  $( \rightarrow p. 94, \S 5.1).$ Cable ends with plugs to connect the sender/receiver unit must have sufficient free length.

# <span id="page-68-2"></span>3.3.2 Installing the purge air supply

- $\blacktriangleright$  Lay the purge air hoses with shortest paths and free of bends, shorten as required.
	- Maintain sufficient distance from hot duct walls.  $+1$
- Connect the DN25 purge air hose to the purge air outlet on the underside of the MCU-P  $( \rightarrow$  [Fig.](#page-68-3) 4) and secure with a strap retainer. Set the purge air outlet (2) as shown (correct when necessary). Close the second purge air outlet off with a cap (scope of delivery).

<span id="page-68-3"></span>Figure 4 Control unit underside with integrated purge air supply

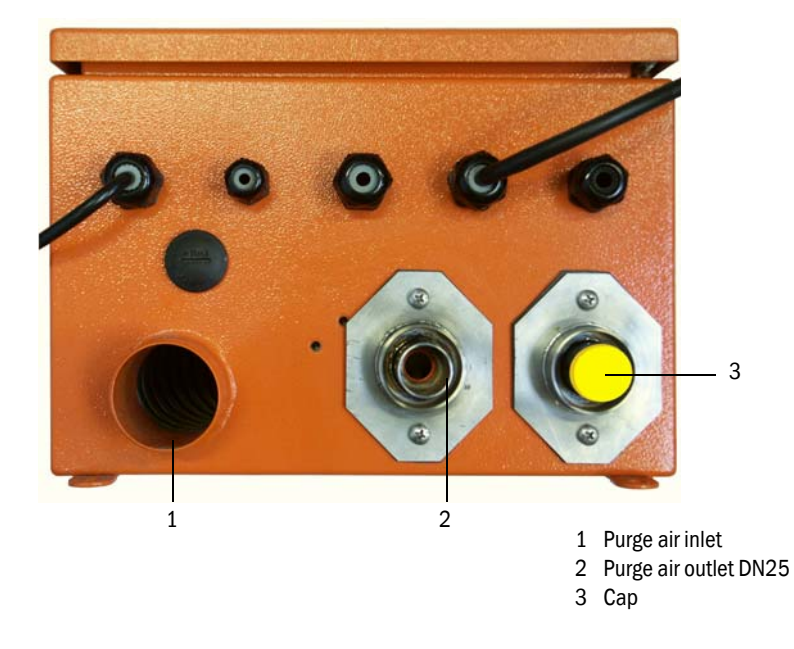

### <span id="page-69-0"></span>3.3.3 Connecting the MCU control unit

#### <span id="page-69-1"></span>Figure 5 MCU inside view

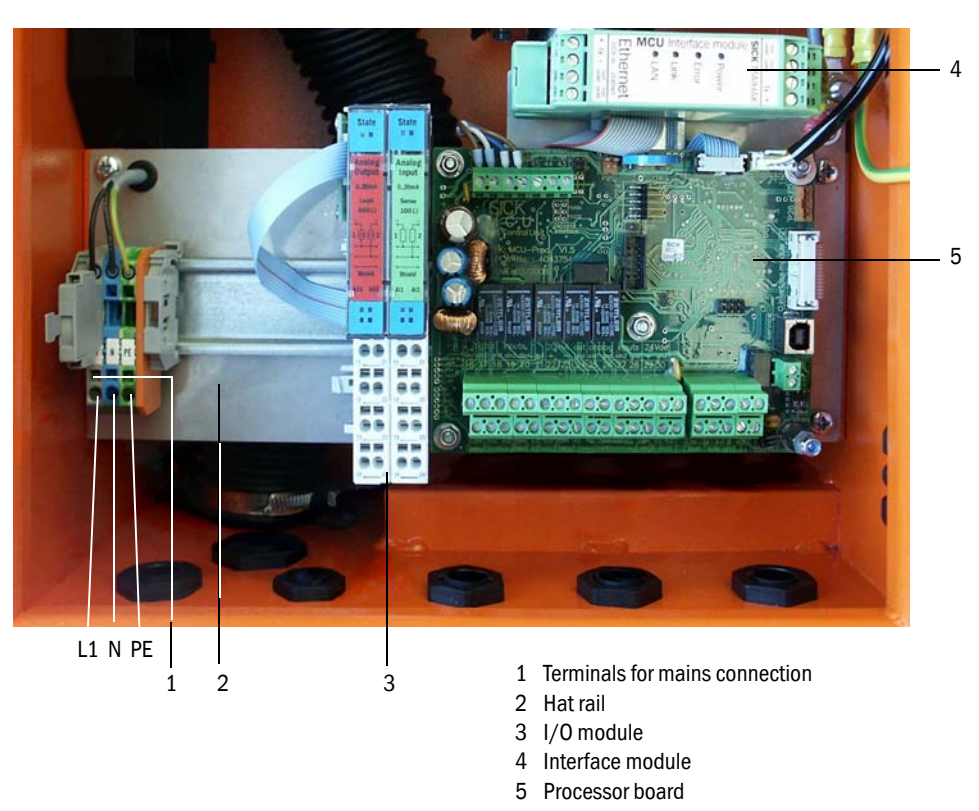

#### Work to be performed

 $\triangleright$  Connect the connection cables to the sender/receivre units according to p. [71, Fig.](#page-70-0) 7 and p. [72, Fig.](#page-71-0) 8.

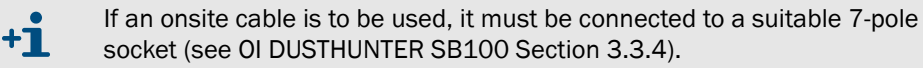

 $\triangleright$  Connect cables for status signals (operation/malfunction, limit value, warning, maintenance, check cycle), analog output, analog and digital inputs according to requirements  $\leftrightarrow$  p. [72, Fig. 8](#page-71-0), Fig. 9 and Fig. 10).

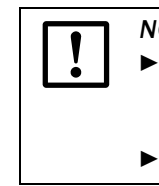

#### *NOTICE:*

 Only use cables with twisted-pairs and screen (e.g. UNITRONIC LiYCY (TP) 2 x 2 x 0.5 mm² from LAPPKabel; 1 pair of wires for RS 485, 1 pair of wires for power supply; not suitable for underground laying).

Connect power cable to terminals L1, N, PE of the MCU  $( \rightarrow$  [Fig.](#page-69-1) 5).

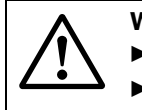

#### **WARNING:**

 Be sure to check the wiring before switching the supply voltage on. Only modify wiring when disconnected from the mains and potential-free.

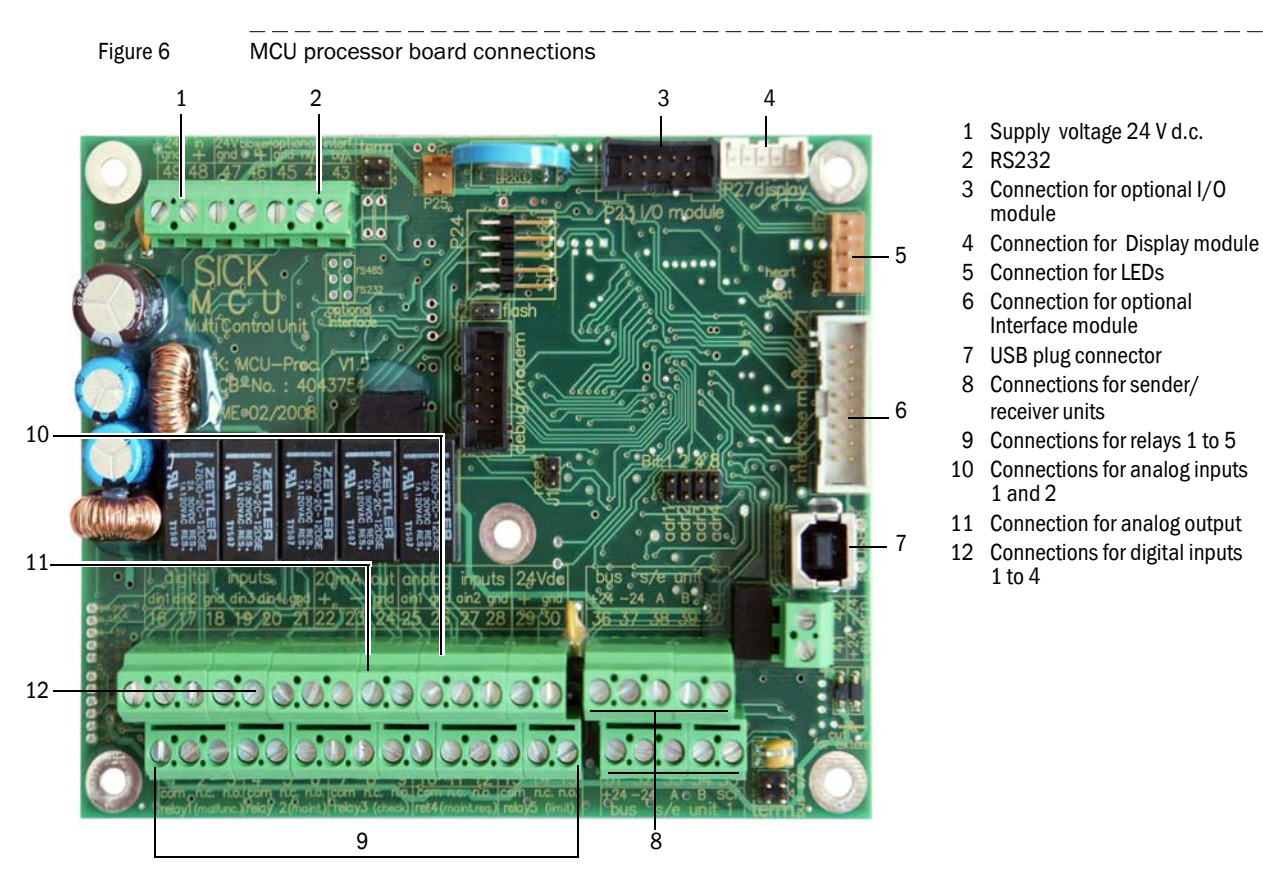

#### MCU processor board connections

### Connecting sender/receiver units

<span id="page-70-0"></span>Figure 7 Connections of sender/receiver units

- 0000000  $\overline{a}$ 1 2
	- 1 Connection cable of sender/receiver unit 1 2 Connection cable of sender/receiver unit 2

Subject to change without notice Subject to change without notice

<span id="page-71-0"></span>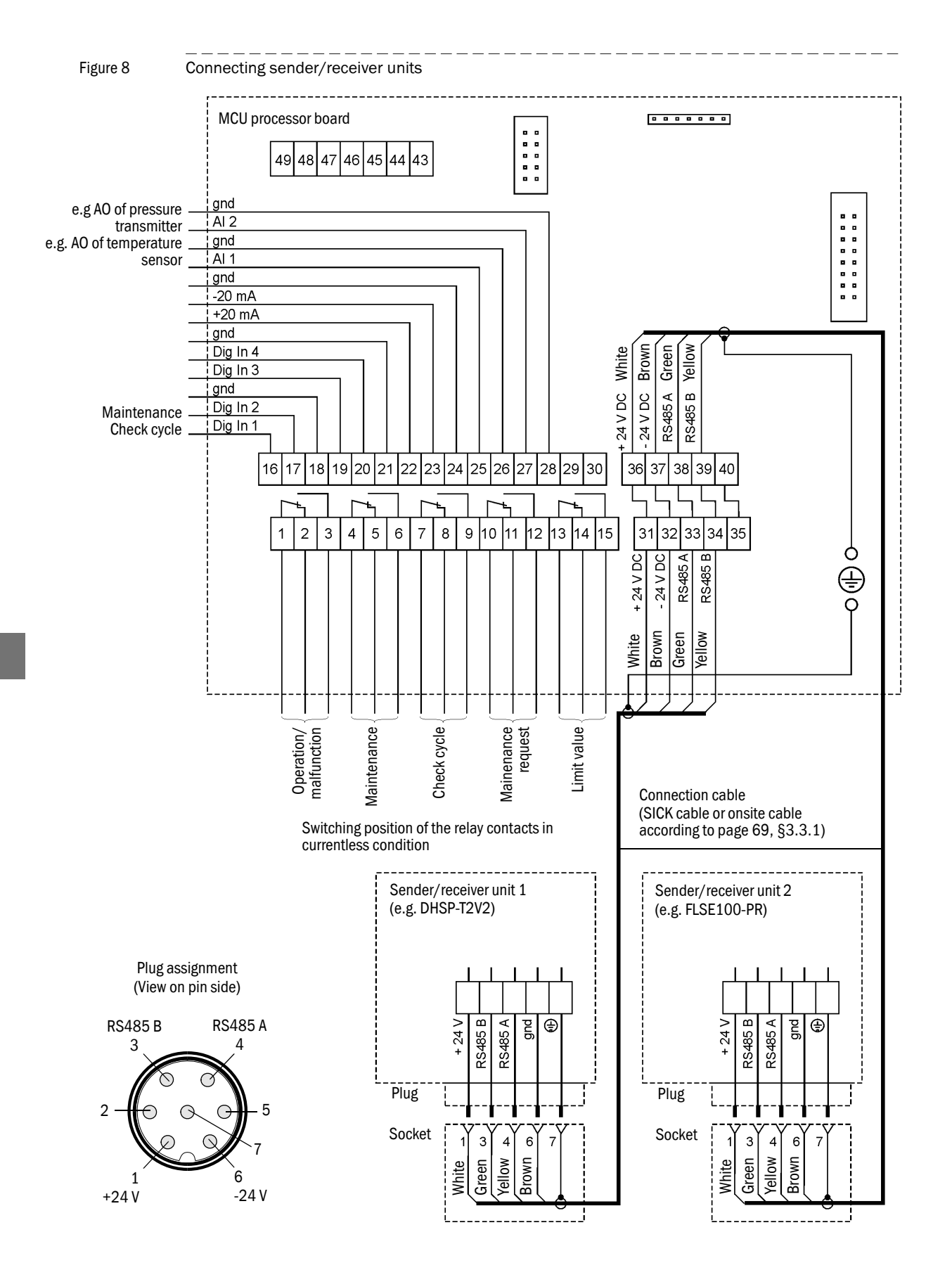
# 3.3.4 Fitting and connecting optional Interface and I/O module

Plug interface modules and module carriers for I/O modules onto the hat rail in the MCU ( $\rightarrow$ p. [70, Fig. 5](#page-69-0)) and connect to the associated connection on the processor board with the cable with plug-in connector  $( \rightarrow p. 71, Fig. 6)$  $( \rightarrow p. 71, Fig. 6)$  $( \rightarrow p. 71, Fig. 6)$ . Then plug the I/O module on the module carrier.

Connect I/O modules using the terminals on the module carrier  $( \rightarrow$  Fig. 9 to Fig. 11), the Profibus module using the terminals on the module and the Eternet module via customer provided network cable..

Terminal assignment AO module

Figure 9 Terminal assignment analog output module Analog output module Module carrier  $AD2$ 

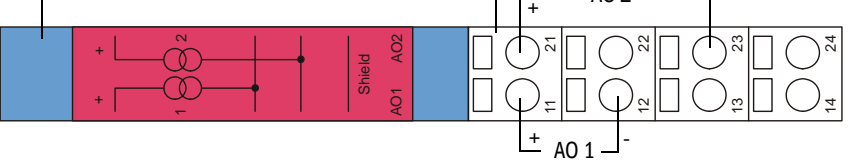

Terminal assignment AI module

#### Figure 10 Terminal assignment analog input module

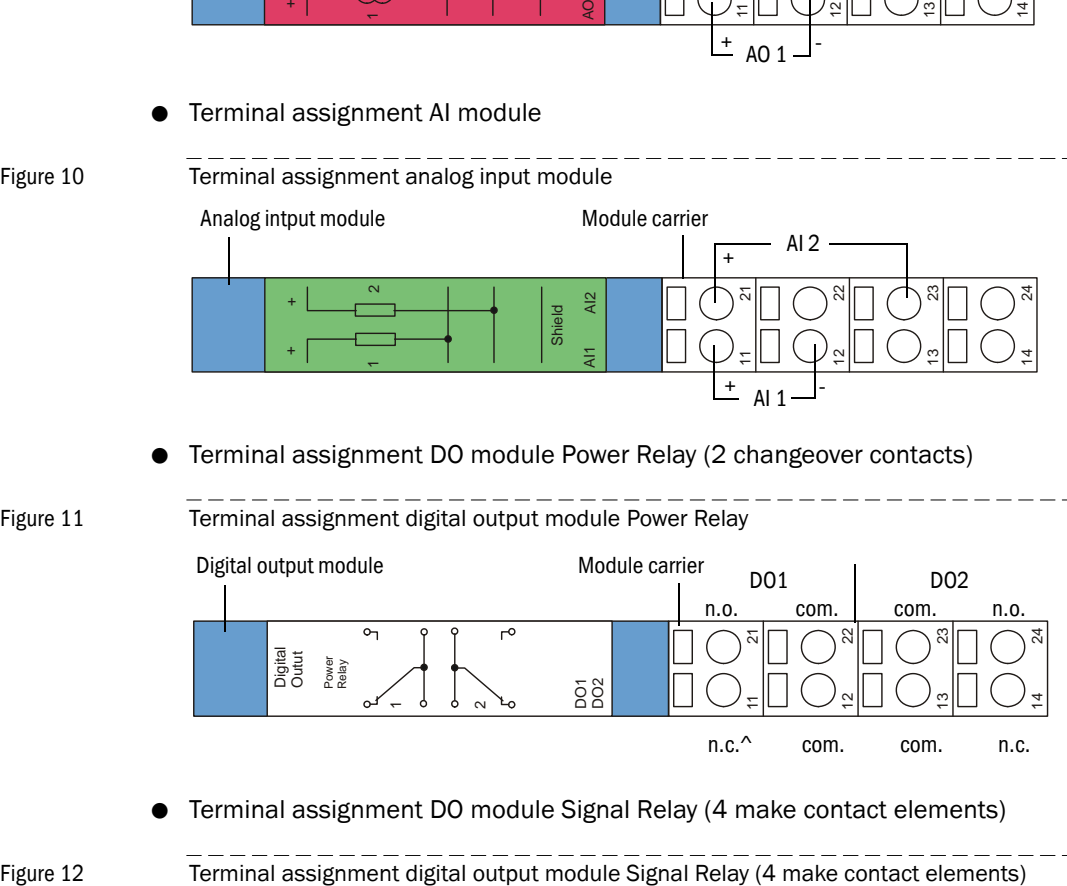

- Terminal assignment DO module Power Relay (2 changeover contacts)
- 

Figure 11 Terminal assignment digital output module Power Relay

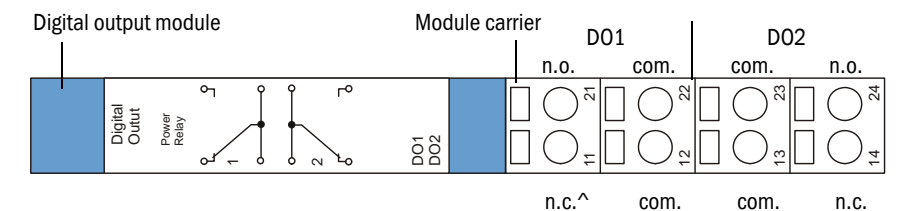

Terminal assignment DO module Signal Relay (4 make contact elements)

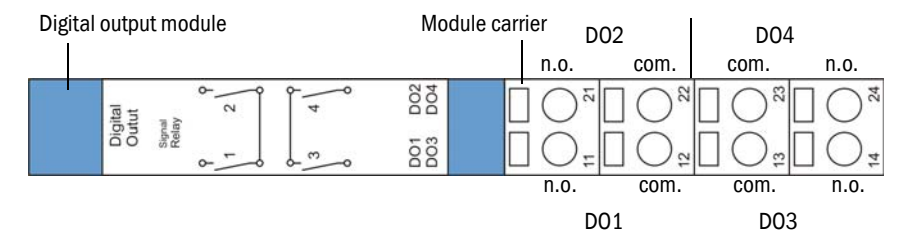

# 3.4 **Installing the components at the duct**

# **WARNING:**

- ▶ Observe the relevant safety regulations as well as the safety notices in Section 1 during all assembly work.
- Only carry out assembly work on equipment with hazard potential (hot or aggressive gases, higher internal duct pressure) when the plant is out of operation.
- Take suitable protection measures against possible local hazards or hazards arising from the equipment.

If the the duct direction (horizontal or vertical) is not specified in the order , the  $+1$ sender/receiver units DHSP-T2V2 and FLSE100-PR are supplied for mounting on a vertical duct. The cable connection must always be located on the underside of the electronics unit.

# 3.4.1 Assembling the combo flange to the flange with tube

Mount the combo flange with gasket and mounting kit (scope of delivery) to the flange with tube as shown in Fig. 13.

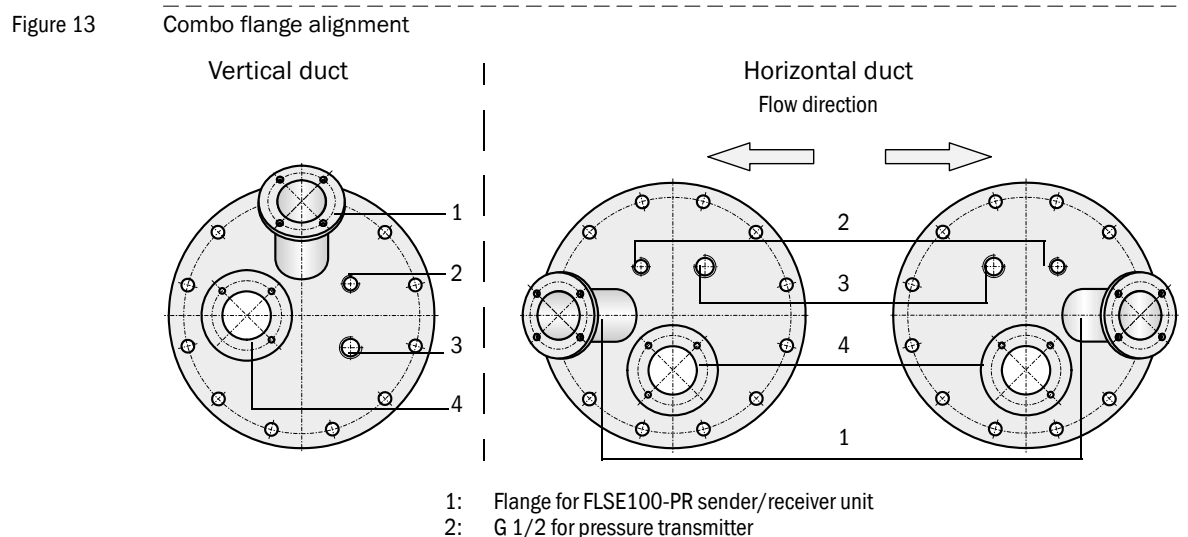

- 
- 2: G 1/2 for pressure transmitter<br>3: G 3/4 for screw-in resistance t
- G 3/4 for screw-in resistance thermometer 4: Flange for DHSP-T2V2 sender/receiver unit

Subject to change without notice

Subject to change without notice

# 3.4.2 Installing the DHSP-T2V2 sender/receiver units

#### Adapting the sender/receiver unit to the flow direction

<span id="page-74-0"></span>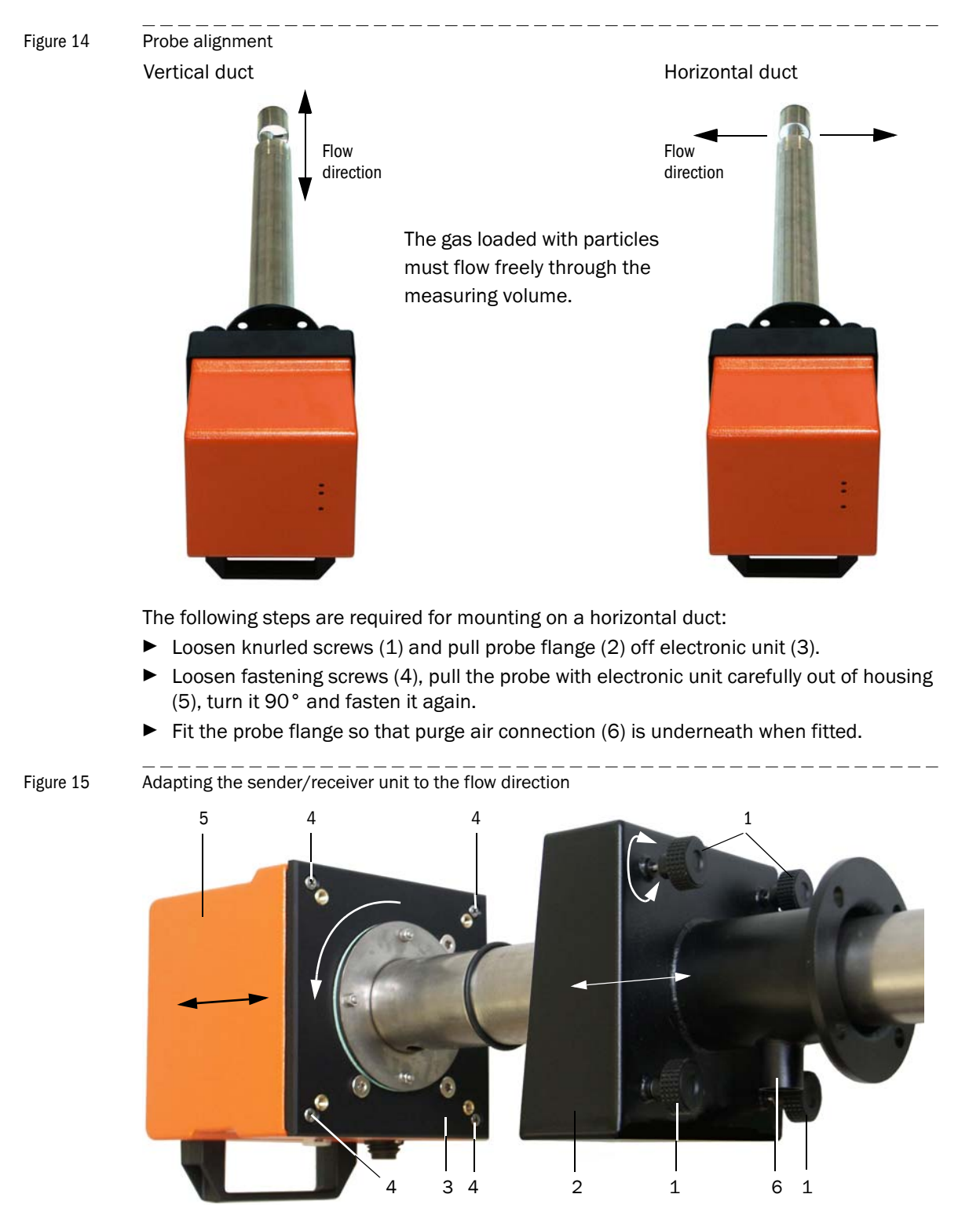

Subject to change without notice

Subject to change without notice

#### Fitting and connecting the sender/receiver unit on the duct

 $\blacktriangleright$  Push the DN 25 purge air hose onto the connection of the sender/receiver unit and secure with a strap retainer..

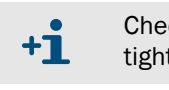

 $+1$ 

Check whether the flow direction is correct, and the purge air hose is fitted tight on the connection.

Purge air supply with instrument air see OI DUSTHUNTER SP100 Section 4.2.2.

- Push the sender/receiver unit with the correct alignment ( $\rightarrow$  p. [75, Fig. 14](#page-74-0)) into the flange with tube (do not forget the seal) and fasten with the assembly kit. Make sure the probe head is not damaged during fitting.
- ▶ Connect the connection cable to the MCU on the plug connector and screw tight.

# 3.4.3 Installing the FLSE100-PR sender/receiver unit

**E**

<span id="page-75-0"></span>Figure 16 FLSE100-PR alignment (combo flange not shown)

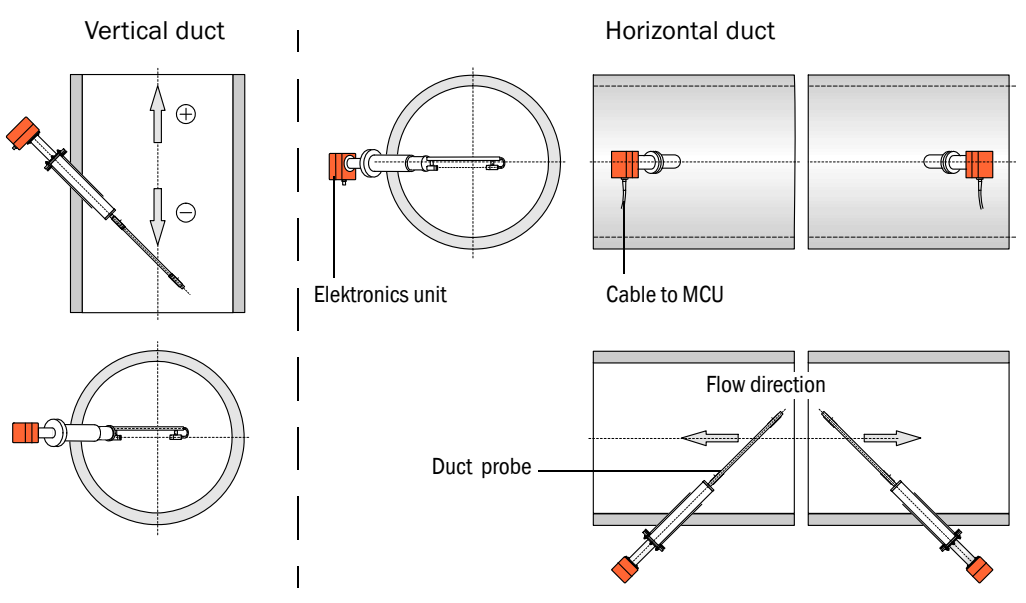

The following steps are required for mounting on a horizontal duct:

- $\triangleright$  Turn the duct probe by 90 ° related to the electronics unit. For this, loosen the screw connections between electronics unit and PR connection and then fasten the parts again with the required distortion (see also OI FLOWSIC100 Section 2.3.1.2).
- Slide the sender/receiver unit according to [Fig. 16](#page-75-0) in the flange for FLSE100-PR  $($  + p. 74, Fig. 13) and screw it on.
- $\triangleright$  Connect the connection cable to the MCU on the plug connector and screw tight.

# 3.4.4 Installing and connecting the pressure transmitter

- Screw the pressure transmitter into the threaded bore G  $1/2 \rightarrow p$ . 74, Fig. 13) such that the cable connection points down.
- Connect the signal transducer according to [Fig. 17](#page-76-0) (see also the accompanying device manual Section 4.3).

<span id="page-76-1"></span><span id="page-76-0"></span>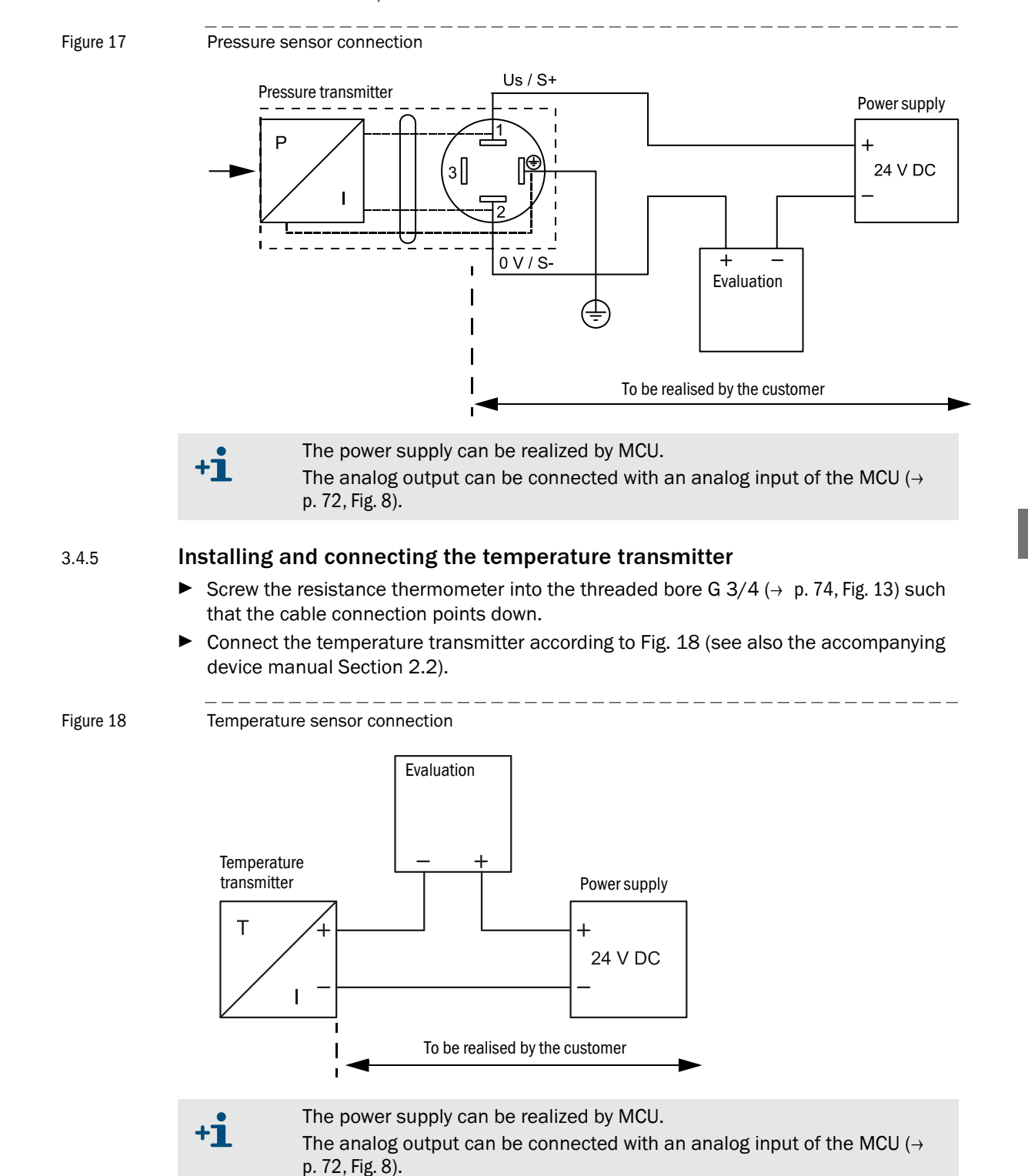

## 3.4.6 Fitting the optional weatherproof cover

The weatherproof cover consists of baseplate and cover. Assembly:

- Place the baseplate onto the combo flange and screw it on  $( \rightarrow$  [Fig.](#page-77-0) 19).
- $\blacktriangleright$  Put the cover on from above.
- $\blacktriangleright$  Insert the side lock bolts into the counterparts, and rotate them until they latch into place.

<span id="page-77-0"></span>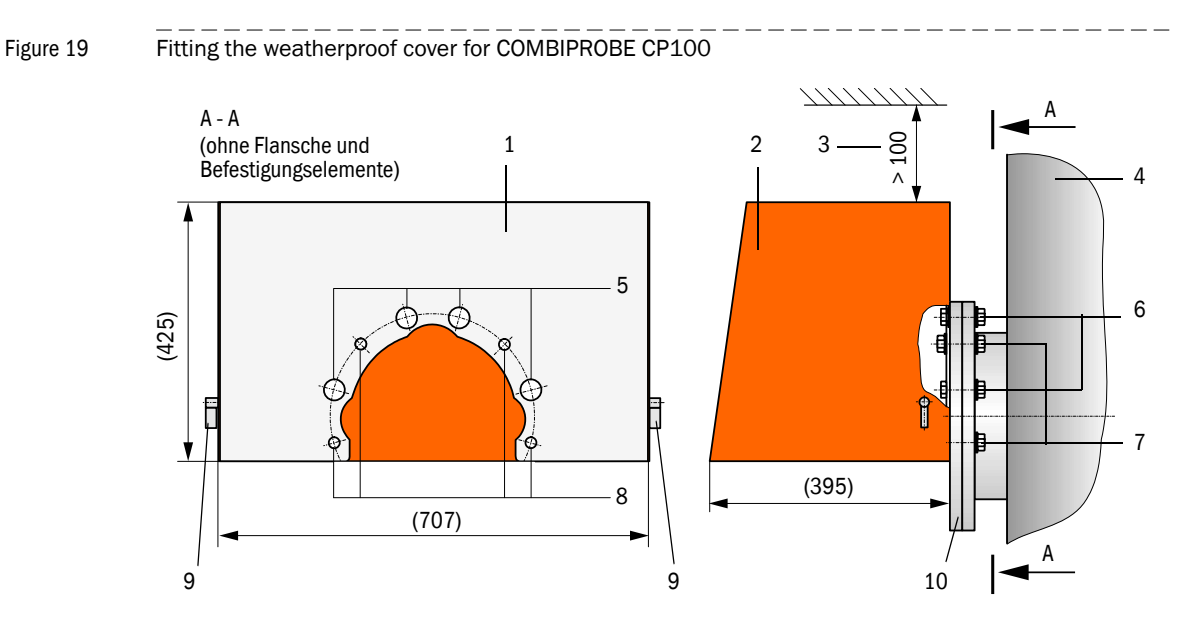

- 1 Baseplate
- 2 Cover
- 3 Lifting clearance
- 4 Duct
- 5 Openings for fastening the combo flange
- 6 Mounting elements for fastening the ombo flange
- 7 Mounting elements for fastening the weatherproof cover and combo flange
- 8 Bore for fastening the weatherproof cover
- 9 Lock bolts
- 10 Combo flange

# **COMBIPROBE CP100**

# **4 Start-up and Parameter Settings**

[Basic settings](#page-79-0) [Parameter setting](#page-80-0) [Operating/setting parameters via the LC-Display](#page-89-0)

# <span id="page-79-0"></span>4.1 **Basic settings**

# 4.1.1 General information

The notes in Section 4.1 ofthe OI DUSTHUNTER SP100/FLOWSIC100 for installation and use of the SOPAS ET program apply.

# 4.1.2 Assigning the sender/receiver units to the installation location

The notes in Section 4.2.3 of the OI DUSTHUNTER SP100 as well as for determining the regression coefficients apply.

# <span id="page-80-0"></span>4.2 **Parameter setting**

# 4.2.1 Entering device-specific parameters

The notes in Section 4.2.1 of the OI FLOWSIC100 for entering the application data apply.

## 4.2.2 Determining the check cycle

The notes in Section 4.3.3 of the OI DUSTHUNTER SP100 or Section 4.2.2 of the OI FLOWSIC100 apply.

## 4.2.3 Setting the analog outputs parameters

Select the "Configuration / IO Configuration / Output Parameters" directory to set the analog outputs.

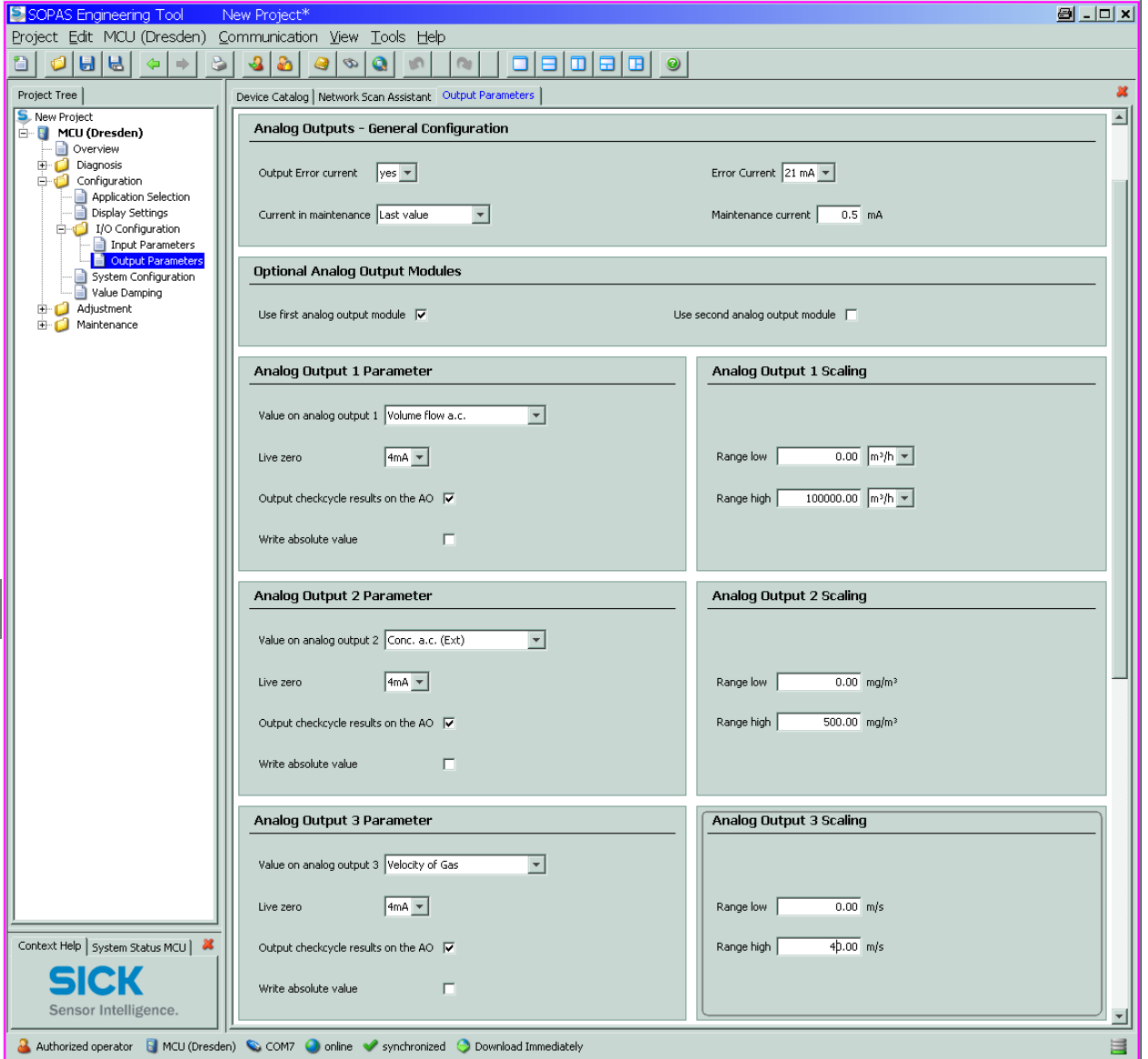

- The "Analog Output 2 Parameter"/"Analog Output 3 Parameter" and "Analog Output 2 Scaling"/"Analog Output 3 Scaling" fields only appear when an AO module is plugged in and after activation of the "Use first analog output module" checkbox.
	- Two additional analog outputs (AO4 and AO5) are available after plugging in an additional AO module and activation of the "Use second analog output module" checkbox.

 $+$  $\mathbf{i}$ 

Figure 20 "Configuration / IO Configuration / Output Parameters" directory (analog outputs)

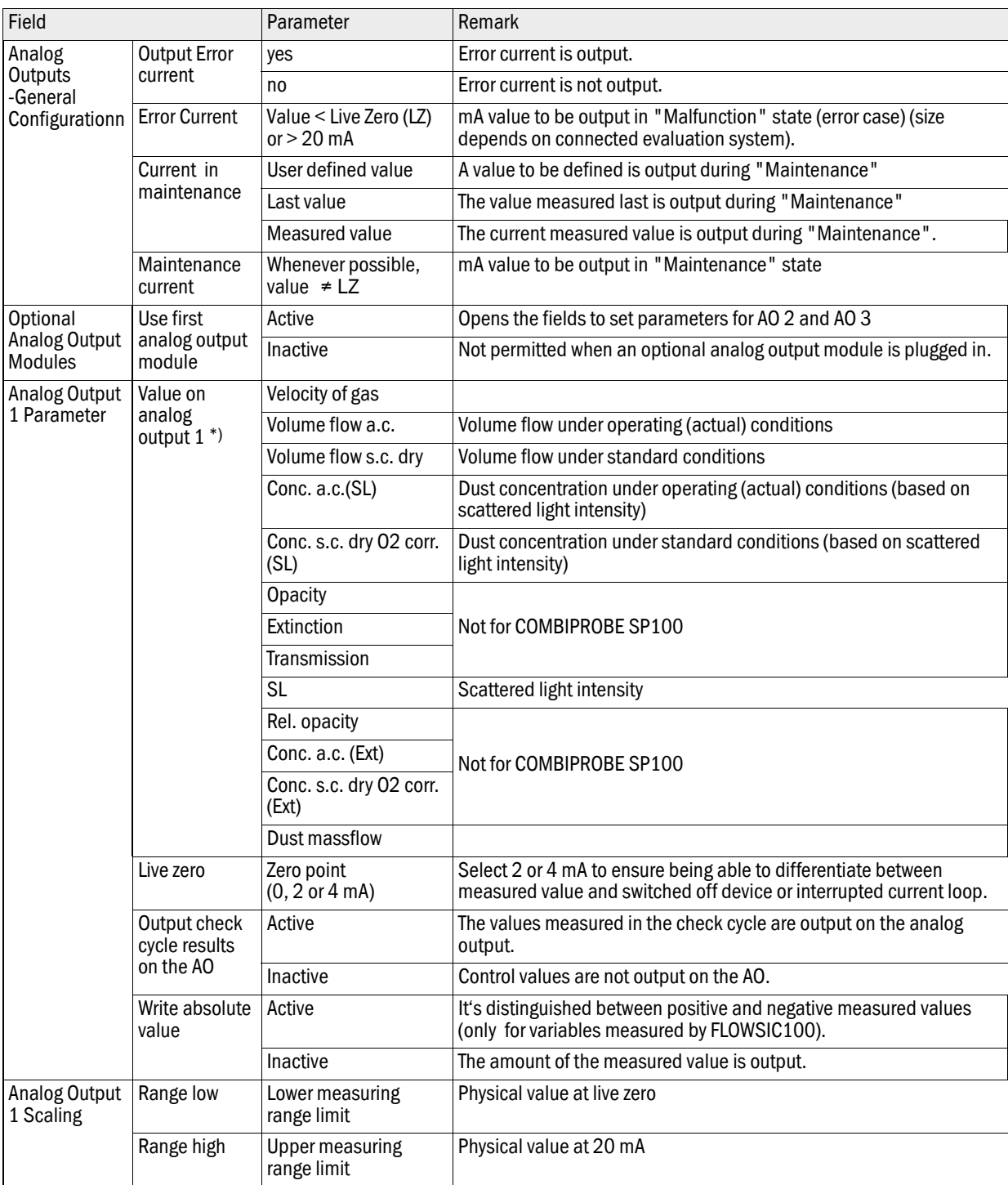

\*): The selected measured variables are output on the analog output.

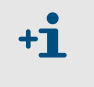

Set the parameters for "Analog Output 2 Parameter"/"Analog Output 3 Parameter" and "Analog Output 2 Scaling"/"Analog Output 3 Scaling" in the same manner as for "Parameter Analog Output 1" and "Analog Output 1 Scaling".

#### 4.2.3.1 Digital outputs

Select the "Configuration / IO Configuration / Output Parameters" directory to set the digital outputs.

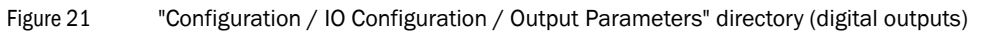

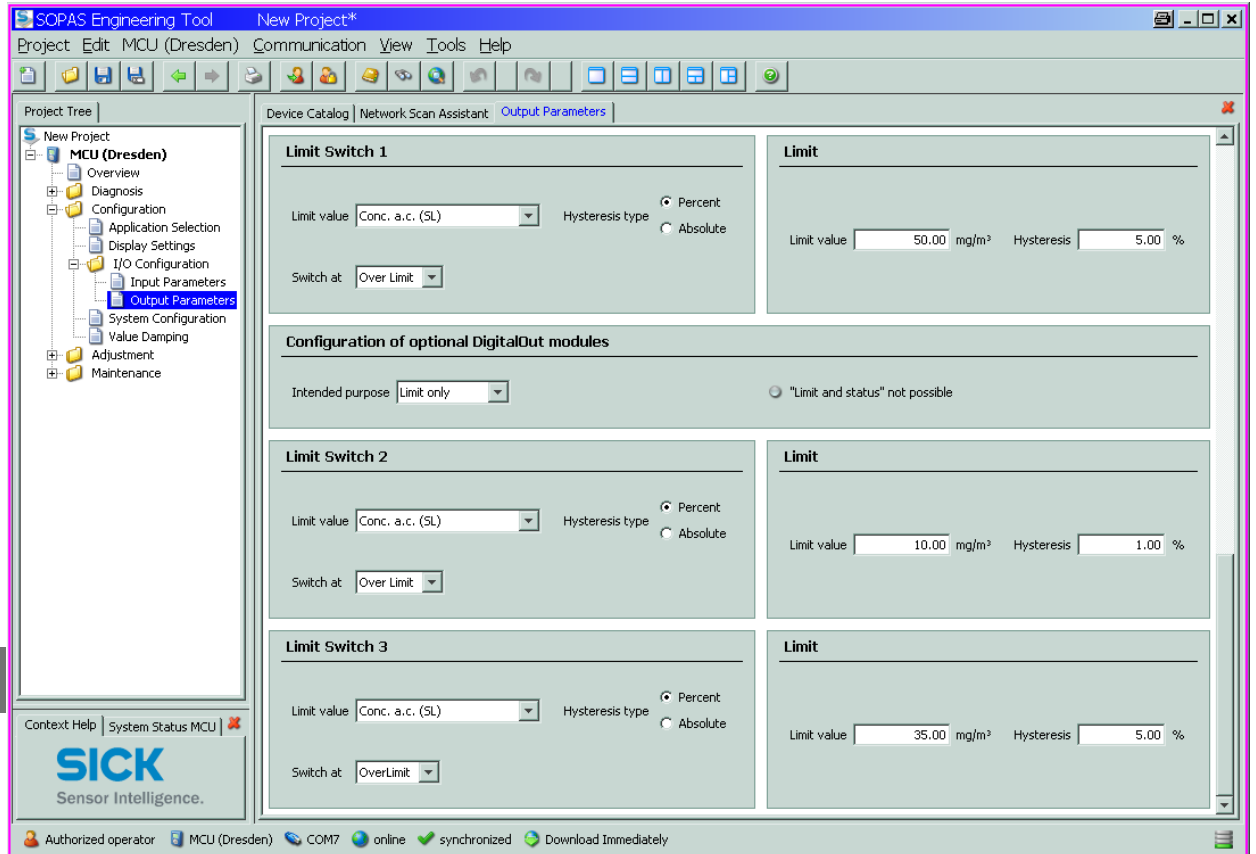

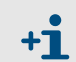

The fields "Limit switch 2"/"Limit switch 3" and the related fields "Limit" appear only if at least one digital output module is plugged in.

Eight digital outputs are required (two DO modules 'signal relay' or 4 modules 'Power Relay') if limit and status information to be output from each connected sender/receiver unit. The following table shows the relay assignment (Contact allocation  $\rightarrow$  p. 73, Fig. 11 and [Fig. 12](#page-72-0)).

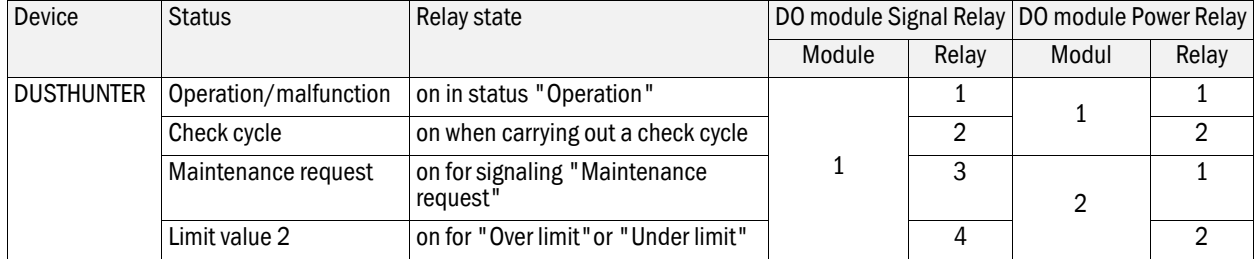

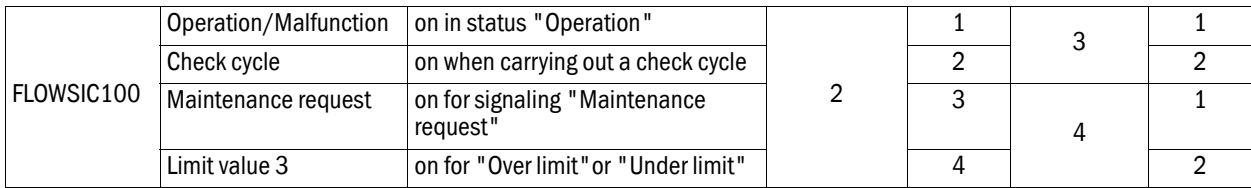

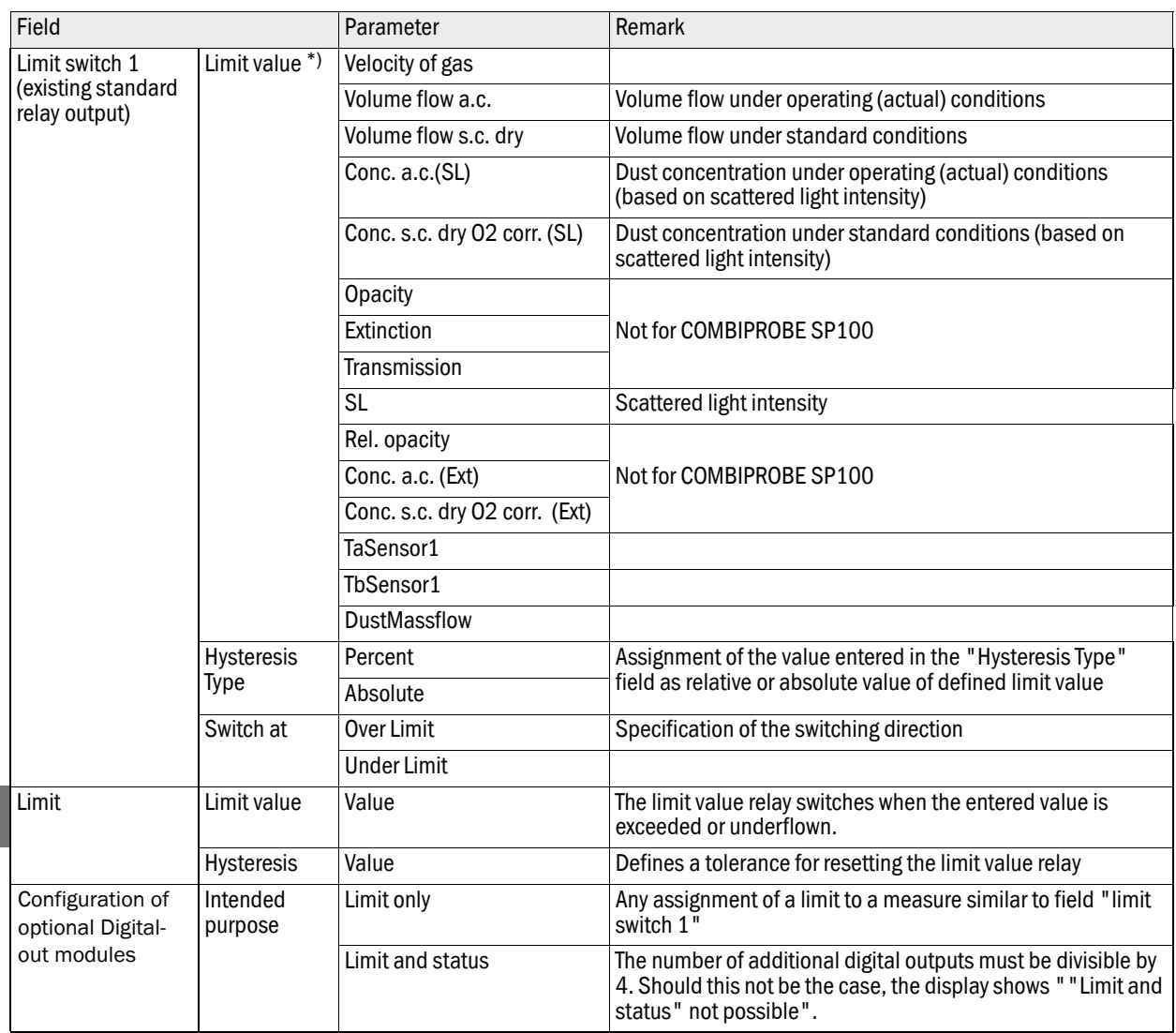

\*): Choice of a measured variable for which a limit is to be monitored.

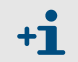

Set the parameters for "Limit switch 2"/"Limit switch 3" and "Limit" in the same manner as for "Limit Switch 1" and "Limit".

## 4.2.4 Setting the analog inputs parameters

Select the "Configuration / IO Configuration / Input Parameters" directory to set the analog inputs.

```
Figure 22 "Configuration / IO Configuration / Input Parameters" directory
```
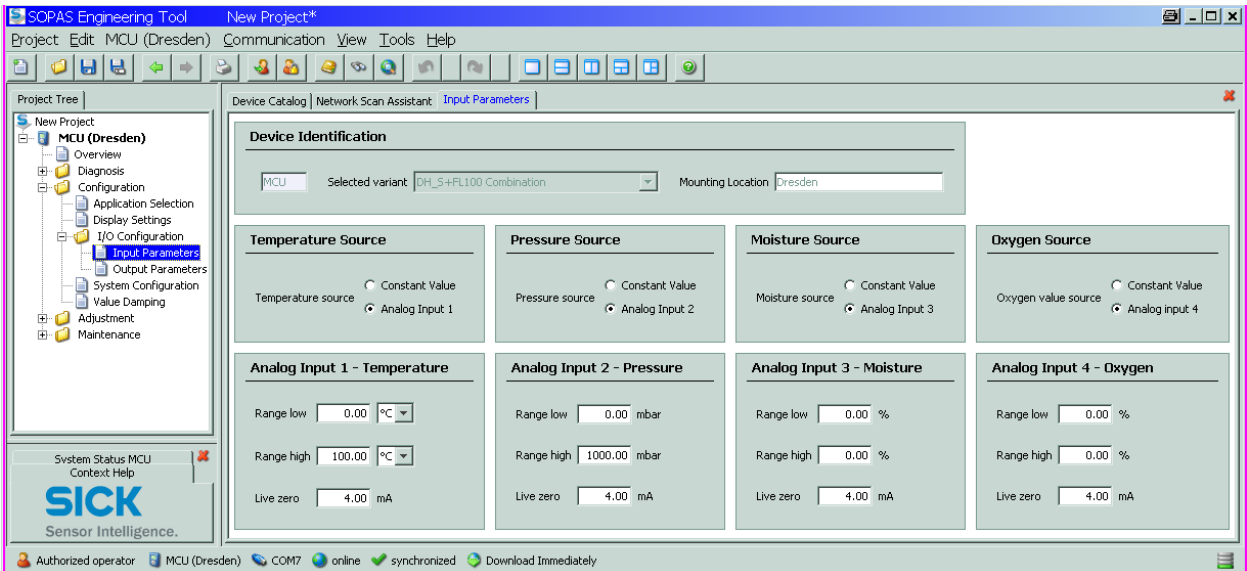

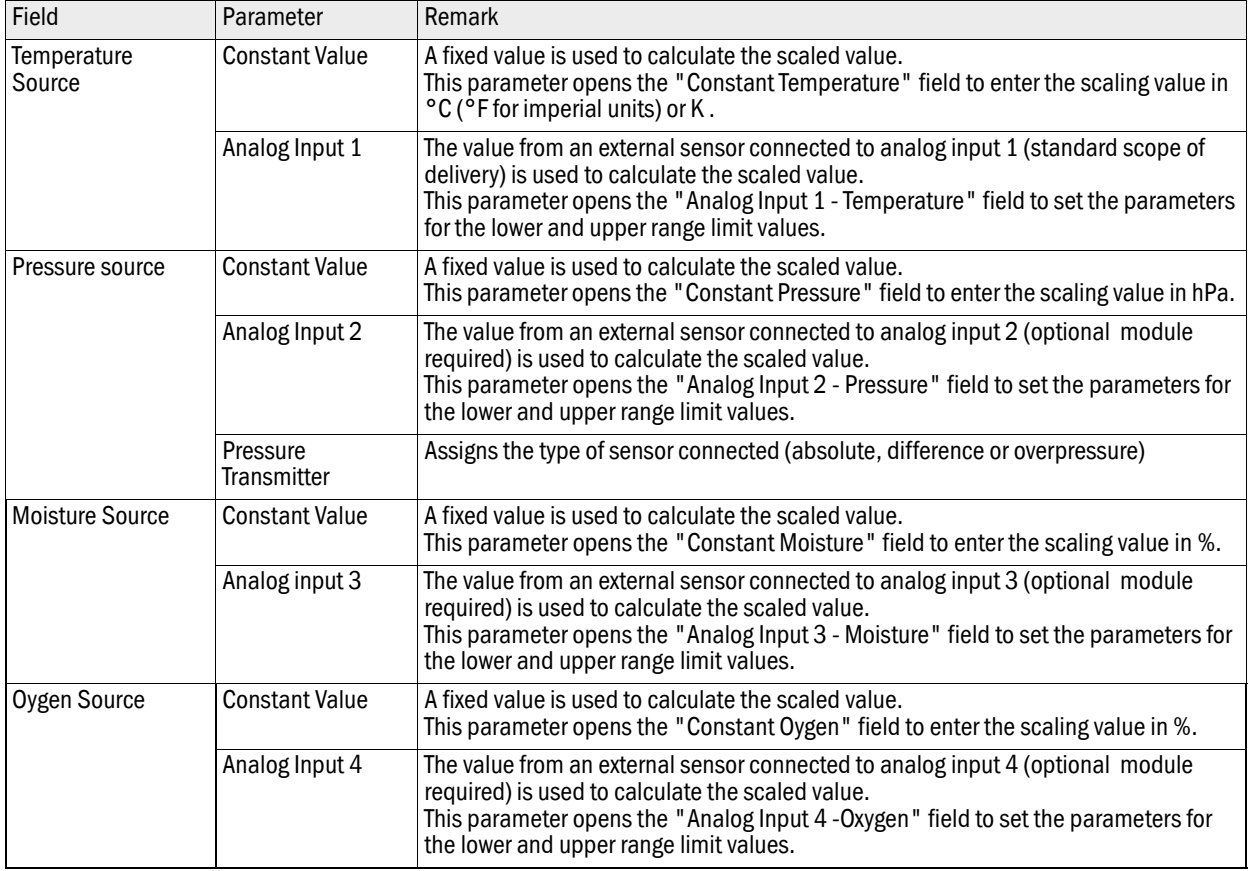

 $\frac{1}{2}$ 

Subject to change without notice

Subject to change without notice

### 4.2.5 Setting the response time

Select the "Configuration / Value Damping" directory to set the response time.

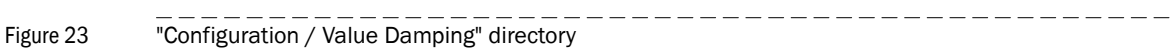

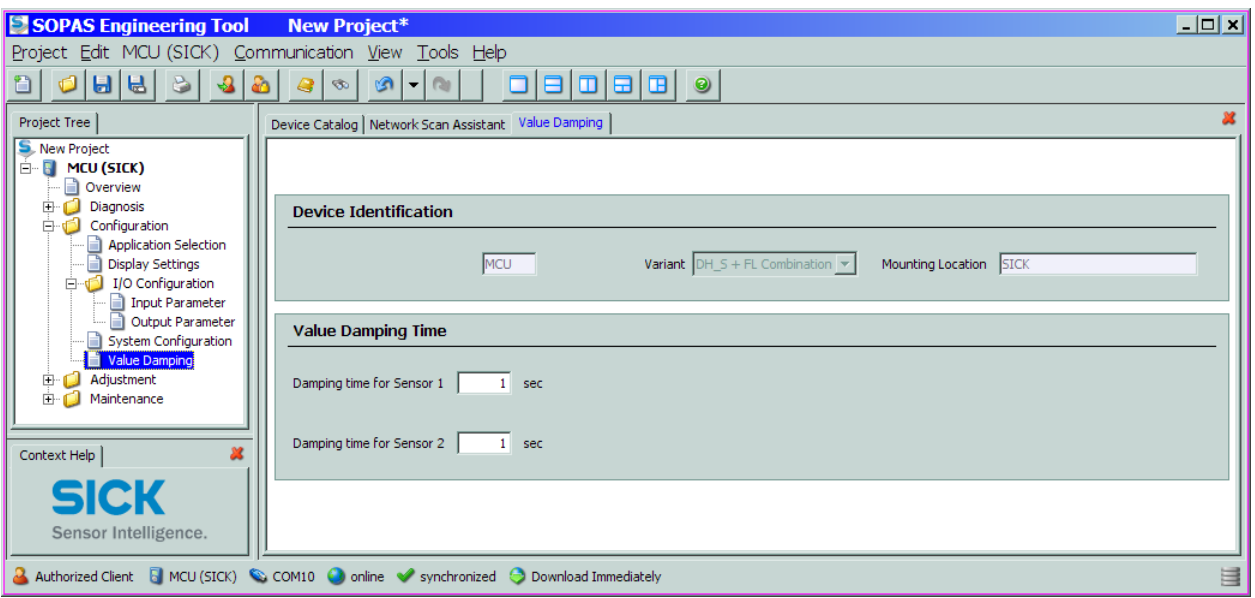

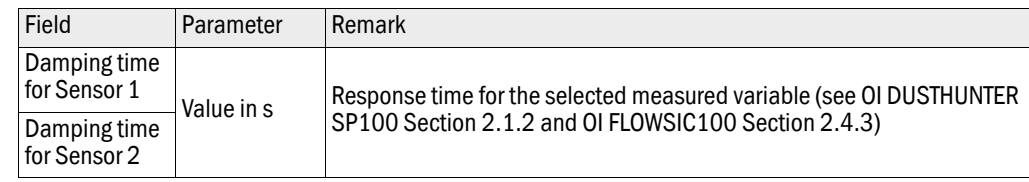

4.2.6 Calibrating for dust concentration measurement (DUSTHUNTER SP100 only) The notes in Section 4.3.7 of the OI DUSTHUNTER SP100 apply.

#### 4.2.7 Data backup

The notes in Section 4.3.8 of the OI DUSTHUNTER SP100 and Section 4.2.6 of the OI FLOWSIC100 apply.

## 4.2.8 Starting normal measuring operation

The notes in Section 4.3.9 of the OI DUSTHUNTER SP100 and Section 4.2.7 of the OI FLOWSIC100 apply.

#### 4.2.9 Checking the signal form (FLOWSIC100 only)

The notes in Section 4.2.8 of the OI FLOWSIC100 apply.

#### 4.2.10 Parameter setting for optional modules

The notes in Section 4.4 of the OI DUSTHUNTER SP100 and Section 4.3.1 of the OI FLOWSIC100 apply.

# <span id="page-89-0"></span>4.3 **Operating/setting parameters via the LC-Display**

# 4.3.1 General notes on use

The notes in Section 4.5.1 of the OI DUSTHUNTER SP100 and Section 4.4.17 of the OI FLOWSIC100 apply.

## 4.3.2 Menu strukture

To navigate the menu, the representations in Section 4.5.2 of the OI DUSTHUNTER SP100 and Section 4.4.2 of the OI FLOWSIC100 can be used.

### 4.3.3 Parameter setting

#### **MCU**

Analog outputs and analog inputs can be parameterized in the same manner as described in Section 4.5.3.1 of the OI DUSTHUNTER SP100 and Section 4.4.3 of the OI FLOWSIC100. To set the MCU variant select the type "DHS\_FL Combi".

#### Device-specific settings

Regression coefficients for DUSTHUNTER SP100 can be entered according to Section. 4.5.3.2 of the OI DUSTHUNTER SP100.

Installation data for FLOWSIC100 PR have to be entered according to Section 4.4.3 of the OI FLOWSIC100.

# 4.3.4 Using SOPAS ET to modify display settings

To modify factory settings, select device "MCU" in the "Project Tree" window, enter the level 1 password and select the "Configuration / Display Settings" directory.

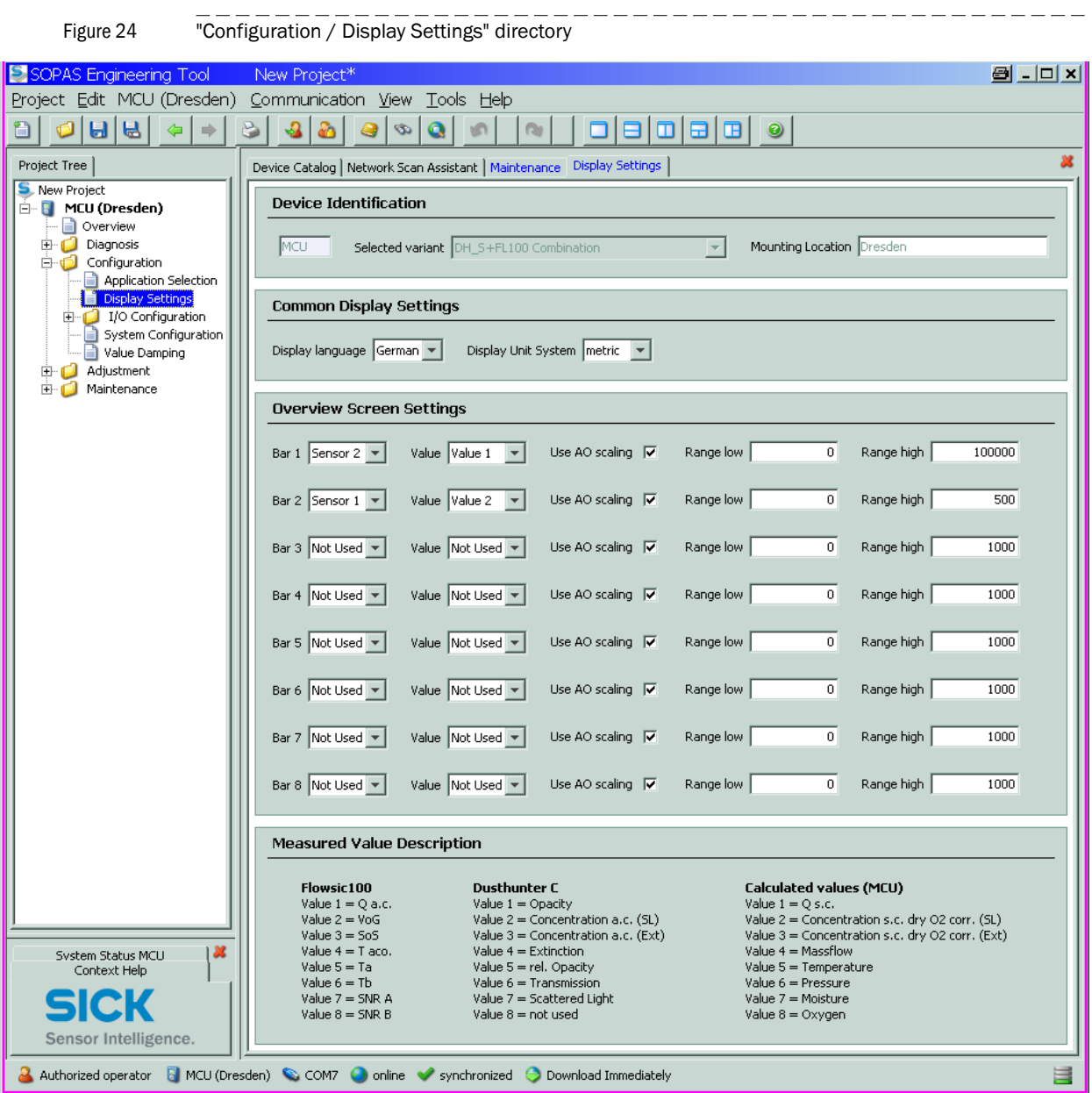

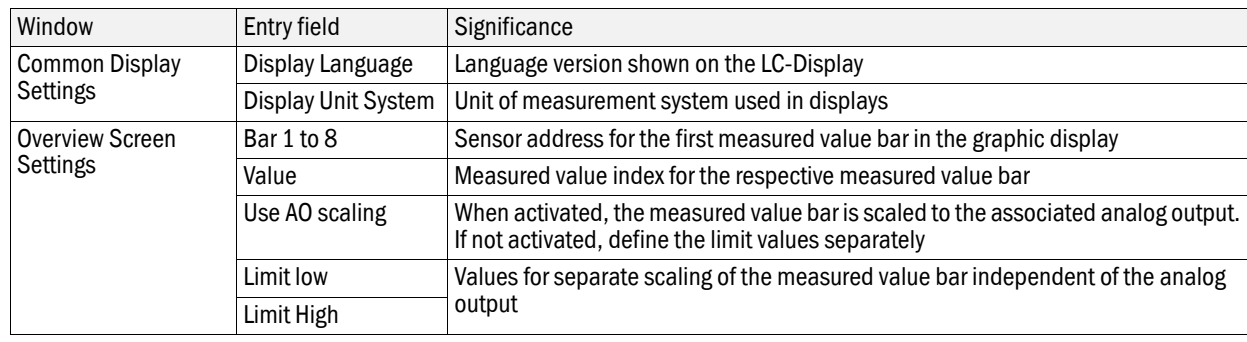

## Measured value assignment

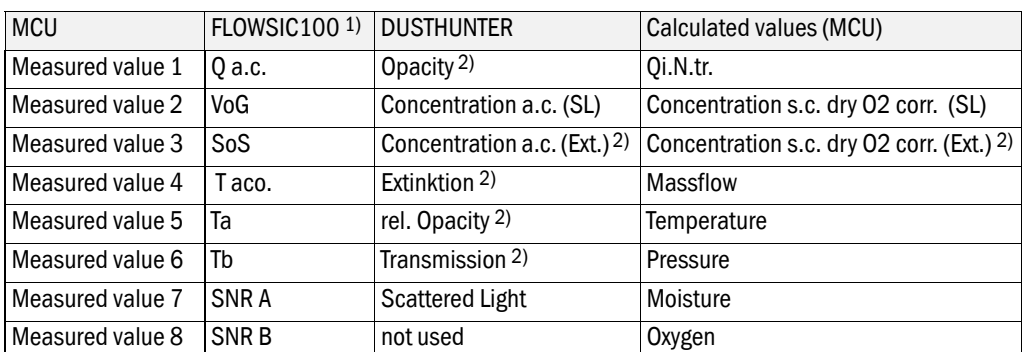

1): Meaning see FLOWSIC100 operating instructions.

2): Not for COMPBIPROBE CP100.

# **COMBIPROBE CP100**

# **5 Specifications**

[Technical Data](#page-93-0) [Dimensions, Part Nos.](#page-95-0) [Accessories, Options](#page-100-0) [Consumable parts for 2-years operation](#page-101-0)

# <span id="page-93-0"></span>5.1 **Technical Data**

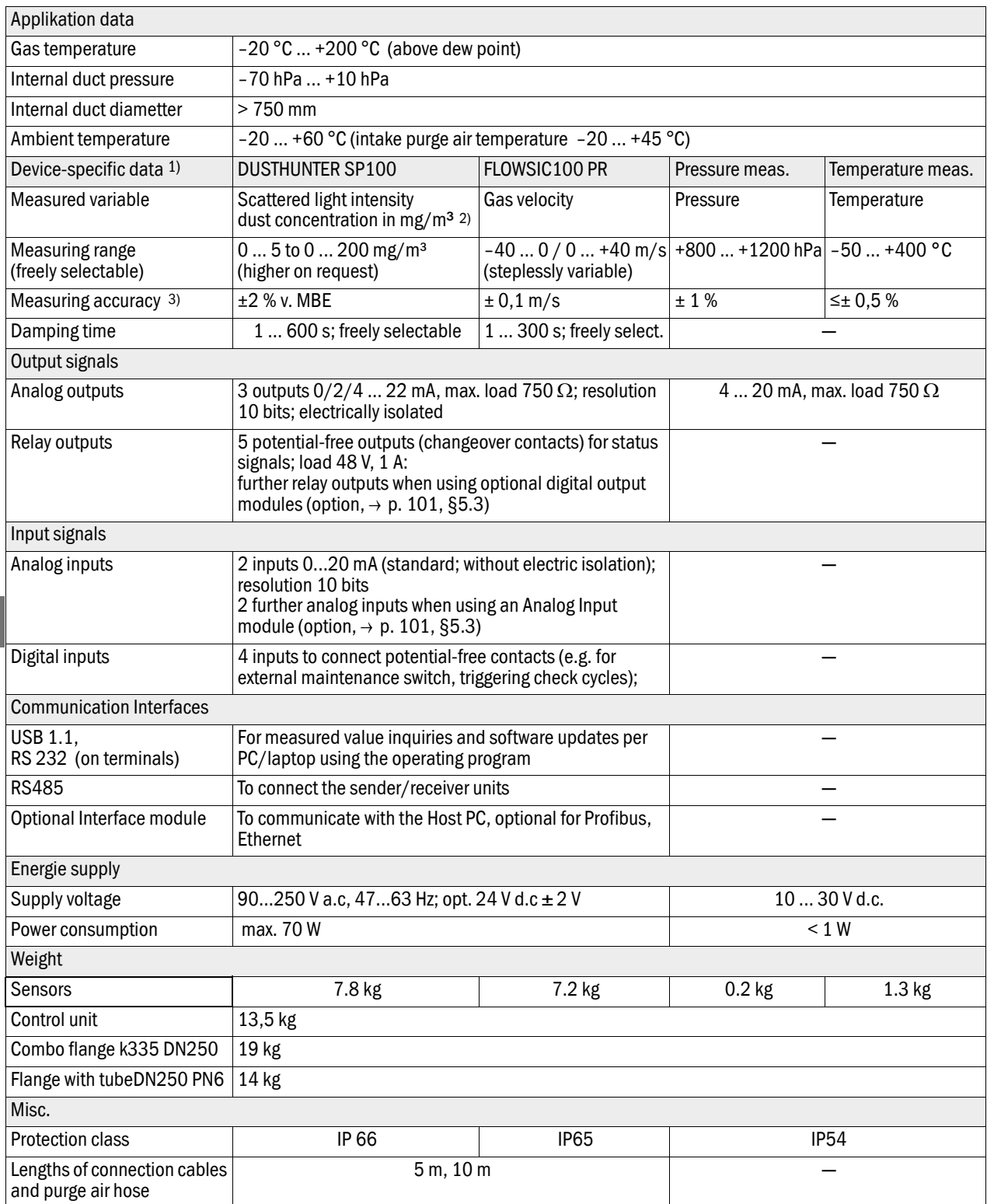

1): Further device data see OI DUSTHUNTER SP100 Section 7.1 and OI FLOWSIC100 Section. 2.6

2): After gravimetric comparison measurement

3): In temperature range - 20 °C  $\ldots$  +50 °C

#### Compliances

The technical design of this measuring system complies with the following EU directives and EN standards:

- EU Directive NSP (Electrical equipment designed for use within certain voltage limits)
- EU Directive EMC (Electromagnetic compatibility)

Applied EN standards:

- EN 61010-1, Safety requirements for electrical equipment for measurement, control and laboratory use
- EN 61326, Electrical equipment for measurement technology, control technology and laboratory use - EMC requirements
- EN 14181, Quality Assurance of Automated Measuring Systems
- EN 15267-3, Certification of automated measuring systems Part 3

#### Electrical protection

- Insulation: Protection class 1 according to EN 61010-1.
- Insulation coordination: Measuring category II according to EN 61010-1.
- Contamination: The control unit operates safely in an environment up to degree of contamination 2 according to EN 61010-1 (usual, non-conductive contamination and temporary conductivity by occasional moisture condensation).
- Electrical energy: The wiring system to the mains supply voltage of the system must be installed and fused according to the relevant regulations.

#### Approvals

The measuring systems DUSTHUNTER SP100 and FLOWSIC100 are approved according to EN 15267 and may be used for continuous emission monitoring in plants requiring approval and plants according to the 27th FICA.

# <span id="page-95-0"></span>5.2 **Dimensions, Part Nos.**

All measures are specified in mm..

# 5.2.1 DHSP-T2V2 sender/receiver unit

Figure 25 DHSP-T2V2 sender/receiver unit

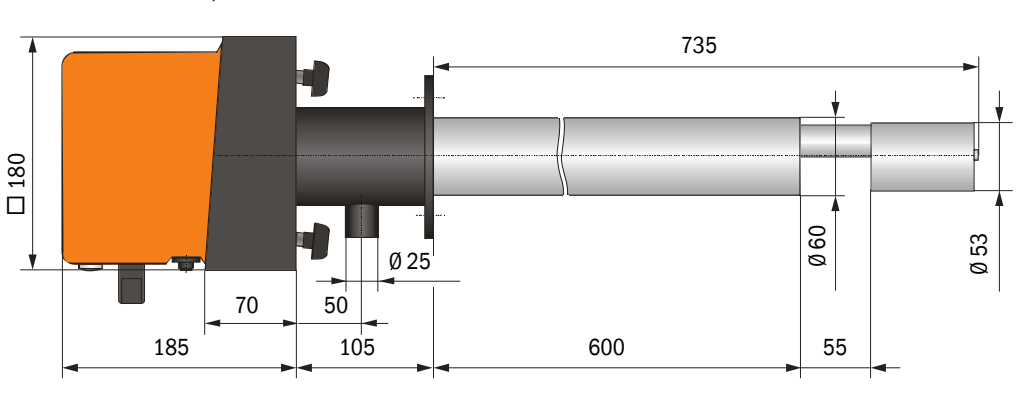

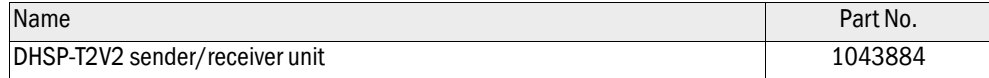

# 5.2.2 FLSE100-PR sender/receiver unit

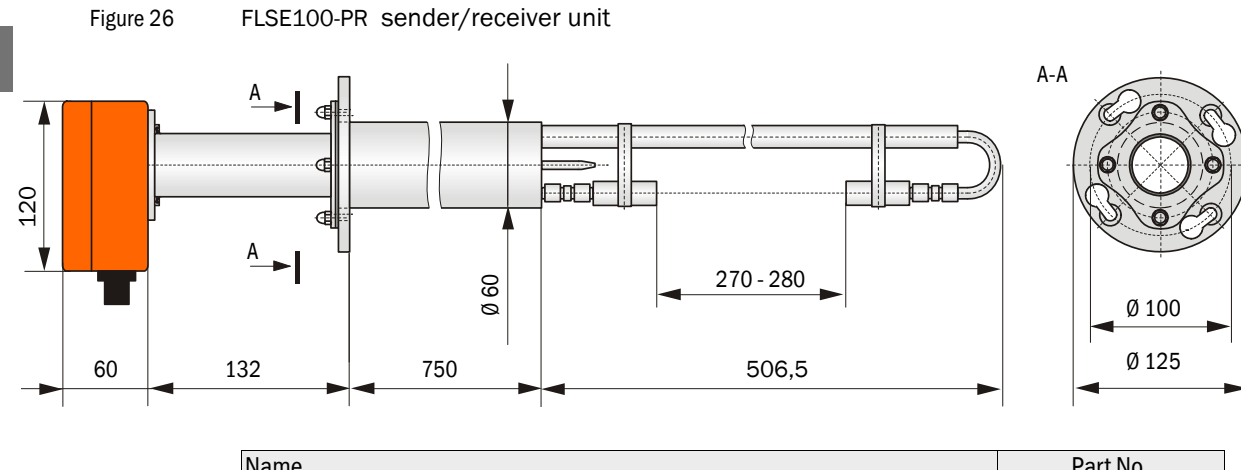

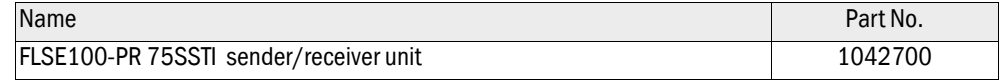

## 5.2.3 Pressure Transmitter

```
Figure 27 dTRANS p30 pressure transmitter
```
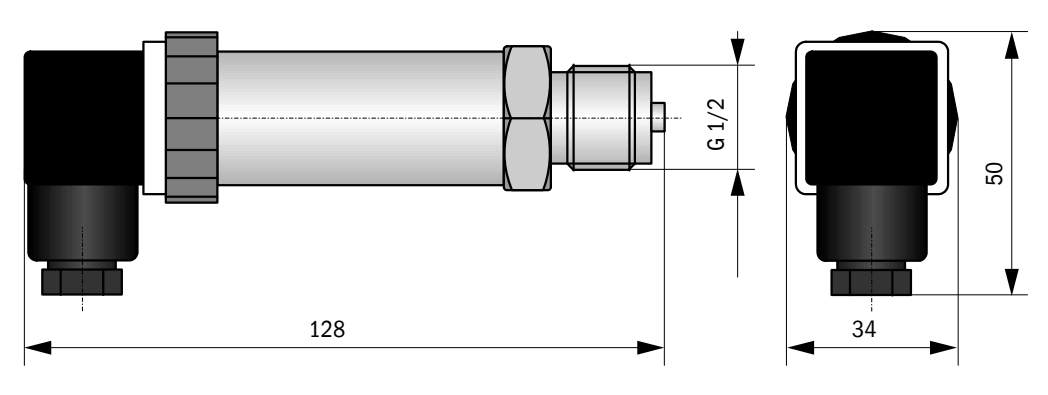

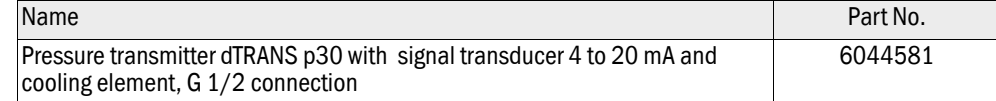

## 5.2.4 Temperature Transmitter

 $-$ 

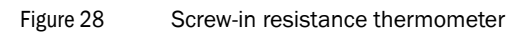

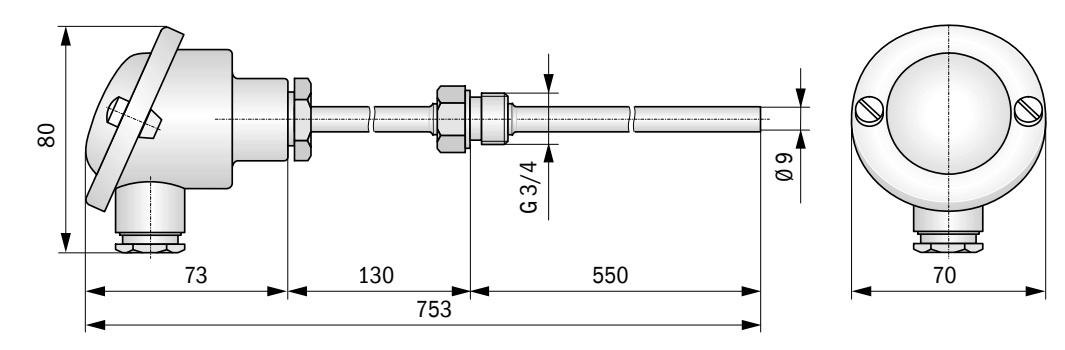

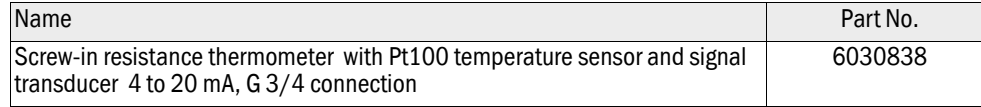

## 5.2.5 Combo flange system

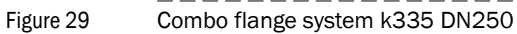

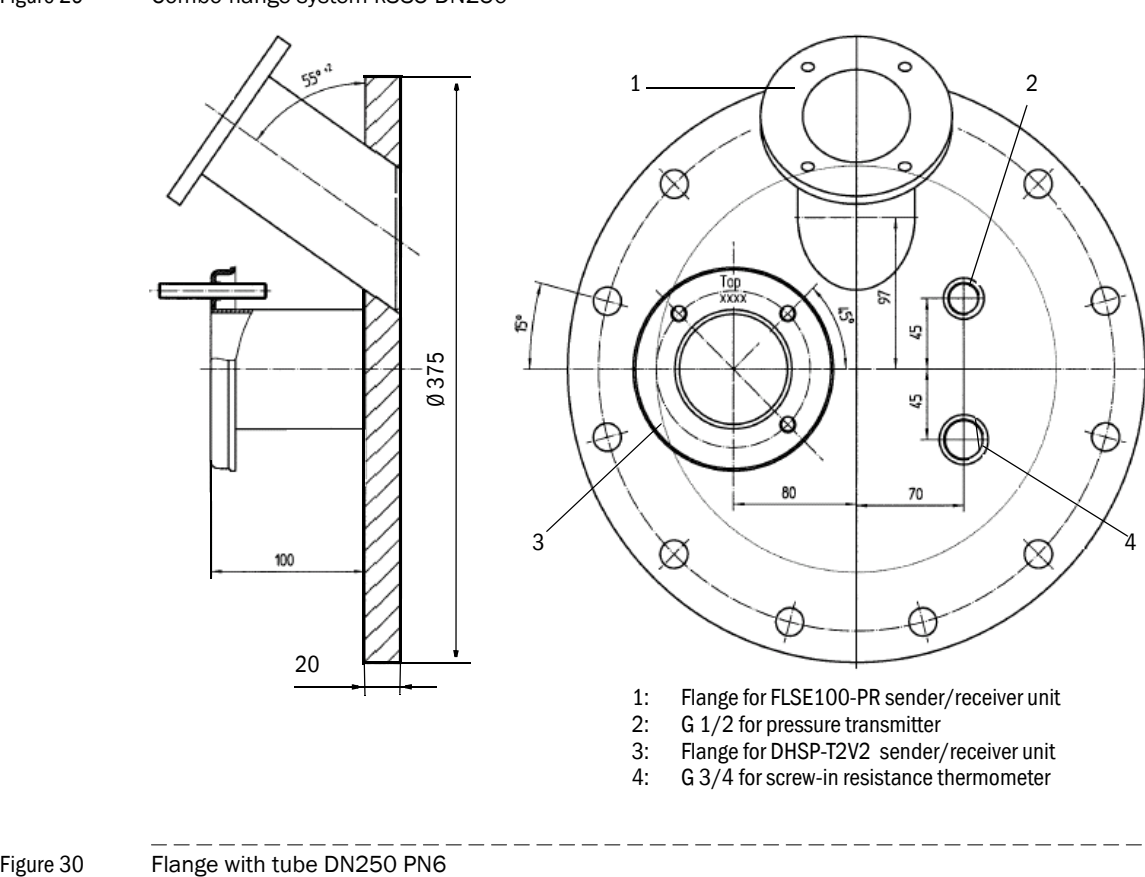

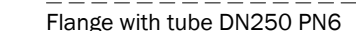

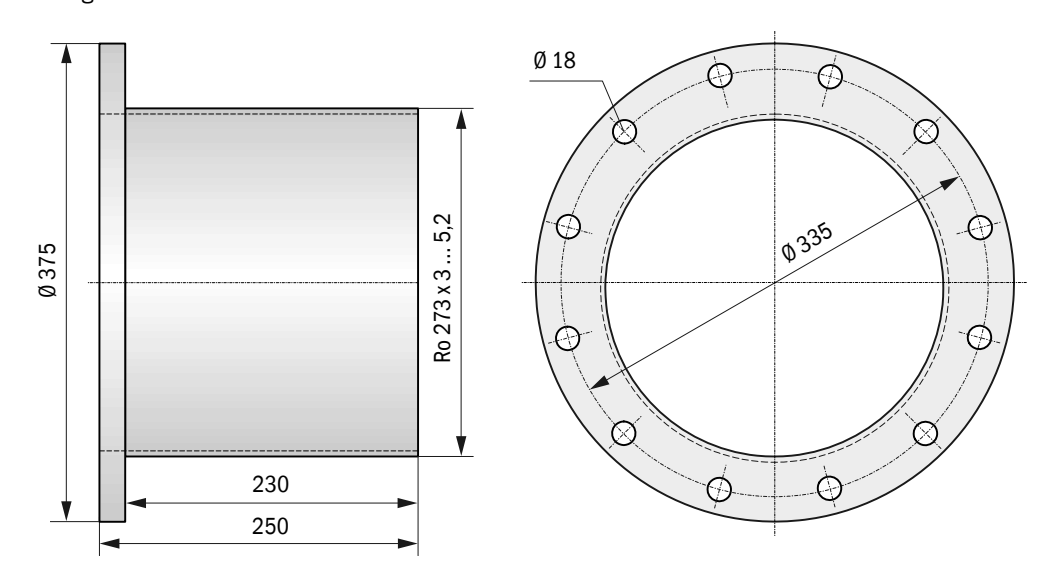

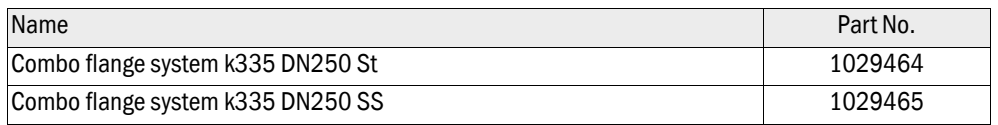

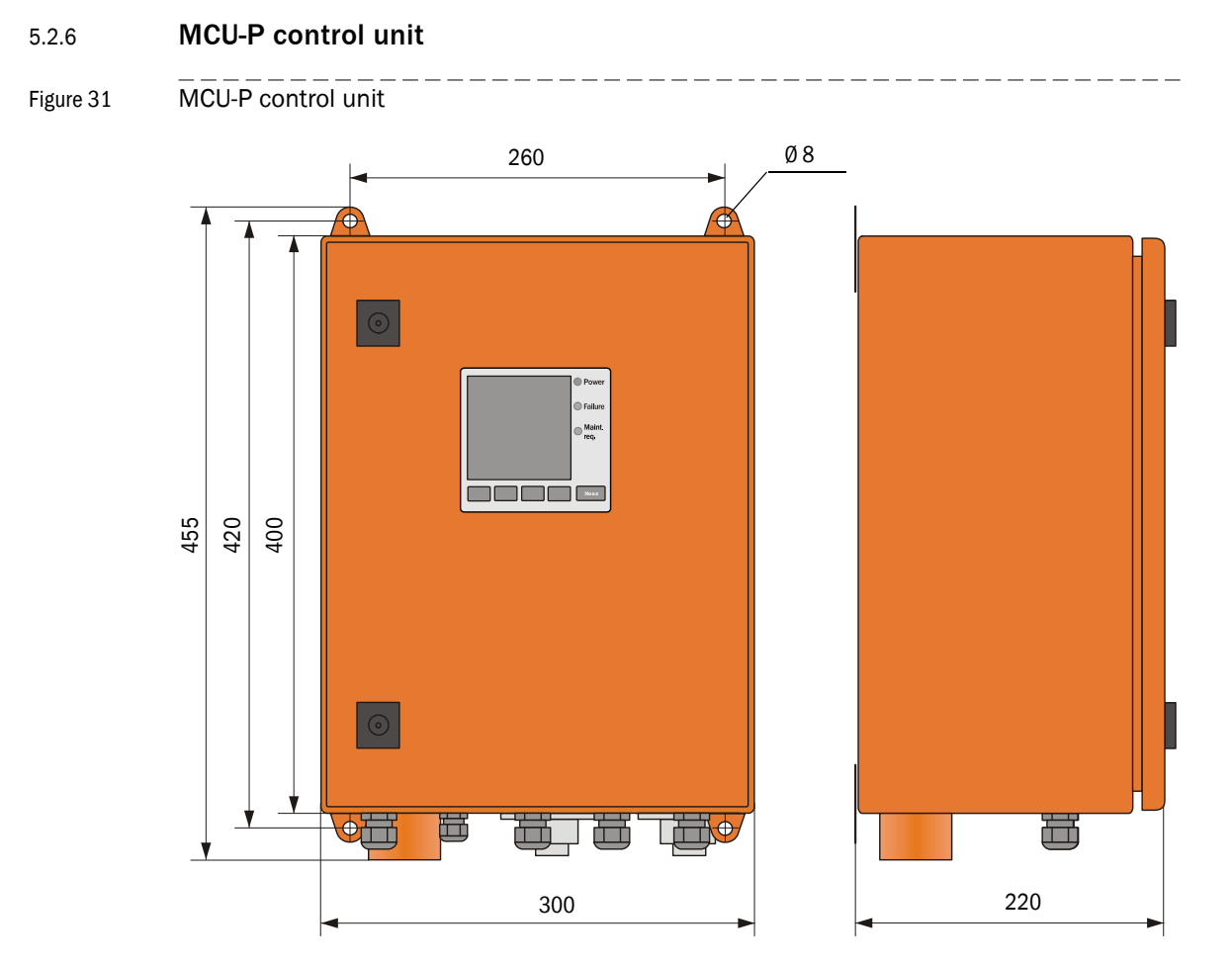

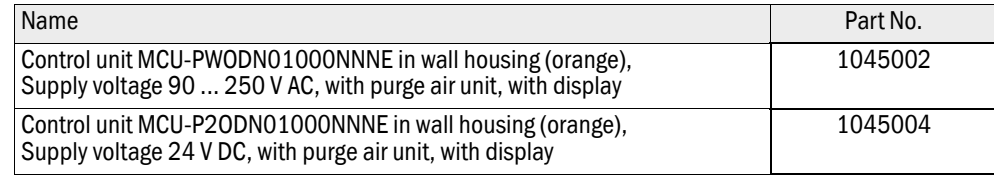

# 5.2.7 Weatherproof cover for COMBIPROBE CP100

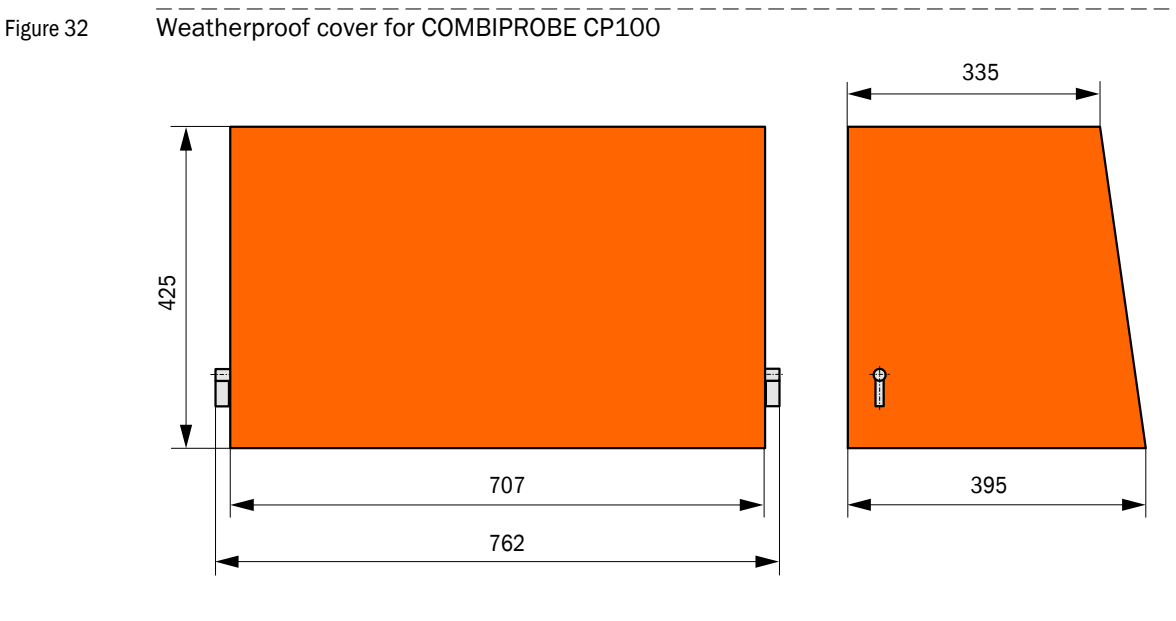

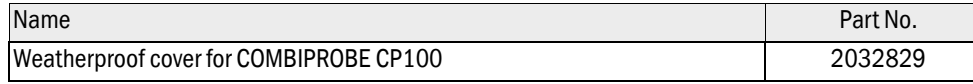

# <span id="page-100-0"></span>5.3 **Accessories, Options**

# 5.3.1 Device check accessories

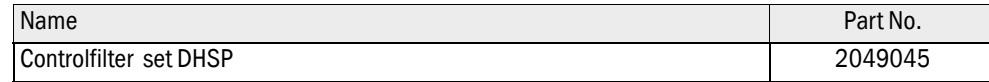

# 5.3.2 Options for installation

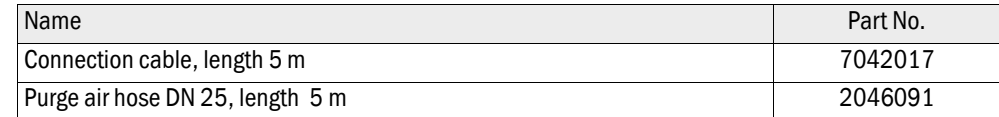

# 5.3.3 Options for MCU control unit

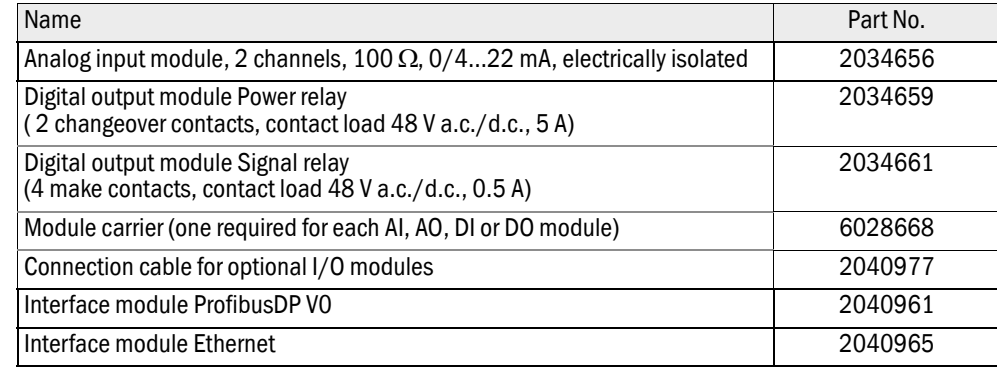

# <span id="page-101-0"></span>5.4 **Consumable parts for 2-years operation**

# 5.4.1 Sender/receiver units

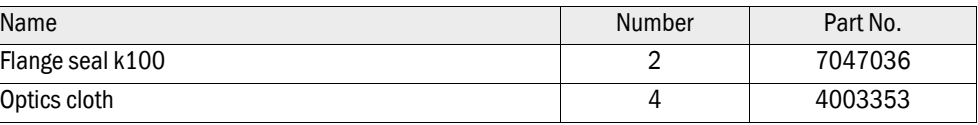

# 5.4.2 Control unit MCU with integrated purge air supply

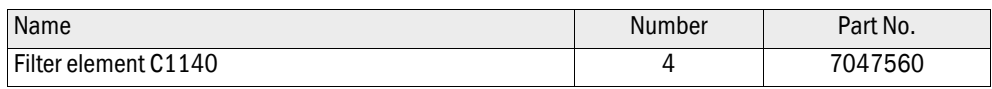

# COMBIPROBE CP100

#### SICK worldwide

You will find our local subsidiary or agency at: **www.sick.com**

**Your local sales and service partner**

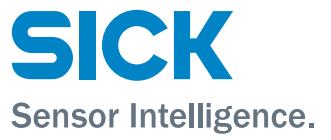